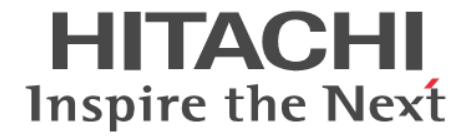

# エクスポートツール **2**

# ユーザガイド

Hitachi Virtual Storage Platform E390, E590, E790, E990, E1090 Hitachi Virtual Storage Platform E390H, E590H, E790H, E990H, E1090H Hitachi Virtual Storage Platform F350, F370, F700, F900 Hitachi Virtual Storage Platform G130, G150, G350, G370, G700, G900

4060-1J-U22-B1

### 著作権

All Rights Reserved, Copyright (C) 2020, 2024, Hitachi, Ltd.

### 免責事項

このマニュアルの内容の一部または全部を無断で複製することはできません。 このマニュアルの内容については、将来予告なしに変更することがあります。 このマニュアルに基づいてソフトウェアを操作した結果、たとえ当該ソフトウェアがインストールされているお客様 所有のコンピュータに何らかの障害が発生しても、当社は一切責任を負いかねますので、あらかじめご了承ください。 このマニュアルの当該ソフトウェアご購入後のサポートサービスに関する詳細は、弊社営業担当にお問い合わせくだ さい。

### 商標類

Internet Explorer は,米国 Microsoft Corporation の米国およびその他の国における登録商標または商標です。 Microsoft は,米国 Microsoft Corporation の米国およびその他の国における登録商標または商標です。 Microsoft Office および Excel は、米国 Microsoft Corporation の米国およびその他の国における登録商標または商標 です。

Oracle と Java は, Oracle Corporation 及びその子会社,関連会社の米国及びその他の国における登録商標です。 UNIX は、The Open Group の米国ならびに他の国における登録商標です。

Windows は、米国 Microsoft Corporation の米国およびその他の国における登録商標または商標です。 その他記載の会社名,製品名は,それぞれの会社の商標もしくは登録商標です。

### 輸出時の注意

本製品を輸出される場合には、外国為替及び外国貿易法の規制並びに米国輸出管理規則など外国の輸出関連法規をご 確認の上、必要な手続きをお取りください。 なお、不明な場合は、弊社担当営業にお問い合わせください。

### 発行

2024 年 2 月(4060-1J-U22-B1)

# 目次

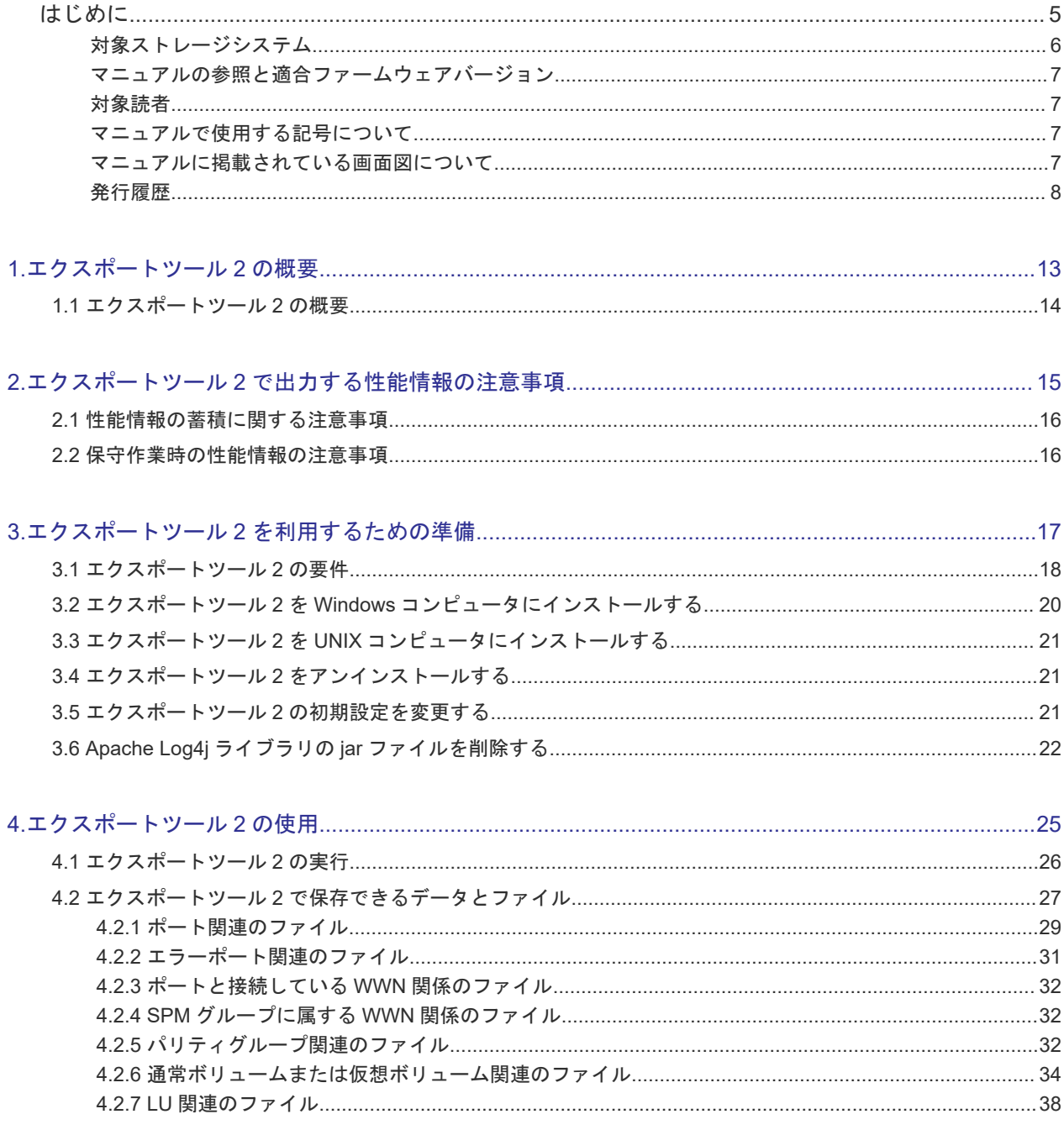

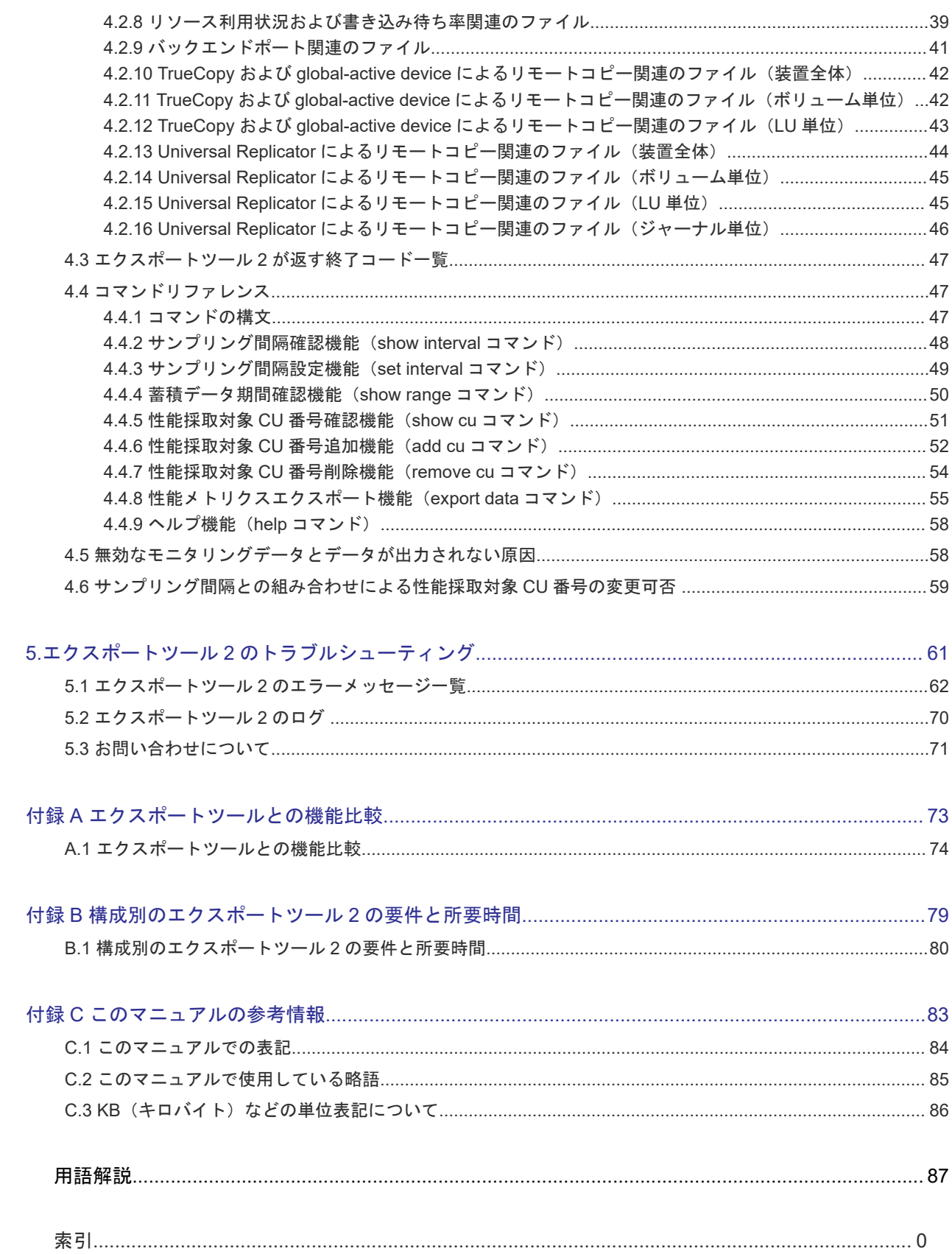

# はじめに

<span id="page-4-0"></span>このマニュアルでは、エクスポートツール 2 を使用してストレージシステムの性能情報のデータを 取得する方法について説明しています。

- □ [対象ストレージシステム](#page-5-0)
- □ [マニュアルの参照と適合ファームウェアバージョン](#page-6-0)
- □ [対象読者](#page-6-0)
- □ [マニュアルで使用する記号について](#page-6-0)
- □ [マニュアルに掲載されている画面図について](#page-6-0)
- □ [発行履歴](#page-7-0)

# <span id="page-5-0"></span>対象ストレージシステム

このマニュアルでは、次に示すストレージシステムに対応する製品(プログラムプロダクト)を対 象として記述しています。

- Virtual Storage Platform G130
- Virtual Storage Platform G150
- Virtual Storage Platform G350
- Virtual Storage Platform G370
- Virtual Storage Platform G700
- Virtual Storage Platform G900
- Virtual Storage Platform F350
- Virtual Storage Platform F370
- Virtual Storage Platform F700
- Virtual Storage Platform F900
- Virtual Storage Platform E390 (VSP E  $\triangleright \cup -\times$ )
- Virtual Storage Platform E590 (VSP E  $\Diamond \forall \neg \forall$ )
- Virtual Storage Platform E790 (VSP E  $\Diamond \forall \neg \forall$ )
- Virtual Storage Platform E990 (VSP E  $\Diamond \forall \neg \forall$ )
- Virtual Storage Platform E1090 (VSP E  $\triangleright \cup -\times$ )
- Virtual Storage Platform E390H (VSP E  $\Diamond \forall \neg \forall$ )
- Virtual Storage Platform E590H (VSP E  $\Diamond \forall \neg \forall$ )
- Virtual Storage Platform E790H (VSP E  $\Diamond \forall \forall \neg \forall$ )
- Virtual Storage Platform E1090H (VSP E  $\Diamond \forall \neg \forall$ )

このマニュアルでは特に断りのない限り、上記モデルのストレージシステムを単に「ストレージシ ステム」または「本ストレージシステム」と称することがあります。

VSP E シリーズの、VSP E390H, VSP E590H, VSP E790H,VSP E1090H は、ハイブリッドフラッ シュアレイモデルです。オールフラッシュアレイモデルとハイブリッドフラッシュアレイモデルの 対応関係を次の表に示します。両方のモデルで、設定可能値や操作は基本的に同じです。このため、 このマニュアルでは、両方のモデルを代表して、オールフラッシュアレイモデルの名称を使って説 明します。オールフラッシュアレイモデルとハイブリッドフラッシュアレイモデルで、設定可能値 や操作が異なる場合にのみ、それぞれのモデルの名称を使って説明します。

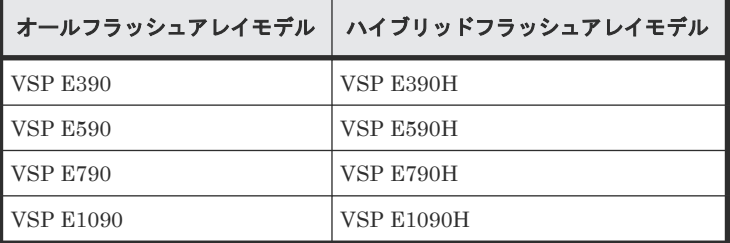

VSP E990 は、オールフラッシュアレイモデルのみです。

# <span id="page-6-0"></span>マニュアルの参照と適合ファームウェアバージョン

このマニュアルは、次の DKCMAIN ファームウェアのバージョンに適合しています。

- VSP E シリーズの場合 93-07-23-XX
- VSP G130, G150, G350, G370, G700, G900 および VSP F350, F370, F700, F900 の場合 88-08-13-XX

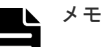

- このマニュアルは、上記バージョンのファームウェアをご利用の場合に最も使いやすくなるよ う作成されていますが、上記バージョン未満のファームウェアをご利用の場合にもお使いいた だけます。
- 各バージョンによるサポート機能については、別冊の『バージョン別追加サポート項目一覧』 を参照ください。
- 88-04-01-XX 未満のファームウェアをご利用の場合には、そのファームウェアに同梱されたマ ニュアルメディアをご使用ください。

# 対象読者

このマニュアルは、次の方を対象読者として記述しています。

- ストレージシステムを運用管理する方
- UNIX®コンピュータまたは Windows®コンピュータを使い慣れている方
- Web ブラウザを使い慣れている方

# マニュアルで使用する記号について

このマニュアルでは、注意書きや補足情報を、次のとおり記載しています。

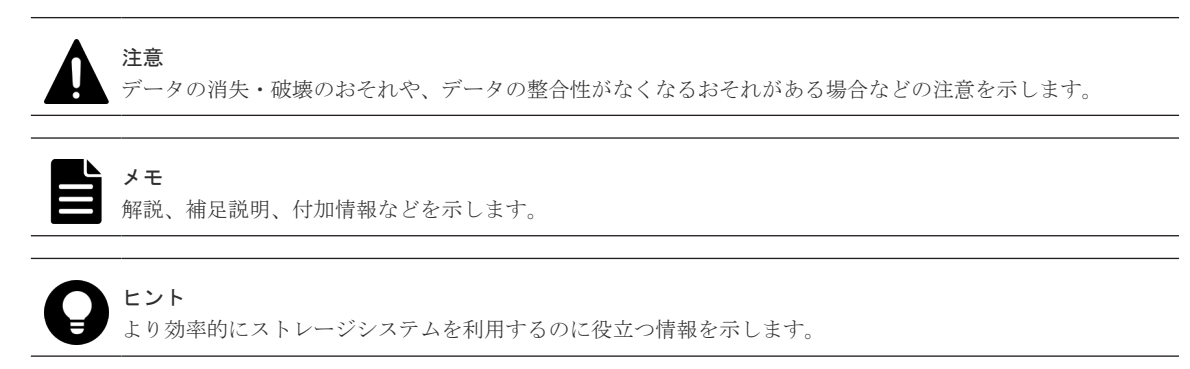

## マニュアルに掲載されている画面図について

このマニュアルに掲載されている画面図はサンプルであり、実際に表示される画面と若干異なる場 合があります。また画面に表示される項目名はご利用環境により異なる場合があります。

<span id="page-7-0"></span>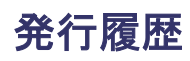

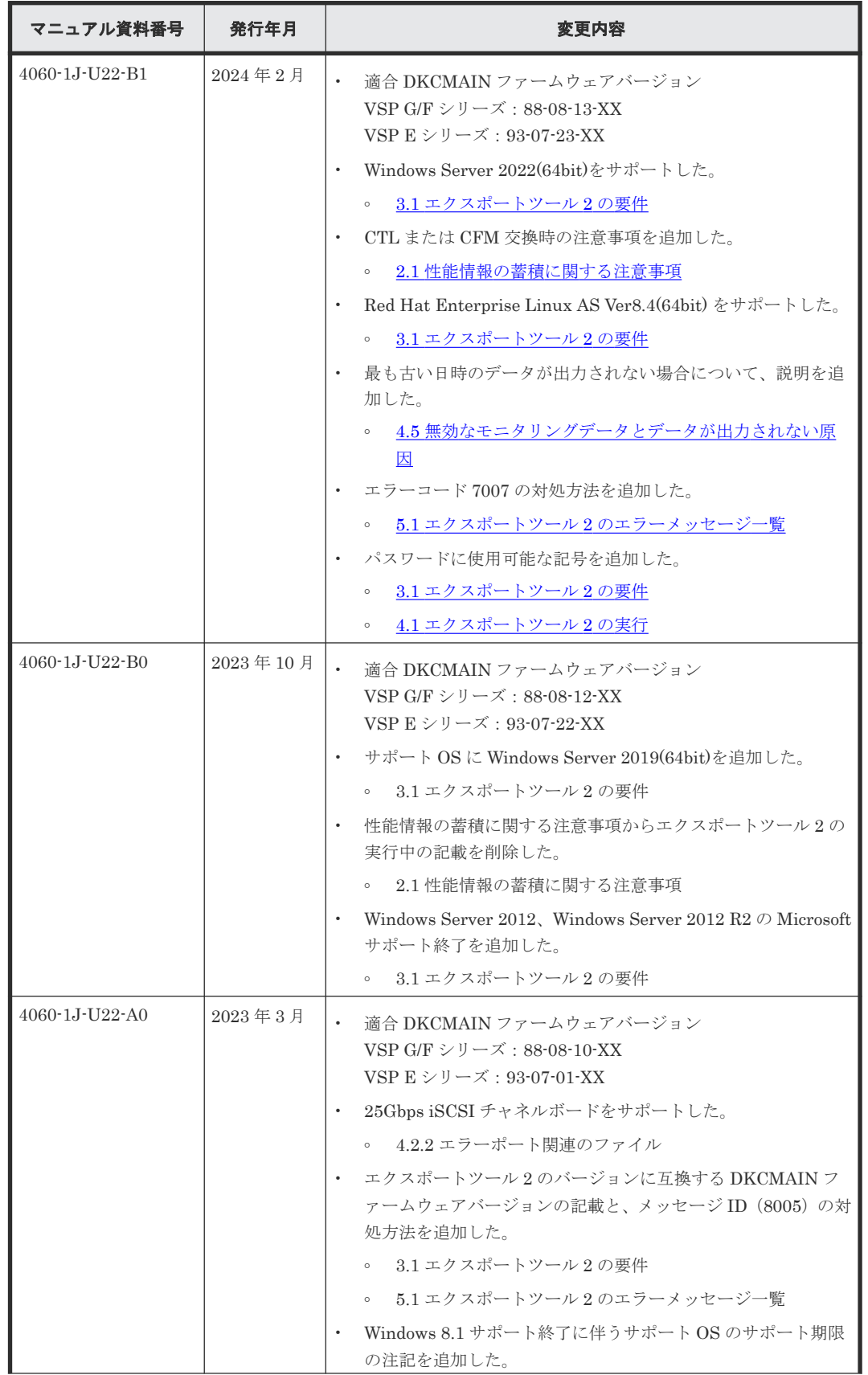

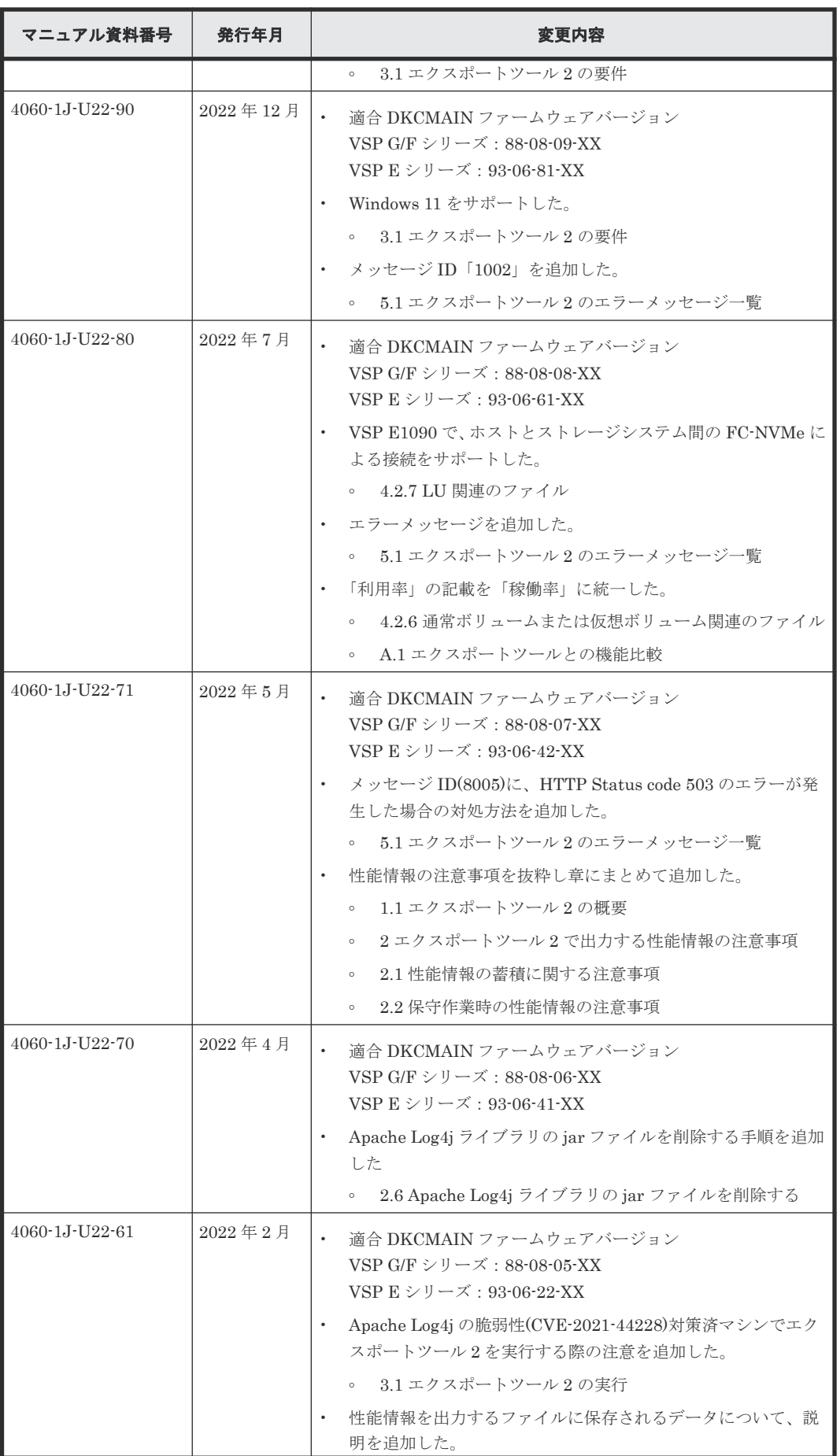

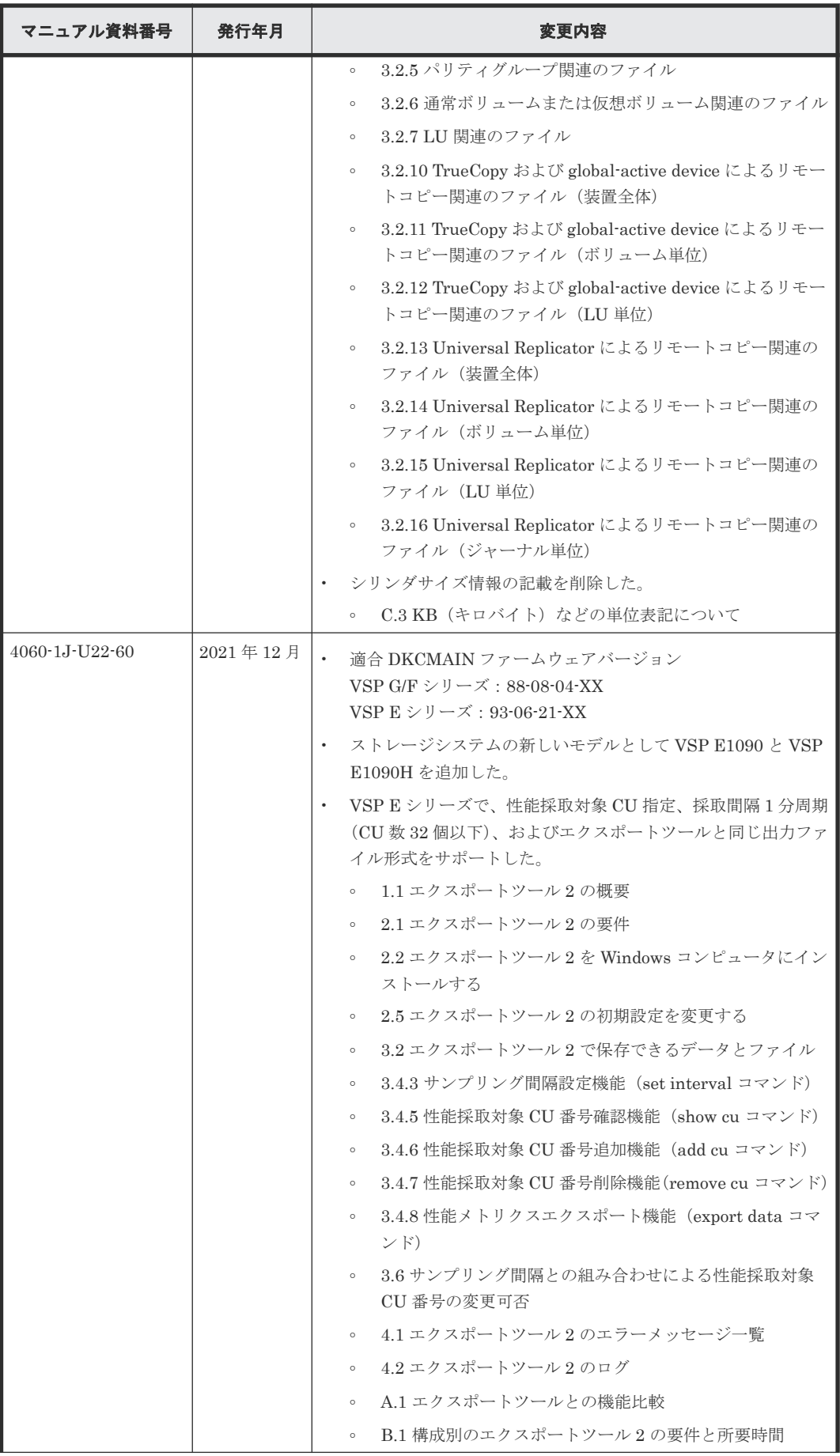

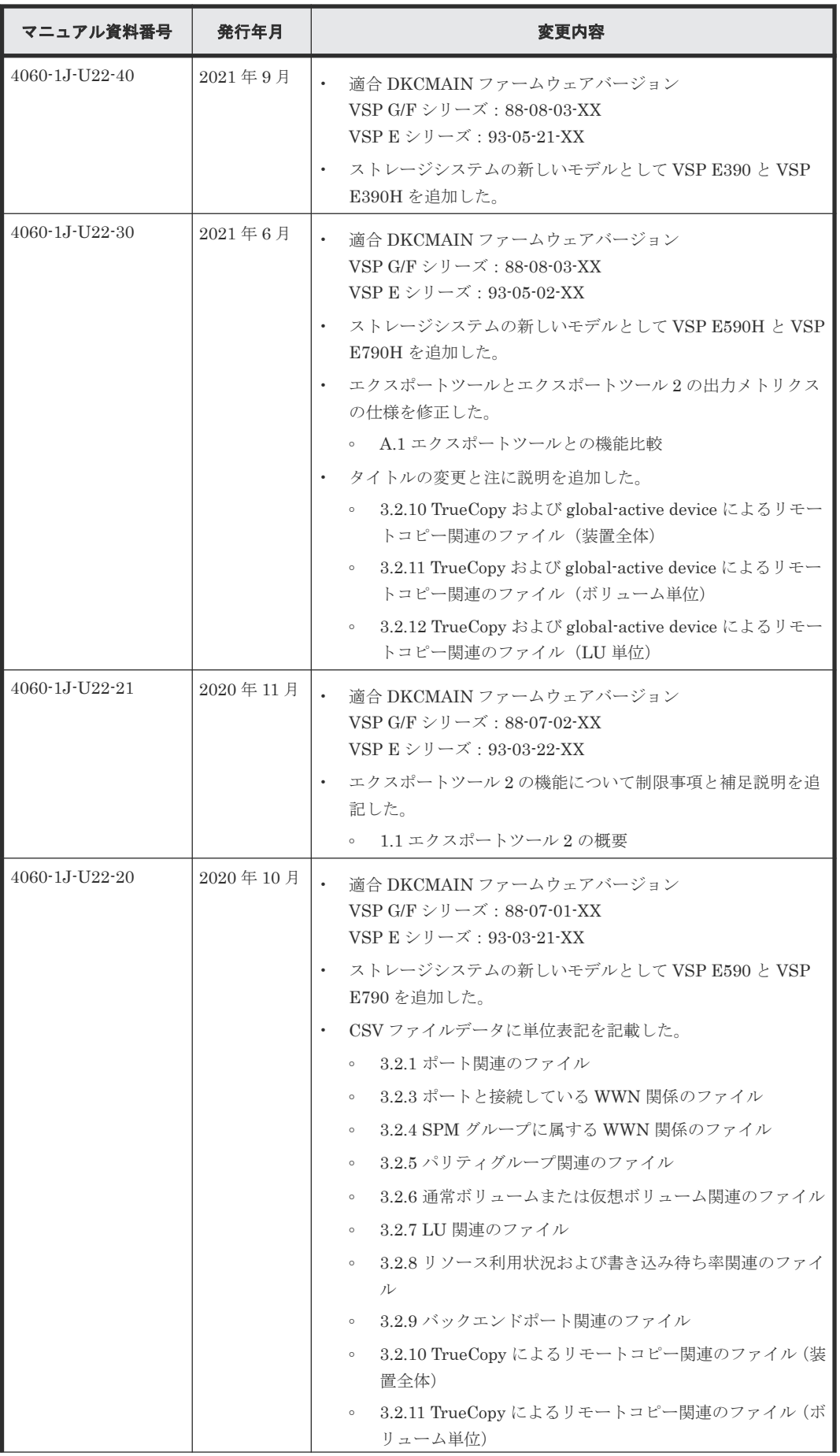

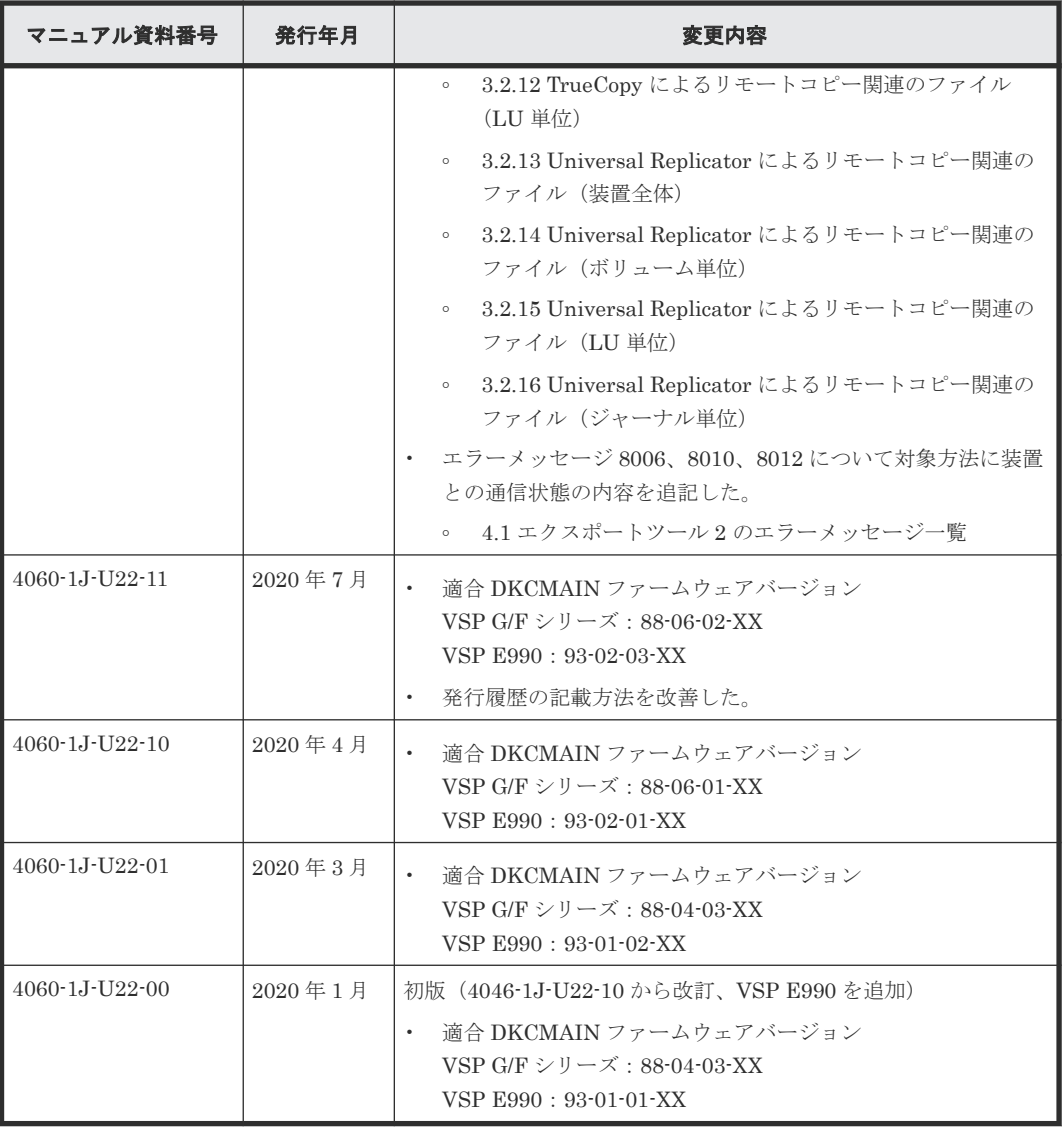

1

# エクスポートツール **2** の概要

<span id="page-12-0"></span>エクスポートツール 2 の概要について説明します。

 $\Box$  1.1 [エクスポートツール](#page-13-0) 2 の概要

エクスポートツール 2 の概要 **13**

## <span id="page-13-0"></span>**1.1** エクスポートツール **2** の概要

本ストレージシステムは日々の性能情報※をストレージシステムの内部に記録しています。記録さ れた性能情報は毎日新しい性能情報で上書きされますが、エクスポートツール 2 を使うことで外部 に出力できます。これによって任意の期間の性能情報をストレージシステムの外部に蓄積できま す。

あらかじめ性能情報を蓄積しておくことで、ストレージに問題が発生してないことの定期的な確認 と報告、ストレージシステムに性能問題が発生したときの解析や、性能の将来予測などに活用でき ます。

性能情報は CSV 形式で出力されます。性能情報の確認や解析は、ストレージシステムの管理者が 表計算ソフトなどを利用して実施します。

注※

性能情報とは、ストレージシステムのポートやボリュームといったリソースごとの I/O 積算値 など、性能計算を行うための元データです。

### メモ

デフォルトでは、直近 24 時間の性能情報が CFM に記録されます。CFM には 288 回分のプロット(記憶領域) があり、デフォルトでは 5 分おきに性能情報が記録されます。ストレージシステムは、最後のプロットに性能 情報を記録したあとに、先頭のプロットに戻って記録を続けます。

性能情報の記録間隔を5分~60分の範囲(5分単位)で変更できます。記録間隔を変更することで、記録され る期間が変わります(4.4.3 [サンプリング間隔設定機能\(](#page-48-0)set interval コマンド))。例えば、記録間隔を 60 分に 設定すると、記録される期間は、60×288=17280 分間 (12 日間)になります。

なお、DKCMAIN ファームウェアバージョンが 93-06-21-XX/XX 以降の VSP E シリーズでは、性能採取対象の CU を指定できます。性能採取対象の CU 数が 32 個以下の場合は、記録間隔を 1 分~15 分の範囲(1 分単位) で変更でき、1440 回分のプロットに性能情報が記録されます。例えば、性能採取対象の CU 数を 32 個以下か つ記録間隔を 1 分に設定すると、記録される期間は 1×1440=1440 分間(1 日)になります。

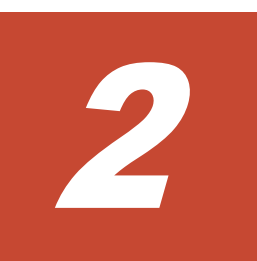

# <span id="page-14-0"></span>エクスポートツール **2** で出力する性能情報 の注意事項

エクスポートツール 2 で出力する性能情報の注意事項を説明します。

- 2.1 [性能情報の蓄積に関する注意事項](#page-15-0)
- □ 2.2 [保守作業時の性能情報の注意事項](#page-15-0)

エクスポートツール 2 で出力する性能情報の注意事項 **15**

## <span id="page-15-0"></span>**2.1** 性能情報の蓄積に関する注意事項

- 次の状態にあるときは、性能情報が記録されません。
	- ストレージシステムの電源スイッチ OFF から停止完了まで
	- ストレージシステムの電源スイッチ ON から起動完了まで
	- オンラインでのファームウェア交換操作中
	- 全 CTL(コントローラボード)または全 CFM(キャッシュフラッシュメモリ)が閉塞して いる
- CTL または CFM の交換をした場合、該当する CTL が持つ性能情報が初期化されます。 ただし、性能情報はすべての CTL に蓄積されているため、一部の CTL または CFM を対象と した交換では、交換していない CTL にて性能情報は保持されます。 すべての CTL または CFM の交換が伴う保守を行う場合は、性能情報は残りません。性能情報 が必要な場合は、交換前に必ず採取してください。
- VSP E シリーズの DKCMAIN ファームウェアバージョンを変更する際の注意事項を示しま す。
	- 93-06-21-XX/XX 未満を、93-06-21-XX/XX 以降にアップグレードするとき
	- 93-06-21-XX/XX 以降を、93-06-21-XX/XX 未満にダウングレードするとき 上に示すファームウェアバージョンの変更をする前に、必要に応じて、性能情報をエクスポ ートしてください。 上に示すファームウェアバージョンの変更をすると、CFM に蓄積されていた性能情報がリ セットされます。その後、すべての CU を性能採取対象として、5 分間隔で性能情報の蓄積 が開始されます。

### **2.2** 保守作業時の性能情報の注意事項

次のストレージシステムの保守作業を実施した場合、不正確な性能情報が出力されたり、正常に性 能情報を採取できないことがあります。

- キャッシュメモリの増設、交換、または撤去
- ドライブの増設、交換、または撤去
- システム構成の変更
- ファームウェアの交換
- 論理デバイスのフォーマット
- コントローラの交換

3

# <span id="page-16-0"></span>エクスポートツール **2** を利用するための準 備

エクスポートツール 2 を利用するための準備について説明します。

- $\Box$  3.1 [エクスポートツール](#page-17-0) 2の要件
- 3.2 エクスポートツール 2 を Windows [コンピュータにインストールする](#page-19-0)
- 3.3 エクスポートツール 2 を UNIX [コンピュータにインストールする](#page-20-0)
- □ 3.4 エクスポートツール 2 [をアンインストールする](#page-20-0)
- 3.5 エクスポートツール 2 [の初期設定を変更する](#page-20-0)
- 3.6 Apache Log4j ライブラリの jar [ファイルを削除する](#page-21-0)

# <span id="page-17-0"></span>**3.1** エクスポートツール **2** の要件

エクスポートツール2を利用するには、次の4つが必要です。

なお、このマニュアルでは Linux と Solaris をまとめて UNIX と表記しています。

#### **Windows** コンピュータまたは **UNIX** コンピュータ

エクスポートツール 2 は、Windows コンピュータまたは UNIX コンピュータ上で稼働します。た だし、Windows および UNIX の種類には制限があります。

エクスポートツール 2 がサポートする OS を次に示します。ベンダーのサポート期間内の OS を使 用してください。サポート期間を過ぎている OS での動作は保証できません。

- Windows 7 SP1  $(32$ hit/64bit)<sup>\*1、\*2</sup>
- Windows 8.1  $(32$ bit/64bit)<sup>\*1</sup>
- Windows 10 (32bit/64bit)
- Windows 11 (64bit) $*^3$
- Windows Server 2008 R2 SP1 (64bit) $*1$ ,  $*2$
- Windows Server 2012 Update  $(64bit)^{\times 1}$
- Windows Server 2012 R2 Update (64bit)※<sup>1</sup>
- Windows Server 2016 (64bit)
- Windows Server 2019  $(64\text{bit})^{*4}$
- Windows Server 2022 (64bit) $*$ <sup>5</sup>
- Solaris 10 (32bit)
- Red Hat Enterprise Linux AS Ver6.2 (64bit)
- Red Hat Enterprise Linux AS Ver7.3 (64bit)
- Red Hat Enterprise Linux AS Ver8.4  $(64bit)^{\times 6}$

#### 注※1

```
Microsoft のサポート期間が過ぎている OS です。Microsoft のサポート期間内の OS を使用
してください。
```
#### 注※2

VSP E シリーズではサポートしません。

#### 注※3

Windows 11 は、次の SVP ソフトウェアバージョンでサポートします。

- VSP E シリーズ
	- 93-06-81-XX/XX 以降
- VSP G130, G150, G350, G370, G700, G900 および VSP F350, F370, F700, F900
	- 88-08-11-XX/XX 以降

### 注※4

```
Windows Server 2019 (64bit)は、次の SVP ソフトウェアバージョンでサポートします。
```
- VSP E シリーズ
	- 93-07-21-XX/XX 以降
- VSP G130, G150, G350, G370, G700, G900 および VSP F350, F370, F700, F900
	- 88-08-11-XX/XX 以降

注※5

Windows Server 2022 (64bit)は、次の SVP ソフトウェアバージョンでサポートします。

- VSP E シリーズ
	- 93-07-23-XX/XX 以降
- VSP G130, G150, G350, G370, G700, G900 および VSP F350, F370, F700, F900
	- 88-08-13-XX/XX 以降

注※6

Red Hat Enterprise Linux AS Ver8.4 (64bit)は、次の SVP ソフトウェアバージョンでサポー トします。

- VSP E シリーズ
	- 93-07-23-XX/XX 以降
- VSP G130, G150, G350, G370, G700, G900 および VSP F350, F370, F700, F900
	- 88-08-13-XX/XX 以降

エクスポートツール 2 の実行に必要なシステム環境(Windows および UNIX 共通)を次に示しま す。

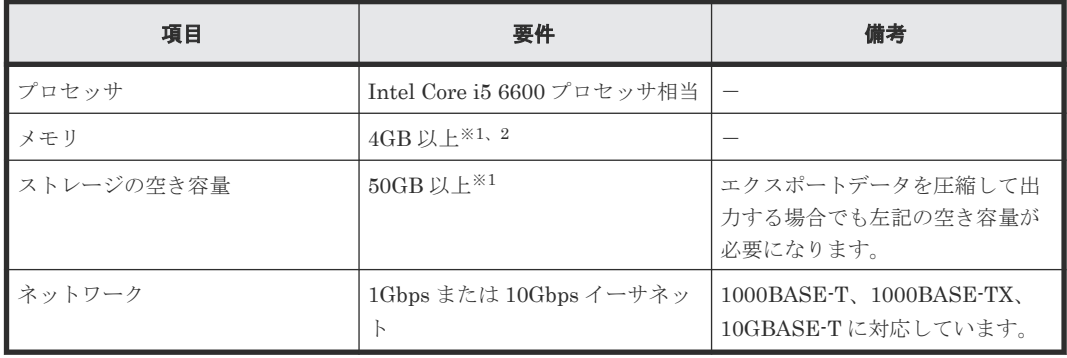

注※1

1台のコンピュータから複数台(n台)のストレージシステムに対して同時にツールを実行す る場合、n 倍したストレージの空き容量と 8GB のメモリが必要になります。

注※2

ストレージシステムのリソース数(LDEV 数や LU 数など)が多い場合、8GB 以上必要にな ることがあります。

ストレージシステムのリソース数(LDEV 数や LU 数など)によって必要になるメモリとストレー ジ空き容量、エクスポートに必要な時間が異なります。 構成別のエクスポートツール 2 の要件と所 要時間の目安については「B.1 [構成別のエクスポートツール](#page-79-0) 2 の要件と所要時間」を参照してくだ さい。

#### <span id="page-19-0"></span>**Java Runtime Environment**(**JRE**)

エクスポートツール 2 を利用するには、Windows コンピュータまたは UNIX コンピュータに JRE をインストールする必要があります。エクスポートツール 2 を利用するために必要となる JRE の バージョンを次に示します。

• JRE 8.0 以上

### エクスポートツール **2** で使用するユーザ **ID** に必要なロール

エクスポートツール 2 で使用するユーザ ID には、次に示すロールを割り当ててください。

- サンプリング間隔確認機能、蓄積データ期間確認機能、および性能メトリクスエクスポート機 能を利用するために必要なロール ストレージ管理者(パフォーマンス管理)または保守(ベンダ専用)
- サンプリング間隔設定機能を利用するために必要なロール ストレージ管理者 (パフォーマンス管理)

ユーザ ID およびパスワードとして使用できる文字を次に示します。

- ユーザ ID:1~63 文字の半角英数字および!#\$%&'\*+-./=?@^\_`{|}~
- パスワード:6~63 文字の半角英数字および ASCII 文字でキーイン可能なスペース以外のすべ ての記号

ただし、ユーザ ID とパスワードの先頭文字に - は使用できません。

ユーザの作成方法については、『システム管理者ガイド』 を参照してください。

#### エクスポートツール **2** のプログラム

エクスポートツール 2 は、プログラムプロダクト用のメディアに格納されています。エクスポート ツール 2 を Windows および UNIX コンピュータにインストールします。

VSP E シリーズの DKCMAIN ファームウェアバージョンを変更した場合は、次の表を参照して、 変更後の DKCMAIN ファームウェアバージョンに対応したエクスポートツール 2 のバージョンを インストールしてください。

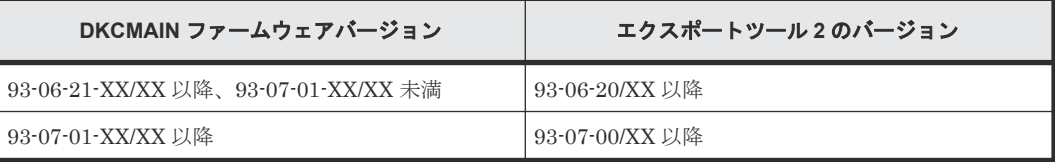

#### メモ

インストールしているエクスポートツール 2 のバージョンが、使用している DKCMAIN ファームウェアバージ ョンに対応しているか確認してください。未対応のバージョンだった場合は、必ず対応するバージョンのエクス ポートツール 2 をインストールしてください。未対応バージョンのエクスポートツール 2 を実行した場合、正 常に動作しません。

## **3.2** エクスポートツール **2** を **Windows** コンピュータにインスト ールする

### <span id="page-20-0"></span>操作手順

- 1. Windows コンピュータ上で、エクスポートツール 2 のプログラムを格納するためのディレクト リを新たに 1 つ作成します。
- 2. プログラムプロダクト用のメディアをコンピュータに挿入します。
- 3. メディアの\program\monitor2 ディレクトリを手順 1 で作成したディレクトリにコピーしま す。

monitor2 ディレクトリを含め、配下の全ディレクトリと全ファイルを手順 1 で作成したディ レクトリにコピーしてください。

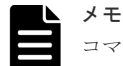

コマンドプロンプト (cmd.exe) の設定で、[レイアウト] - [画面バッファーのサイズ] - [高 さ]の項目を 1500 以上に設定してください。デフォルトのままではストレージシステムに最大プ ロット数(1440 プロット)分のデータが蓄積されている場合に show range コマンドを実行し たとき、コマンドプロンプト上で実行結果を確認できません。

# **3.3** エクスポートツール **2** を **UNIX** コンピュータにインストール する

### 操作手順

- 1. UNIX コンピュータ上で、エクスポートツール 2 のプログラムを格納するためのディレクトリ を新たに 1 つ作成します。
- 2. プログラムプロダクト用のメディアをマウントします。
- 3. メディアの/program/monitor2 ディレクトリを手順 1 で作成したディレクトリにコピーし ます。

monitor2 ディレクトリを含め、配下の全ディレクトリと全ファイルを手順 1 で作成したディ レクトリにコピーしてください。

4. chmod a+x runUnix.sh コマンドを実行して、runUnix.sh に実行権限を付与します。

# **3.4** エクスポートツール **2** をアンインストールする

アンインストールするには、エクスポートツール 2 をインストールする際に作成したディレクトリ を削除してください。ディレクトリを削除すると、エクスポートしたデータ、ログおよびユーザが 編集したファイルも削除されます。エクスポートしたデータ、ログおよびユーザが編集したファイ ルが必要な場合、エクスポートツール 2 をアンインストールする前に、別のディレクトリに保存し ておいてください。

## **3.5** エクスポートツール **2** の初期設定を変更する

エクスポートツール 2 のデフォルトの動作を変更したい場合、monitor2 ディレクトリ配下に格納 されているプロパティファイル(exportTool.properties)をテキストエディタで編集して設 定を変更します。プロパティファイルは、Windows と UNIX で同一の内容です。

プロパティファイルに設定できる項目を次に示します。

<span id="page-21-0"></span>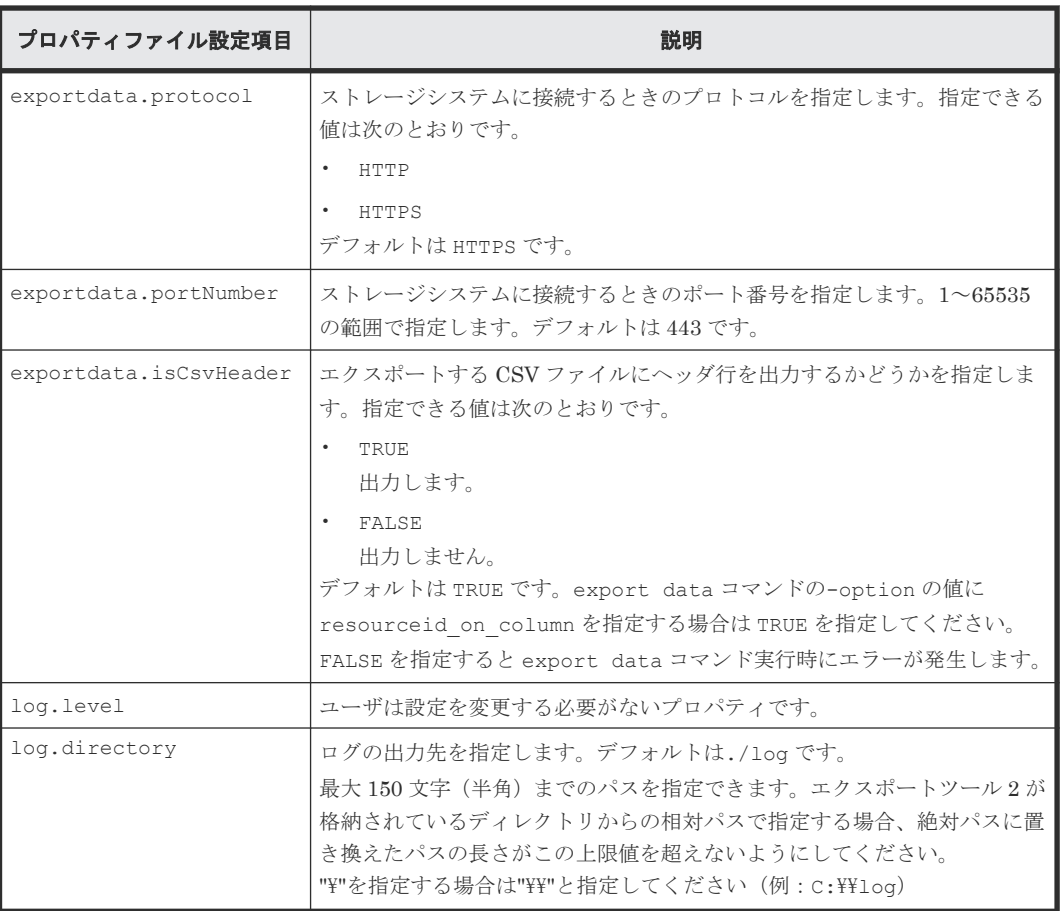

インストール直後のプロパティファイルの内容を次に示します。プロパティファイルの改行コード は、Windows と UNIX ともに<CR+LF>です。

```
# ***Storage Connect properties***
exportdata.protocol=HTTPS
exportdata.portNumber=443
# ***CSV properties***
exportdata.isCsvHeader=TRUE
# ***Log properties***
log.level=NORMAL
log.directory=./log
```
# **3.6 Apache Log4j** ライブラリの **jar** ファイルを削除する

以下、前提条件のバージョンに記載しているエクスポートツール 2 のバージョンでは、Apache Log4j ライブラリの jar ファイルが無効化されています。このため、Apache Log4j ライブラリの jar ファイルがインストールされていても問題ありませんが、jar ファイルを削除できます。

必要に応じて、操作手順に従い Apache Log4j ライブラリの jar ファイルを削除してください。

### 前提条件

• バージョン

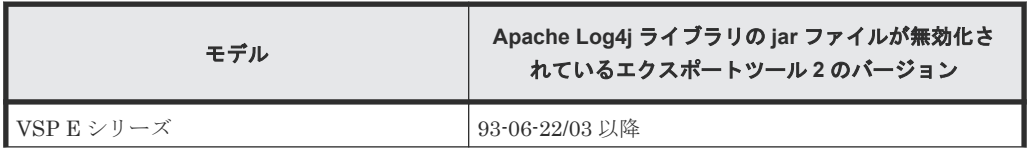

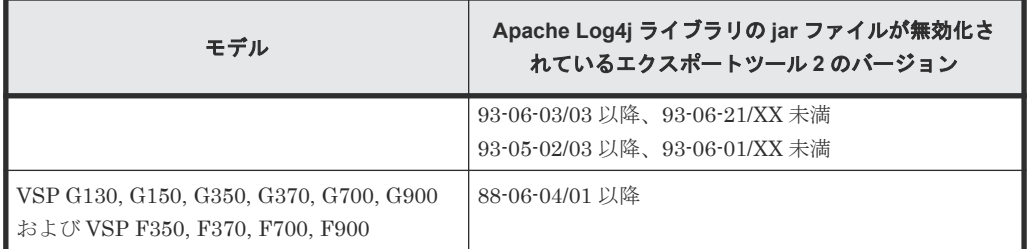

### 操作手順

1. 次のテキストファイルを開いて、エクスポートツール 2 のバージョンを確認します。 <エクスポートツール 2 をインストールしたディレクトリ>/version.txt

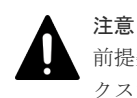

前提条件にあるバージョンであることを確認してください。誤って jar ファイルを削除すると、エ クスポートツール 2 が正常に動作しなくなります。

- 2. Apache Log4j ライブラリの jar ファイルを削除します。
	- Apache Log4j ライブラリの jar ファイルの格納先ディレクトリ
		- <エクスポートツール 2 をインストールしたディレクトリ>/monitor2/external
	- 削除対象の jar ファイル
		- log4j-api-2.7.jar
		- log4j-api-2.8.2.jar
		- log4j-core-2.7.jar
		- log4j-core-2.8.2.jar

**24** エクスポートツール 2 を利用するための準備

4

# エクスポートツール **2** の使用

<span id="page-24-0"></span>エクスポートツール 2 の実行方法について説明します。

- $\Box$  4.1 [エクスポートツール](#page-25-0) 2の実行
- □ 4.2 エクスポートツール 2 [で保存できるデータとファイル](#page-26-0)
- □ 4.3 エクスポートツール 2 [が返す終了コード一覧](#page-46-0)
- 4.4 [コマンドリファレンス](#page-46-0)
- □ 4.5 [無効なモニタリングデータとデータが出力されない原因](#page-57-0)
- **□ 4.6 [サンプリング間隔との組み合わせによる性能採取対象](#page-58-0) CU 番号の変更可否**

# <span id="page-25-0"></span>**4.1** エクスポートツール **2** の実行

エクスポートツール 2 のインストール先ディレクトリには次のファイルやディレクトリが格納さ れています。

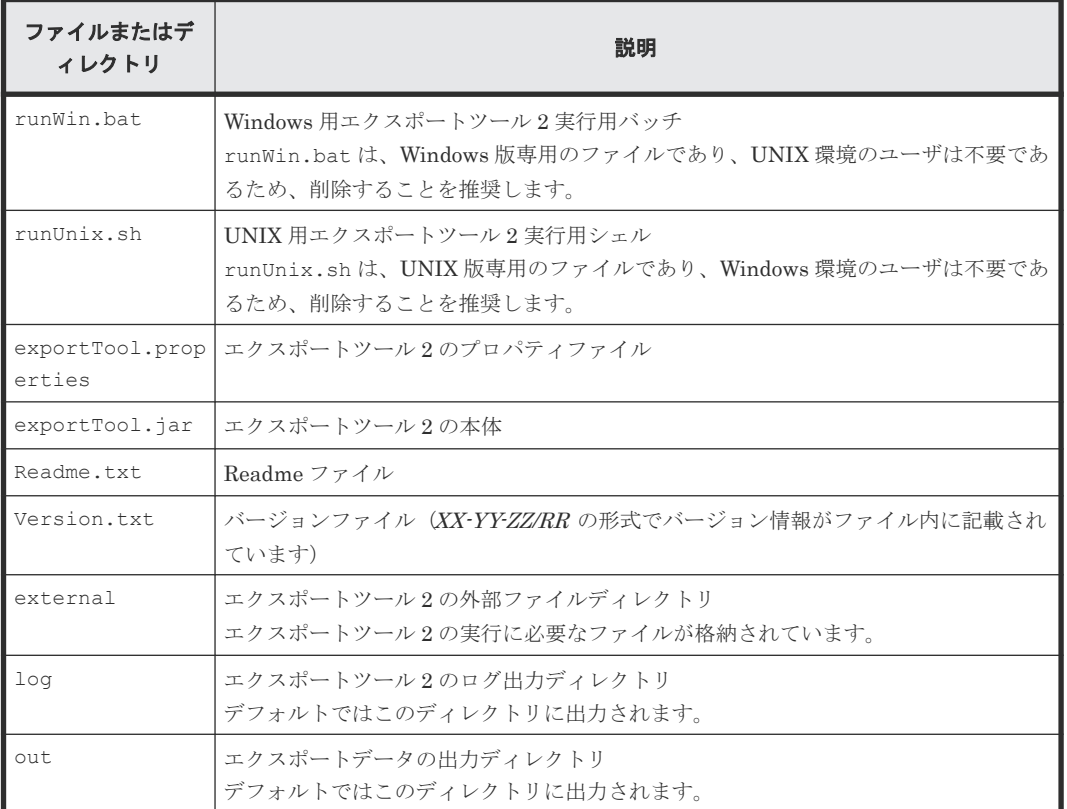

エクスポートツール 2 を実行してモニタリングデータをファイルに保存するには、バッチファイル またはシェルスクリプトを実行します。Windows コンピュータでの実行例と実行結果を次に示し ます。

### 実行例

```
c:\WINDOWS> cd c:\export
c:\export> runWin.bat export data -ip 192.168.0.100 -login User Pass
```
### 実行結果

```
Start export performance data<br>+----+----+----+----+----+----
                   +----+----+----+----+----+----+----+----+----+----+
================================> 65.0%
```
エクスポートツール 2 がモニタリングデータの保存を開始すると、標準出力(コマンドプロンプト など)には「=>」という記号が出力されます。この記号は、データの保存が進むにつれて増え続け ます。もしエラーが発生した場合、標準出力にはエラーメッセージが表示され、コマンドは終了し ます。

エクスポートツール 2 の処理が正常終了すると、モニタリングデータは ZIP 形式のアーカイブファ イルに圧縮保存されます。CSV ファイルを取得するには、ZIP ファイルから CSV ファイルを抽出

<span id="page-26-0"></span>してください。もしご利用のオペレーティングシステムにファイル抽出プログラムが組み込まれて いなければ、ファイル解凍ツールを入手して CSV ファイルを抽出してください。

エクスポートツール 2 の実行が終了すると、エクスポートツール 2 は終了コードを返します。終了 コードについては「4.3 エクスポートツール 2 [が返す終了コード一覧」](#page-46-0)を参照してください。

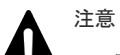

エクスポートツール2の実行時に、次のようなエラーがコマンドプロンプト上に表示されることがありま す。ユーザ ID、パスワードが正しく指定できていない可能性がありますので、以下に記載されているユー ザ ID とパスワードの制約を確認して、正しく指定できているか見直してください。

- エラーの例 1: 「<」の使い方が誤っています。
- エラーの例 2: 「い」」は、内部コマンドまたは外部コマンド、操作可能なプログラムまたはバッチ ファイルとして認 識されていません。
- エラーの例 3: ファイル名、ディレクトリ名、またはボリュームラベルの構文が間違っています。
- 対話形式ではなくユーザ ID とパスワードを指定する場合は以下の注意事項があります。
	- ユーザ ID に「&^=|」の文字が含まれる場合は、半角のダブルクォーテーション「"」で囲ってくださ い。
	- パスワードに「&^,;<=>|"」の文字が含まれる場合は、半角のダブルクォーテーション「"」で囲って ください。
	- パスワードに半角のダブルクォーテーション「"」が含まれている場合は、半角のダブルクォーテーシ ョン「"」を追加します。パスワードが、「au"to&pass"wo&rd」の場合の例を示します。

runWin.bat export data -ip 192.168.0.100 -login autouser "au""to&pass""wo&rd"

上記の例では、改めて半角のダブルクォーテーション「"」に半角のダブルクォーテーション「"」を追 加しています。

• エクスポートツール 2 の実行時に、次のメッセージが表示されることがあります。これは、Apache Log4j の脆弱性(CVE-2021-44228)の対策が適用されたコンピュータで、エクスポートツール 2 を実行した際に表 示されるもので、動作に支障はありません。

メッセージ:

main WARN JNDI lookup class is not available because this JRE does not support JNDI. JNDI string lookups will not be available, continuing configuration. Ignoring java.lang.ClassNotFoundException: org.apache.logging.log4j.core.lookup.JndiLookup

### メモ

- 1 台のマシンからエクスポートツール 2 を同時に複数起動する場合、上限は 3 つまでにしてください。
	- エクスポートツール2をスケジューラなどに登録して複数同時起動する場合、起動時間を数秒~1分開ける ことを推奨します。同じ時間に複数同時起動すると、同一のログファイルに 2 つ以上の実行ログが混在する 可能性があります。
- 夜間などにバックグラウンドで実行する場合、リダイレクトによって実行結果をファイルに出力する運用を 推奨します。

# **4.2** エクスポートツール **2** で保存できるデータとファイル

エクスポートツール 2 で保存できるデータとファイルを説明します。データは、通常は ZIP 形式の ファイルに圧縮されます。または、ZIP ファイルに圧縮しないで、データを直接 CSV ファイルに保 存することもできます。

エクスポートツール 2 の使用 **27**

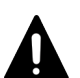

注意

• LDEV フォーマット時には不正確なモニタデータが表示されることがあります。

• 電源を入れ直した直後のモニタリングデータは、極端に値が大きくなることがあります。

エクスポートツール 2 は次のファイルを出力します。

- メタ情報の CSV ファイル
- 性能情報の CSV ファイル

### メタ情報の **CSV** ファイル

メタ情報の CSV ファイルのフォーマットを次に示します。

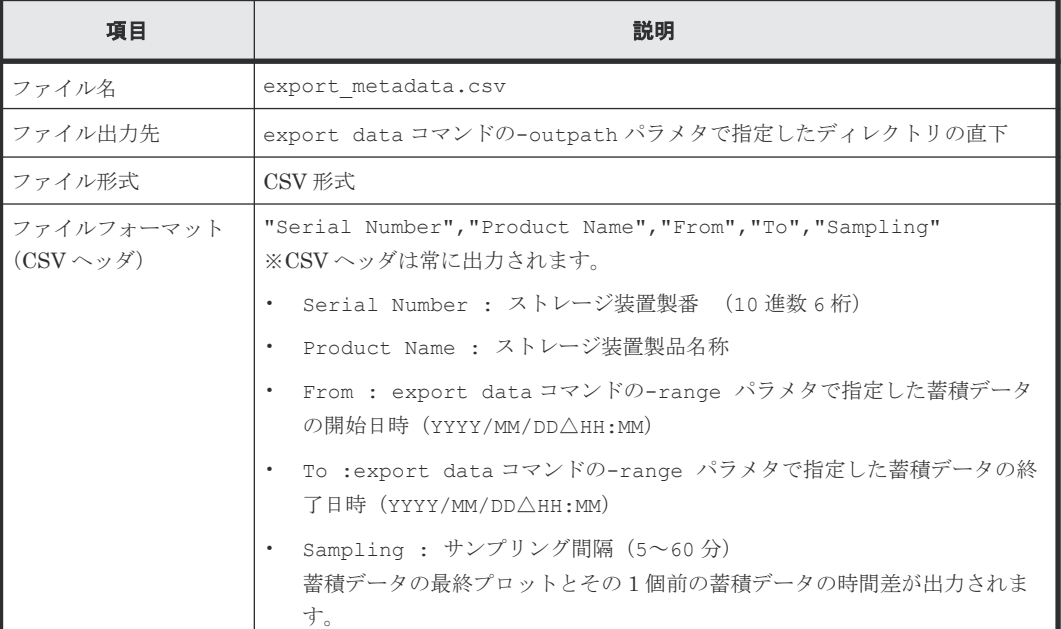

メタ情報の CSV ファイルの出力例を次に示します。

"Serial Number","Product Name","From","To","Sampling" "410025","VSP G700","2017/04/13 15:00","2017/04/14 15:00","5"

### 性能情報の **CSV** ファイル

性能情報の CSV ファイルのフォーマットは、export data コマンドの-option パラメタの指定 値 (resourceid on row または resourceid on column) によって異なります。 resourceid\_on\_row および resourceid\_on\_column のどちらも指定しない場合は、 resourceid\_on\_row を指定した場合のフォーマットで出力されます。

なお、オプション (resourceid on row または resourceid on column) は、DKCMAIN フ ァームウェアバージョンが 93-06-21-XX/XX 以降の VSP E シリーズで指定できます。これらのオ プションを指定できないバージョンでは、resourceid on row を指定した場合のフォーマットで 出力されます。

• resourceid\_on\_row を指定した場合 採取時刻、リソース(例えば、ポート)ごとの性能情報を 1 レコードとして出力するフォーマ ットです。

<span id="page-28-0"></span>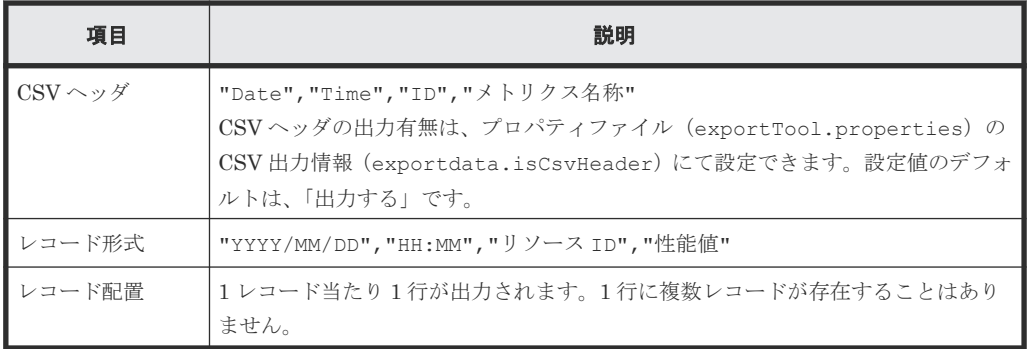

CSV ファイルの出力例を次に示します。

```
"Date","Time","ID","Total_IOPS"
"2017/07/10","18:00","CL1-A/1122334455667788<HOST_A>","10"
"2017/07/10","18:00","CL1-A/1122334455667788<HOST_A>","10"
"2017/07/10","18:00","CL1-A/1122334455667788<HOST_A>","10"
```
• resourceid\_on\_column を指定した場合

同時刻に採取した複数のリソース(例えば、各ポート)の性能情報を 1 レコードとして出力す るフォーマットです。

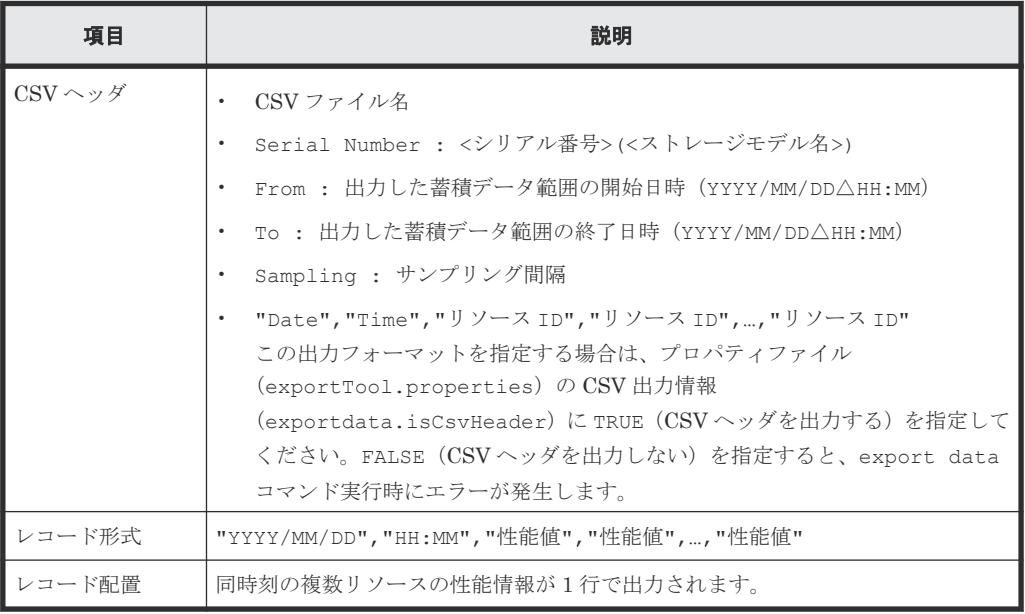

CSV ファイルの出力例を次に示します。

```
Total_IOPS.csv
Serial Number : 610025(VSP E790)
From : 2021/09/20 23:40
To : 2021/09/20 23:45
Sampling : 5
"Date","Time","CL1-A/1122334455667788<HOST_A>","CL1-A/
1122334455667788<HOST_B>"
"2021/09/20","23:40","10","10"
"2021/09/20","23:45","10","10"
```
## **4.2.1** ポート関連のファイル

Port グループの性能情報のファイルです。

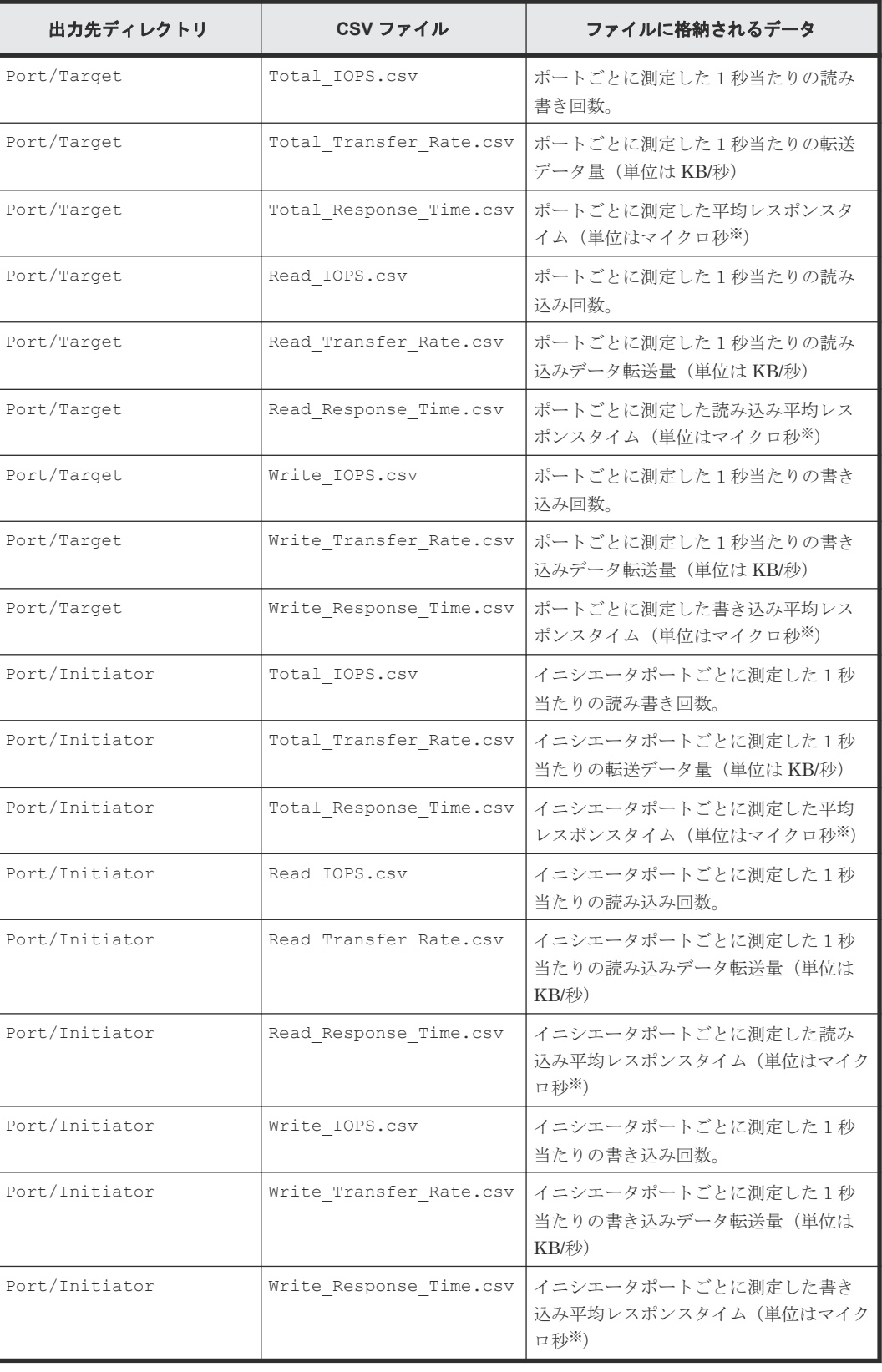

注※

1 マイクロ秒は、1/1000000 秒です。

## <span id="page-30-0"></span>**4.2.2** エラーポート関連のファイル

PortError グループの性能情報のファイルです。

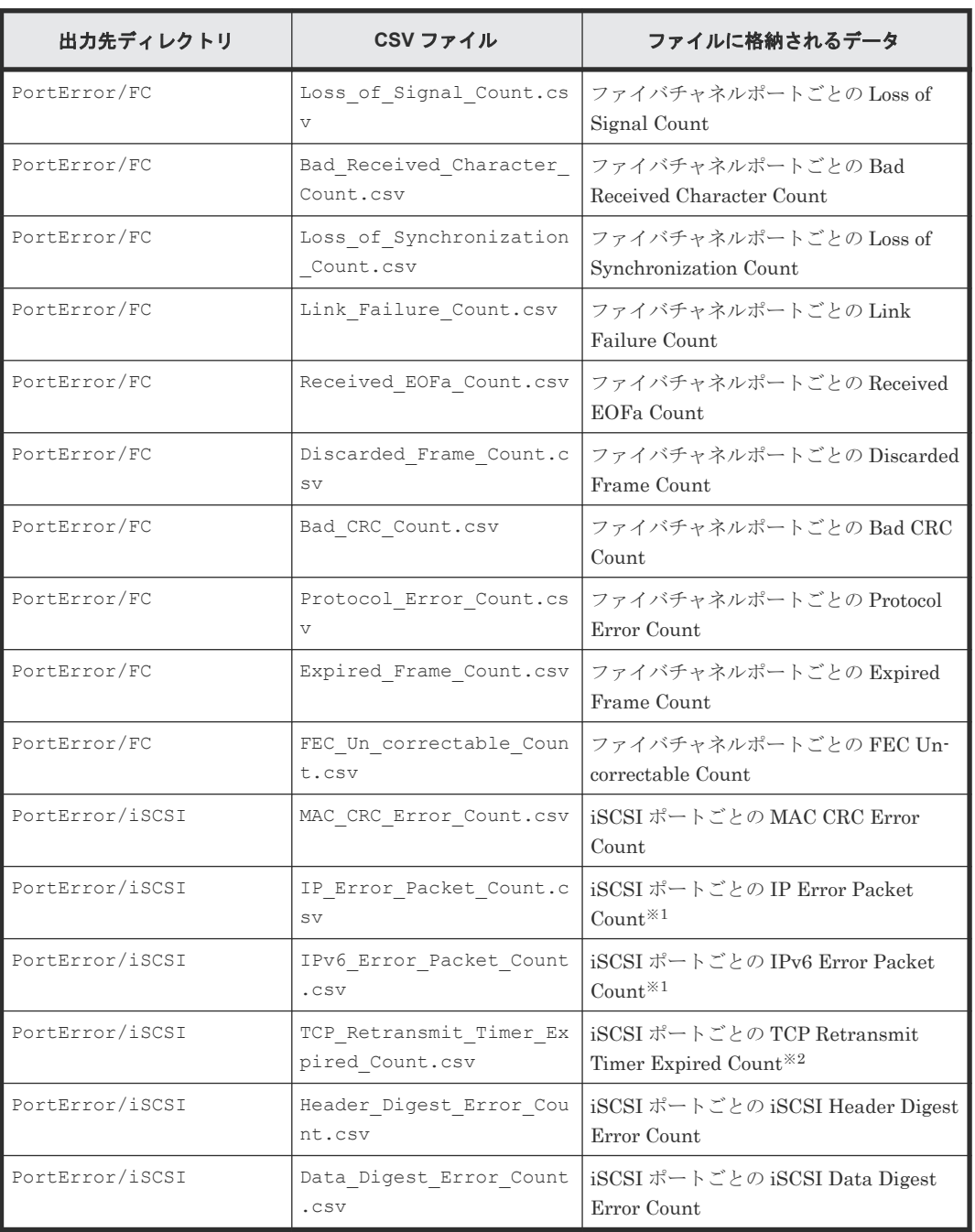

注※1

25Gbps iSCSI チャネルボードのポートの場合は、チャネルボード内の全ポートの合計値が、 個々のポートの値として出力されます。

注※2

25Gbps iSCSI チャネルボードのポートの場合は、常に 0 が出力されます。

## <span id="page-31-0"></span>**4.2.3** ポートと接続している **WWN** 関係のファイル

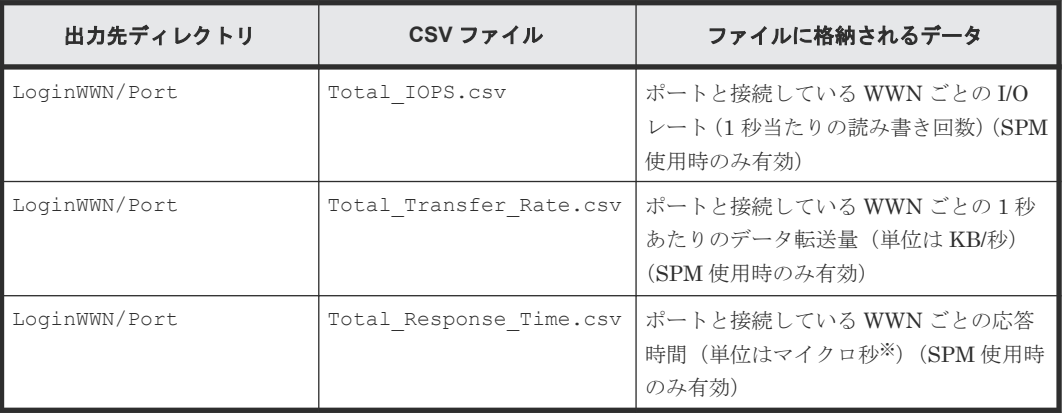

LoginWWN グループのうち、ポートと接続している WWN 関係の性能情報のファイルです。

注※

1 マイクロ秒は、1/1000000 秒です。

### **4.2.4 SPM** グループに属する **WWN** 関係のファイル

LoginWWN グループのうち、SPM グループに属する WWN 関係の性能情報のファイルです。

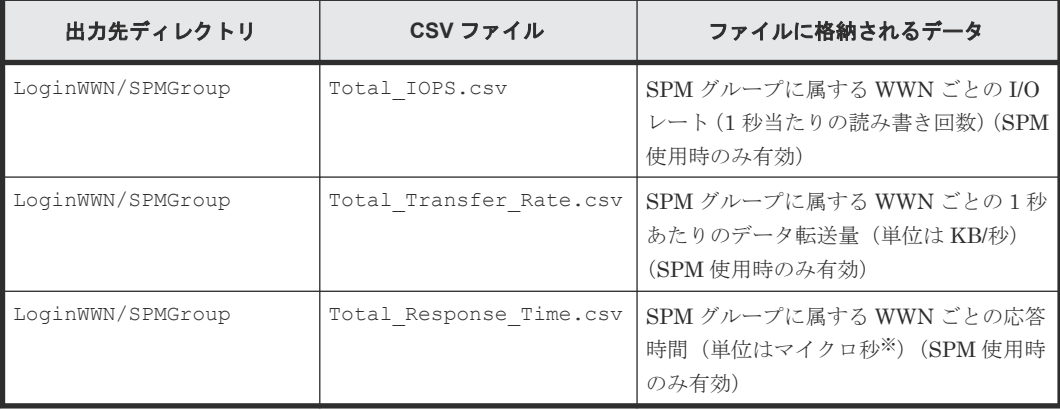

注※

1 マイクロ秒は、1/1000000 秒です。

### **4.2.5** パリティグループ関連のファイル

ParityGroup グループの性能情報のファイルです。

これらのファイルには、プールボリュームなどのホストから I/O を受け付けないボリュームのモニ タリングデータは含まれません。ただし、稼働率を示す Utilization\_Rate.csv には、ホストから I/O を受け付けないボリュームのモニタリングデータも含まれます。

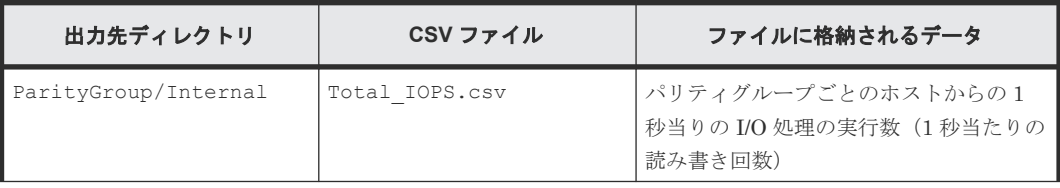

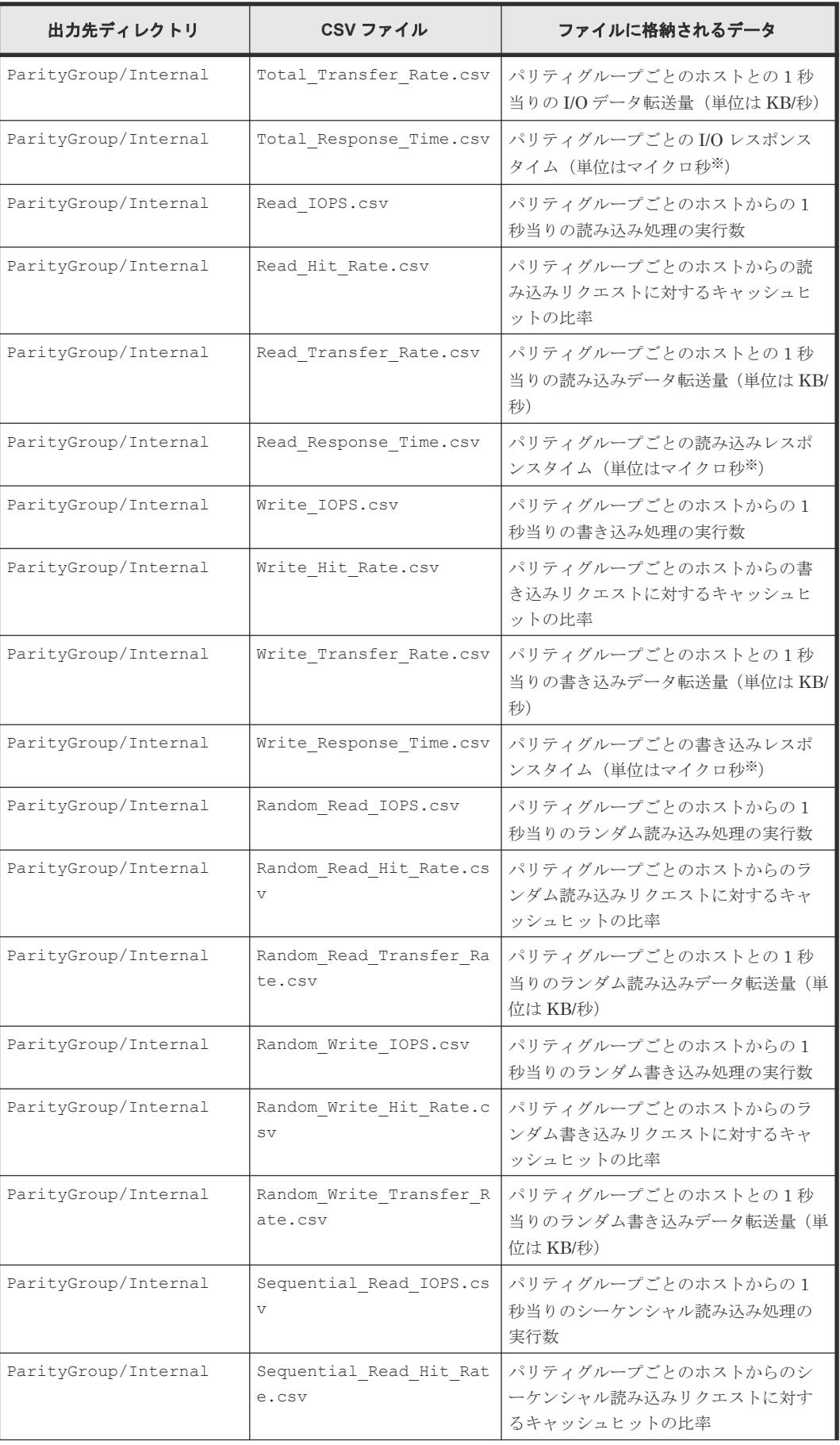

<span id="page-33-0"></span>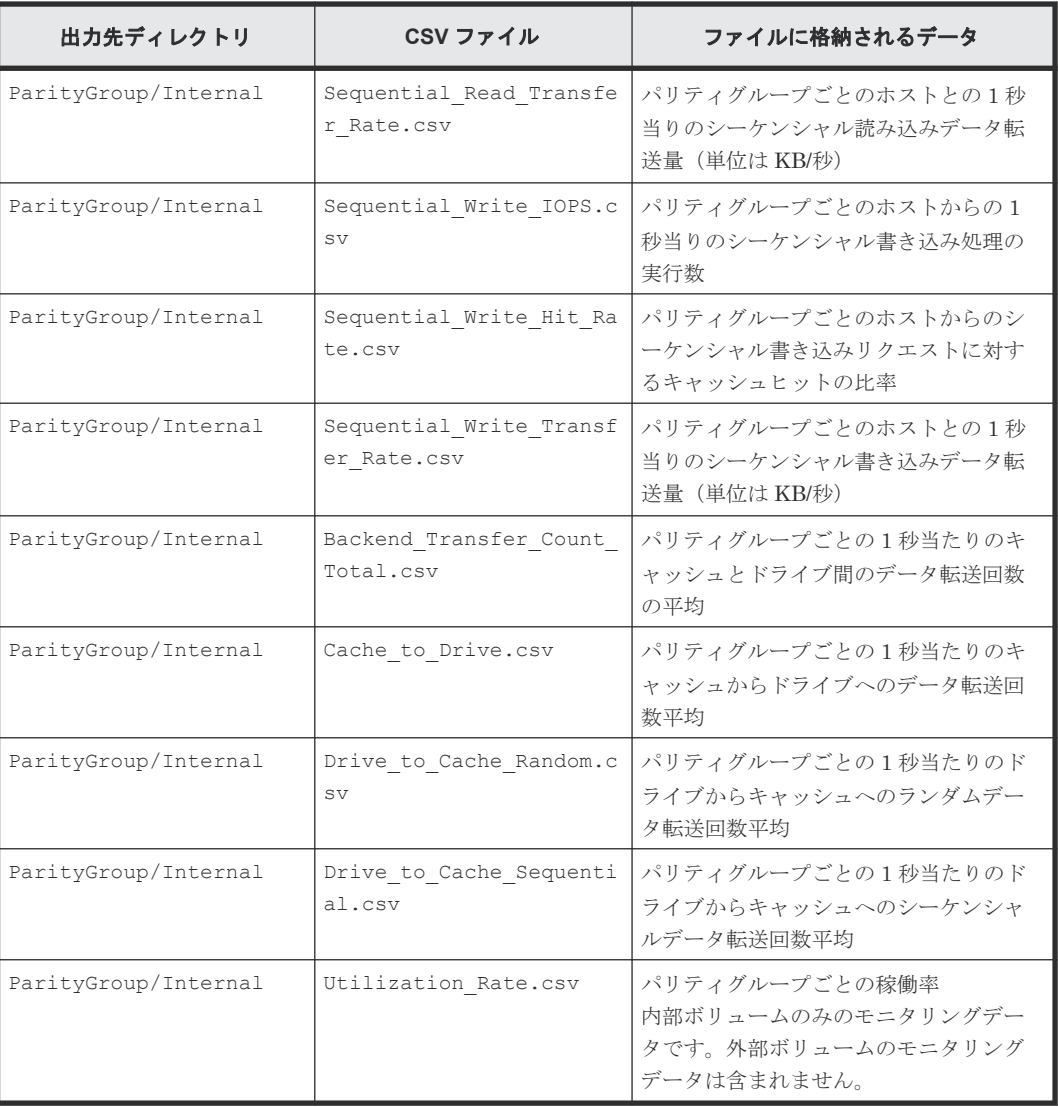

注※

1 マイクロ秒は、1/1000000 秒です。

### **4.2.6** 通常ボリュームまたは仮想ボリューム関連のファイル

LDEV グループの性能情報のファイルです。

これらのファイルには、プールボリュームなどのホストから I/O を受け付けないボリュームのモニ タリングデータは含まれません。ただし、稼働率を示す Utilization\_Rate.csv と

Utilization\_Rate\_SI.csv には、ホストから I/O を受け付けないボリュームのモニタリングデータも 含まれます。

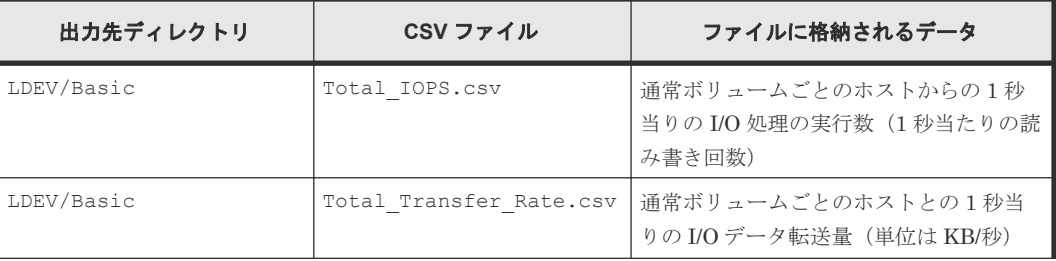

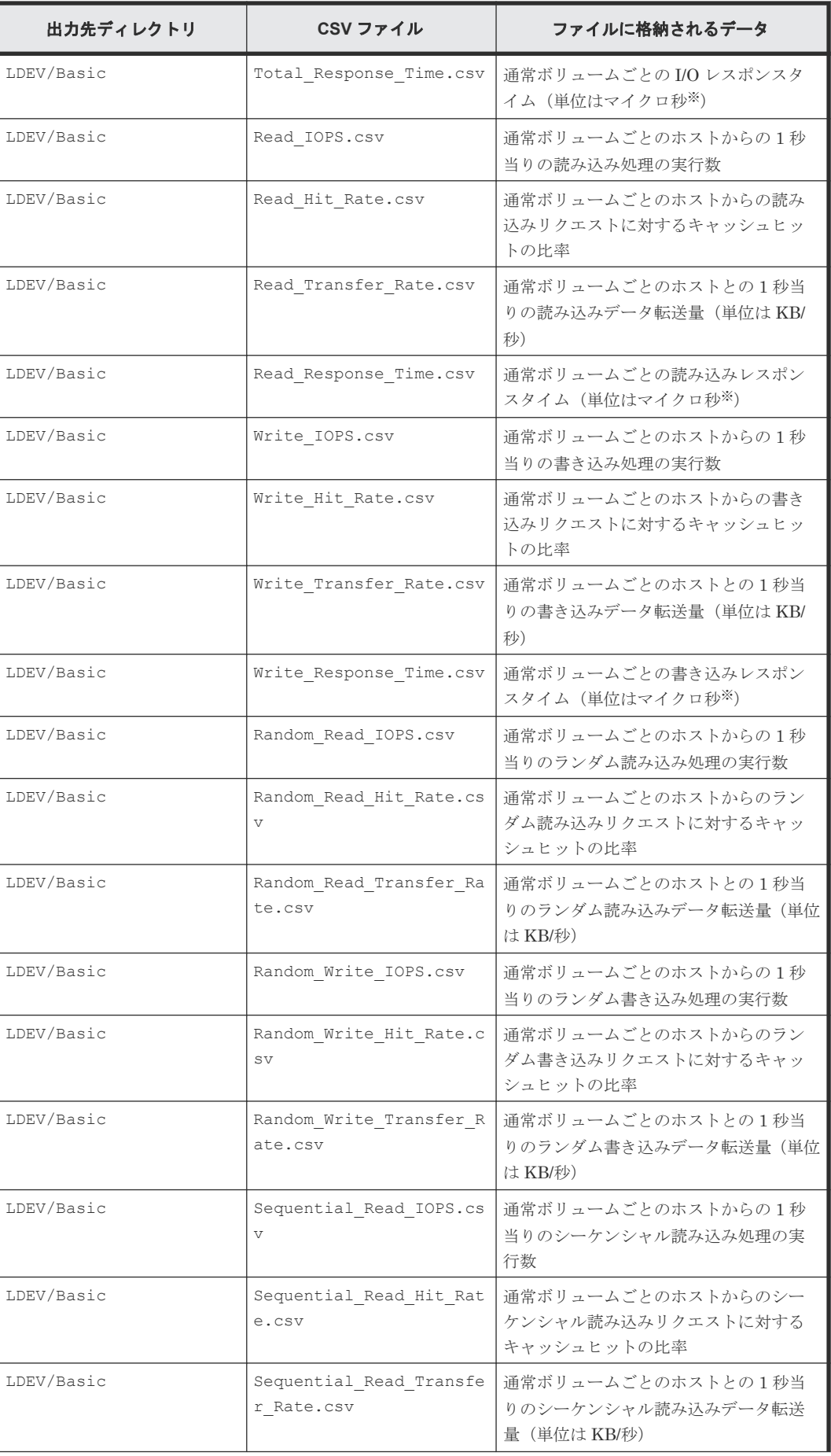

エクスポートツール 2 の使用 **35**

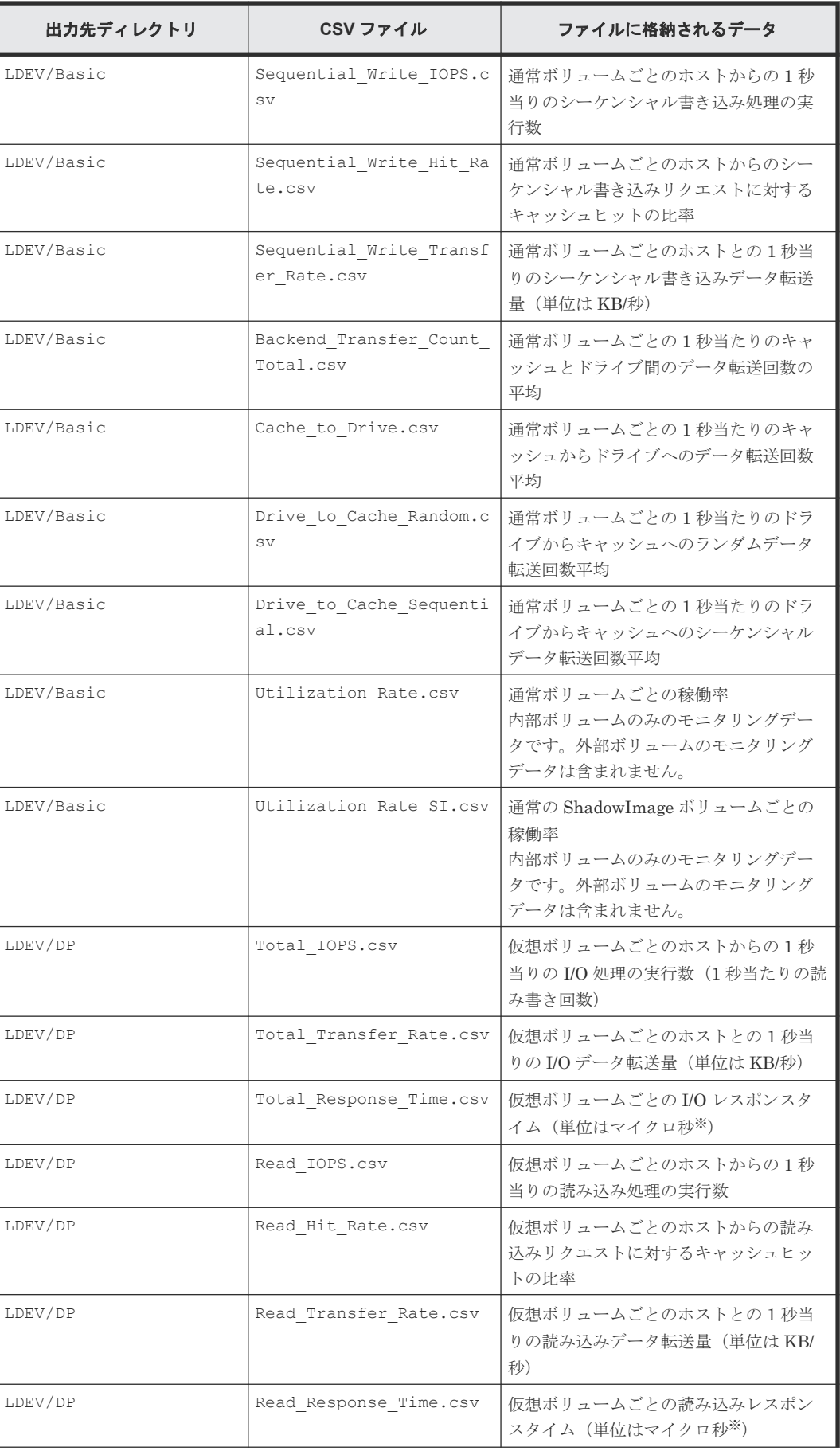
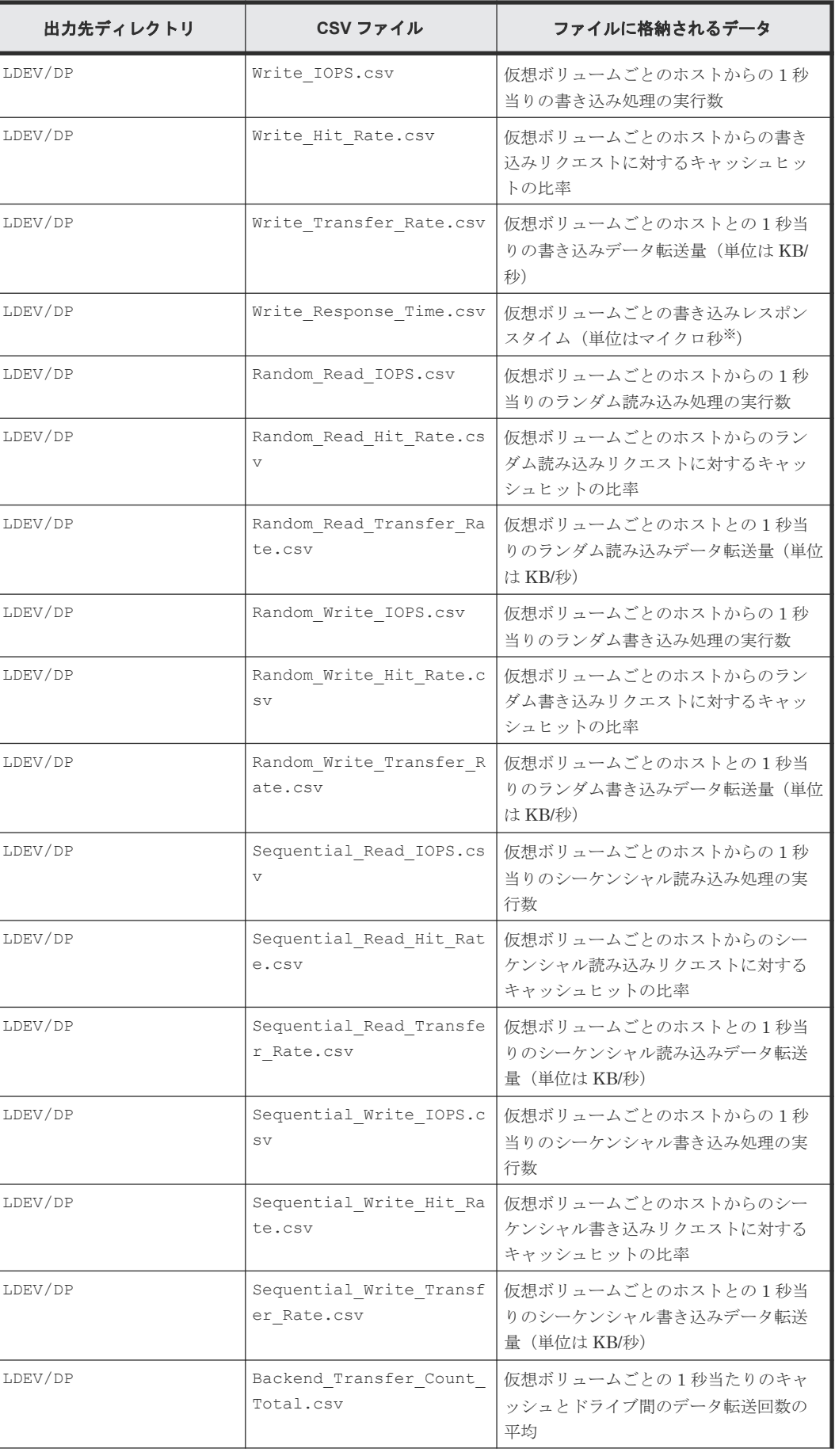

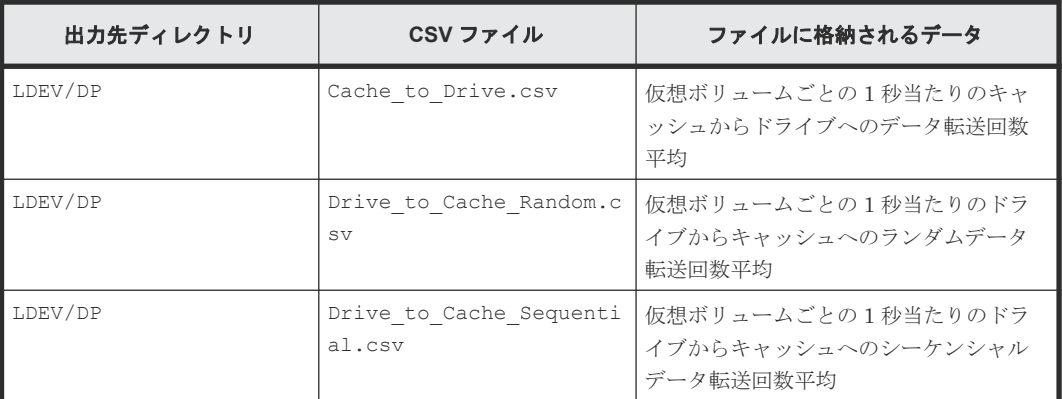

1 マイクロ秒は、1/1000000 秒です。

### **4.2.7 LU** 関連のファイル

LU グループの性能情報のファイルです。

該当する LDEV にマッピングされている、すべての LU に対して同じ値が出力されます。これらの ファイルには、プールボリュームなどのホストから I/O を受け付けないボリュームのモニタリング データは含まれません。また、FC-NVMe 接続の場合は、本項目に相当するモニタデータは採取さ れません。

![](_page_37_Picture_350.jpeg)

![](_page_38_Picture_372.jpeg)

1 マイクロ秒は、1/1000000 秒です。

## **4.2.8** リソース利用状況および書き込み待ち率関連のファイル

![](_page_38_Picture_373.jpeg)

![](_page_38_Picture_374.jpeg)

![](_page_39_Picture_408.jpeg)

MP グループの性能情報の CSV ファイルは、「SAS Port#」から「PK LOC」へ変換しないで出力 されます。読み替えが必要な場合は次の対応表を参考にしてください。

![](_page_39_Picture_409.jpeg)

![](_page_40_Picture_366.jpeg)

## **4.2.9** バックエンドポート関連のファイル

BackendPort グループの性能情報のファイルです。

![](_page_40_Picture_367.jpeg)

## **4.2.10 TrueCopy** および **global-active device** によるリモートコピー関連 のファイル(装置全体)

![](_page_41_Picture_305.jpeg)

TrueCopy グループのうち、装置全体の性能情報のファイルです。

注※

1 マイクロ秒は、1/1000000 秒です。

TrueCopy グループは、TrueCopy ペア情報と GAD 情報を含みます。

### **4.2.11 TrueCopy** および **global-active device** によるリモートコピー関連 のファイル (ボリューム単位)

TrueCopy グループのうち、ボリュームごとの性能情報のファイルです。

これらのファイルには、プールボリュームなどのホストから I/O を受け付けないボリュームのモニ タリングデータは含まれません。

![](_page_41_Picture_306.jpeg)

![](_page_42_Picture_336.jpeg)

1 マイクロ秒は、1/1000000 秒です。

TrueCopy グループは、TrueCopy ペア情報と GAD 情報を含みます。

### **4.2.12 TrueCopy** および **global-active device** によるリモートコピー関連 のファイル(**LU** 単位)

TrueCopy グループのうち、LU ごとの性能情報のファイルです。

該当する LDEV にマッピングされている、すべての LU に対して同じ値が出力されます。これらの ファイルには、プールボリュームなどのホストから I/O を受け付けないボリュームのモニタリング データは含まれません。

![](_page_42_Picture_337.jpeg)

![](_page_43_Picture_356.jpeg)

1 マイクロ秒は、1/1000000 秒です。

TrueCopy グループは、TrueCopy ペア情報と GAD 情報を含みます。

### **4.2.13 Universal Replicator** によるリモートコピー関連のファイル(装置全 体)

UR グループのうち、装置全体の性能情報のファイルです。

![](_page_43_Picture_357.jpeg)

注※1

1 マイクロ秒は、1/1000000 秒です。

形成コピー実行時のモニタリングデータも含まれます。

## **4.2.14 Universal Replicator** によるリモートコピー関連のファイル(ボリュ ーム単位)

UR グループのうち、ボリュームごとの性能情報のファイルです。

これらのファイルには、プールボリュームなどのホストから I/O を受け付けないボリュームのモニ タリングデータは含まれません。

![](_page_44_Picture_263.jpeg)

### **4.2.15 Universal Replicator** によるリモートコピー関連のファイル(**LU** 単 位)

UR グループのうち、LU ごとの性能情報のファイルです。

該当する LDEV にマッピングされている、すべての LU に対して同じ値が出力されます。これらの ファイルには、プールボリュームなどのホストから I/O を受け付けないボリュームのモニタリング データは含まれません。

![](_page_44_Picture_264.jpeg)

## **4.2.16 Universal Replicator** によるリモートコピー関連のファイル(ジャー ナル単位)

![](_page_45_Picture_348.jpeg)

UR グループのうち、ジャーナルごとの性能情報のファイルです。

1 マイクロ秒は、1/1000000 秒です。

注※2

形成コピーの実行時のモニタリングデータも含まれます。

## <span id="page-46-0"></span>**4.3** エクスポートツール **2** が返す終了コード一覧

エクスポートツール 2 の実行が終了すると、エクスポートツール 2 は終了コードを返します。

バッチファイルの中で終了コードを参照するには、次のようにします。

- Windows では、%errorlevel%で終了コードを参照できます。
- UNIX では\$?で終了コードを参照できます(csh など一部のシェルでは\$status で終了コード を参照できます)。

![](_page_46_Picture_213.jpeg)

## **4.4** コマンドリファレンス

エクスポートツール 2 の実行時に指定するコマンドについて説明します。

### **4.4.1** コマンドの構文

エクスポートツール 2 の実行時に指定するコマンドの構文について説明します。

### 構文説明で使われている記号・字体の意味

この節では、次のような記号と字体を使用して構文規則を説明します。

 $\triangle$ 

空白を示します。

### 太字

そのままファイルに記述する文字を示します。

斜体

オペランドの種類を示します。 斜体の文字をそのままファイルに記述する必要はありません。

 $[$   $]$ 

省略できるオペランドを示します。 括弧内の複数にオペランドがあり、縦線で区切られている場合は、複数のオペランドの中から 1 つを指定できます。詳しくは下の表の構文説明の例を参照してください。

 $\left\{ \quad \right\}$ 

複数のオペランドのうち、どれか 1 つを指定しなくてはならないことを示します。 括弧内には複数のオペランドがあり、それぞれのオペランドは縦線で区切られています。詳し くは下の表を参照してください。

### **4.4.2** サンプリング間隔確認機能(**show interval** コマンド)

**show interval** コマンドは、蓄積データの現在のサンプリング間隔を表示する機能です。

### 構文

Windows の場合

**runWin.bat**△**show**△**interval**△**-ip**△{*IP* アドレス |ホスト名 }△[**-login**△ユーザ名 △ パスワード]△[-proxy△{*IP アドレス*|ホスト名}△ポート番号△ユーザ名△パスワード1

#### UNIX の場合

**runUnix.sh**△**show**△**interval**△**-ip**△{*IP* アドレス |ホスト名 }△[**-login**△ユーザ名 △ パスワード ]△[**-proxy**△{*IP* アドレス |ホスト名 }△ポート番号 △ユーザ名 △パスワード ]

### パラメタ

- **-ip**△{IP アドレス |ホスト名 } GUM の IP アドレスまたはホスト名を指定します。IP アドレスは IPv6 形式でも指定できま す。 このパラメタは必須です。
- **-login**△ユーザ名 △パスワード エクスポートツール 2 で使用するユーザ ID とパスワードを指定します。 このパラメタは省略可能です。省略した場合、対話形式でユーザ名とパスワードの入力を求め られます。
- **-proxy**△{IP アドレス |ホスト名}△ポート番号△ユーザ名△パスワード Proxy ホスト経由でストレージシステムと通信する環境の場合、Proxy ホストの情報を指定しま す。IP アドレスは IPv6 形式でも指定できます。 このパラメタは省略可能です。省略した場合、**-login** パラメタでユーザ名とパスワードを指定 してあるときは認証なしプロキシ、**-login** パラメタを省略したとき、および**-proxy** パラメタ でユーザ名とパスワードを指定しなかったとき(Proxy ホストの IP アドレスとポート番号だけ 指定したとき)は対話形式でプロキシのユーザ名とパスワードの入力を求められます。

### 実行例

この例では、GUM の IP アドレスに IPv4 で「192.168.0.100」、ユーザ ID に「User」、パスワード に「Pass」を指定しています。

```
c:\export> runWin.bat△show△interval△-ip△192.168.0.100△-
login△User△Pass
```

```
Interval△:△50△min
show△interval△command△success
```
### <span id="page-48-0"></span>**4.4.3** サンプリング間隔設定機能(**set interval** コマンド)

**set interval** コマンドは、蓄積データのサンプリング間隔を設定する機能です。設定したあとの 次の蓄積タイミングから反映されます。

DKCMAIN ファームウェアバージョン、ストレージシステムによって、設定後の動作が異なりま す。

• 93-06-21-XX/XX 以降の VSP E シリーズの場合

サンプリング間隔を変更すると、蓄積済みの性能情報が破棄されてから、変更後のサンプリン グ間隔で、性能情報の蓄積が始まります。

性能採取対象 CU 数とサンプリング間隔設定値の組み合わせによって、プロット(性能情報の 蓄積領域)の数が変わります。

なお、性能採取対象の CU は、show cu コマンドで確認できます。性能採取対象の CU を指定 するには、add cu コマンド、remove cu コマンドを使用します。

![](_page_48_Picture_380.jpeg)

• 93-06-21-XX/XX 未満の VSP E シリーズ、および VSP E シリーズ以外のストレージシステムの 場合

サンプリング間隔を変更しても、蓄積済の性能情報は破棄されません。また、設定変更前に蓄 積済みの各プロット(性能情報の蓄積領域)のサンプリング間隔は変わりません。 性能採取対象 CU 数とサンプリング間隔設定値の組み合わせによるプロット数の変化はありま

```
せん。
```
![](_page_48_Picture_381.jpeg)

### 構文

Windows の場合

**runWin.bat**△**set**△**interval**△**-ip**△*IP* アドレス △[**-login**△ユーザ名 △パスワード ]△ [**-proxy**△{*IP* アドレス |ホスト名 }△ポート番号 △ユーザ名 △パスワード ]△**-interval**△ サンプリング間隔 △**-q**

UNIX の場合

**runUnix.sh**△**set**△**interval**△**-ip**△*IP* アドレス △[**-login**△ユーザ名 △パスワード ]△ [**-proxy**△{*IP* アドレス |ホスト名 }△ポート番号 △ユーザ名 △パスワード ]△**-interval**△ サンプリング間隔 △**-q**

### パラメタ

**・ -ip**△{*IP アドレス* |ホスト名}

GUM の IP アドレスまたはホスト名を指定します。IP アドレスは IPv6 形式でも指定できま す。

このパラメタは必須です。

- **-login**△ユーザ名 △パスワード エクスポートツール 2 で使用するユーザ ID とパスワードを指定します。 このパラメタは省略可能です。省略した場合、対話形式でユーザ名とパスワードの入力を求め られます。
- **-proxy**△{IP アドレス |ホスト名 }△ポート番号 △ユーザ名 △パスワード

Proxy ホスト経由でストレージシステムと通信する環境の場合、Proxy ホストの情報を指定しま す。IP アドレスは IPv6 形式でも指定できます。 このパラメタは省略可能です。省略した場合、**-login** パラメタでユーザ名とパスワードを指定 してあるときは認証なしプロキシ、**-login** パラメタを省略したとき、および**-proxy** パラメタ でユーザ名とパスワードを指定しなかったとき(Proxy ホストの IP アドレスとポート番号だけ

指定したとき)は対話形式でプロキシのユーザ名とパスワードの入力を求められます。

- **-interval**△サンプリング間隔 このパラメタは必須です。
	- 93-06-21-XX/XX 以降の VSP E シリーズの場合 性能採取対象 CU 数が、32 個以下の場合は、1~15 の範囲の整数を指定します。単位は分 です。 性能採取対象 CU 数が、33 個以上の場合は、5~60 の範囲で 5 の倍数で指定します。単位 は分です。
	- 93-06-21-XX/XX 未満の VSP E シリーズ、および VSP E シリーズ以外のストレージシステ ムの場合

5~60 の範囲で 5 の倍数で指定します。単位は分です。

- **-q**
	- 93-06-21-XX/XX 以降の VSP E シリーズで指定できる、省略可能なパラメタです。 このパラメタを指定しない場合は、蓄積データの破棄と処理続行を問い合わせるメッセージ が表示され、メッセージに対する応答が必要です。このパラメタを指定すると、メッセージ および応答要求なしにコマンドが実行されます。

### 実行例

この例では、GUM の IP アドレスに IPv4 で「192.168.0.100」、ユーザ ID に「User」、パスワード に「Pass」、サンプリング間隔に「50」を指定しています。

```
c:\export> runWin.bat△set△interval△-ip△192.168.0.100△-
login△User△Pass△-interval△50
```
### 実行結果

```
Interval△:△50△min
set△interval△command△success
```
### **4.4.4** 蓄積データ期間確認機能(**show range** コマンド)

**show range** コマンドは、蓄積データのその時点での保持期間情報を表示する機能です。表示され た期間内で、性能メトリクスエクスポート機能によって性能情報を出力できます。

### 構文

Windows の場合

**runWin.bat**△**show**△**range**△**-ip**△{*IP* アドレス |ホスト名 }△[**-login**△ユーザ名 △パス ワード1△[-proxy△{*IPアドレス*|ホスト名 }△ポート番号△ユーザ名△パスワード1

UNIX の場合

**runUnix.sh**△**show**△**range**△**-ip**△{*IP* アドレス |ホスト名 }△[**-login**△ユーザ名 △パス ワード ]△[**-proxy**△{*IP* アドレス |ホスト名 }△ポート番号 △ユーザ名 △パスワード ]

### パラメタ

**・ -ip△{IP** アドレス |ホスト名} GUM の IP アドレスまたはホスト名を指定します。IP アドレスは IPv6 形式でも指定できま す。

このパラメタは必須です。

- **-login**△ユーザ名 △パスワード エクスポートツール 2 で使用するユーザ ID とパスワードを指定します。 このパラメタは省略可能です。省略した場合、対話形式でユーザ名とパスワードの入力を求め られます。
- **-proxy**△{IP アドレス |ホスト名 }△ポート番号 △ユーザ名 △パスワード Proxy ホスト経由でストレージシステムと通信する環境の場合、Proxy ホストの情報を指定しま す。IP アドレスは IPv6 形式でも指定できます。 このパラメタは省略可能です。省略した場合、**-login** パラメタでユーザ名とパスワードを指定 してあるときは認証なしプロキシ、**-login** パラメタを省略したとき、および**-proxy** パラメタ でユーザ名とパスワードを指定しなかったとき(Proxy ホストの IP アドレスとポート番号だけ 指定したとき)は対話形式でプロキシのユーザ名とパスワードの入力を求められます。

#### 実行例

この例では、GUM の IP アドレスに IPv4 で「192.168.0.100」、ユーザ ID に「User」、パスワード に「Pass」を指定しています。

c:\export> runWin.bat $\triangle$ show $\triangle$ range $\triangle$ -ip $\triangle$ 192.168.0.100 $\triangle$ -login $\triangle$ User $\triangle$ Pass

### 実行結果

2017/03/31△12:20:30 2017/03/31△12:25:30 2017/03/31△12:30:30 show△range△command△success

### **4.4.5** 性能採取対象 **CU** 番号確認機能(**show cu** コマンド)

**show cu** コマンドは、性能採取対象の CU の一覧を表示する機能です。このコマンドは、93-06-21- XX/XX 以降の VSP E シリーズでのみ有効です。

#### 構文

Windows の場合

**runWin.bat**△**show**△**cu**△**-ip**△{*IP* アドレス |ホスト名 }△[**-login**△ユーザ名 △パスワ ード1△[**-proxy**△{IPアドレス |ホスト名 }△ポート番号△ユーザ名△パスワード1

UNIX の場合

**runUnix.sh**△**show**△**cu**△**-ip**△{*IP* アドレス |ホスト名 }△[**-login**△ユーザ名 △パスワ ード1△[-proxy△{*IPアドレス*|ホスト名}△ポート番号△ユーザ名△パスワード1

#### パラメタ

- **・ -ip**△{*IP アドレス* |ホスト名} GUM の IP アドレスまたはホスト名を指定します。IP アドレスは IPv6 形式でも指定できま す。 このパラメタは必須です。
- **-login**△ユーザ名 △パスワード エクスポートツール 2 で使用するユーザ ID とパスワードを指定します。 このパラメタは省略可能です。省略した場合、対話形式でユーザ名とパスワードの入力を求め られます。
- **-proxy**△{IP アドレス |ホスト名}△ポート番号△ユーザ名△パスワード Proxy ホスト経由でストレージシステムと通信する環境の場合、Proxy ホストの情報を指定しま す。IP アドレスは IPv6 形式でも指定できます。 このパラメタは省略可能です。省略した場合、**-login** パラメタでユーザ名とパスワードを指定 してあるときは認証なしプロキシ、**-login** パラメタを省略したとき、および**-proxy** パラメタ でユーザ名とパスワードを指定しなかったとき(Proxy ホストの IP アドレスとポート番号だけ 指定したとき)は対話形式でプロキシのユーザ名とパスワードの入力を求められます。

### 実行例

この例では、GUM の IP アドレスに IPv4 で「192.168.0.100」、ユーザ ID に「User」、パスワード に「Pass」を指定しています。

c:\export> runWin.bat $\triangle$ show $\triangle$ cu $\triangle$ -ip $\triangle$ 192.168.0.100 $\triangle$ -login $\triangle$ User $\triangle$ Pass

### 実行結果

```
CUs \wedge : \wedge 00.01.0Fshow△cu△command△success
```
### **4.4.6** 性能採取対象 **CU** 番号追加機能(**add cu** コマンド)

**add cu** コマンドは、性能採取対象の CU を追加する機能です。このコマンドは、93-06-21-XX/XX 以降の VSP E シリーズでのみ有効です。

性能採取対象の CU を追加すると、蓄積済みの性能情報が破棄されてから、その時点で指定されて いる CU を対象に、性能情報の蓄積が始まります。

### メモ

サンプリング間隔が 5 分、10 分、15 分以外の状態で、性能採取対象 CU 番号が 32 個以下から 33 個以上になる CU 番号の追加はできません。この場合は、サンプリング間隔を 5 分、10 分、15 分のどれかに設定してから、 性能採取対象 CU 番号の追加を行ってください(「4.6 [サンプリング間隔との組み合わせによる性能採取対象](#page-58-0) CU [番号の変更可否](#page-58-0) 」参照)。

### 構文

Windows の場合

**runWin.bat**△**add**△**cu**△**-ip**△{*IP* アドレス |ホスト名 }△[**-login**△ユーザ名 △パスワー ド ]△[**-proxy**△{*IP* アドレス |ホスト名 }△ポート番号 △ユーザ名 △パスワード ]△**-cu**△*CU* 番号 △**-q**

UNIX の場合

**runUnix.sh**△**add**△**cu**△**-ip**△{*IP* アドレス |ホスト名 }△[**-login**△ユーザ名 △パスワー ド ]△[**-proxy**△{*IP* アドレス |ホスト名 }△ポート番号 △ユーザ名 △パスワード ]△**-cu**△*CU* 番号 △**-q**

### パラメタ

**・ -ip**△{*IP アドレス* |ホス*ト名*} GUM の IP アドレスまたはホスト名を指定します。IP アドレスは IPv6 形式でも指定できま す。

このパラメタは必須です。

- **-login**△ユーザ名 △パスワード エクスポートツール 2 で使用するユーザ ID とパスワードを指定します。 このパラメタは省略可能です。省略した場合、対話形式でユーザ名とパスワードの入力を求め られます。
- **-proxy**△{IP アドレス |ホスト名 }△ポート番号 △ユーザ名 △パスワード Proxy ホスト経由でストレージシステムと通信する環境の場合、Proxy ホストの情報を指定しま す。IP アドレスは IPv6 形式でも指定できます。 このパラメタは省略可能です。省略した場合、**-login** パラメタでユーザ名とパスワードを指定 してあるときは認証なしプロキシ、**-login** パラメタを省略したとき、および**-proxy** パラメタ でユーザ名とパスワードを指定しなかったとき(Proxy ホストの IP アドレスとポート番号だけ 指定したとき)は対話形式でプロキシのユーザ名とパスワードの入力を求められます。

### • **-cu**△CU 番号

性能採取対象の CU として追加したい CU 番号を指定します。

- 16 進数 2 桁で CU 番号を指定します。
- 複数指定する場合は"00,02"のように","(カンマ)で区切ります。また、"00:09"のよう に":"(コロン)での範囲指定もできます。複数指定と範囲指定を組み合わせて "00,02,04:09"のように指定することもできます。
- 指定可能な CU 番号の数は、サンプリング間隔の値によって変わります「( 4.4.3 [サンプリン](#page-48-0) [グ間隔設定機能\(](#page-48-0)set interval コマンド)」を参照)。

• **-q**

省略可能なパラメタです。このパラメタを指定しない場合は、蓄積データの破棄と処理続行を 問い合わせるメッセージが表示され、メッセージに対する応答が必要です。このパラメタを指 定すると、メッセージおよび応答要求なしにコマンドが実行されます。

### 実行例

この例では、GUM の IP アドレスに IPv4 で「192.168.0.100」、ユーザ ID に「User」、パスワード に「Pass」、追加する CU 番号を複数指定と範囲指定を組み合わせて「00,01,05:0A」、メッセージ および応答要求なしを指定しています。

c:\export> runWin.bat $\triangle$ add $\triangle$ cu $\triangle$ -ip $\triangle$ 192.168.0.100 $\triangle$ -login $\triangle$ User $\triangle$ Pass  $\triangle$ -cu $\triangle$ 00,01,05:0A $\triangle$ -q

### 実行結果

add△cu△command△success

### **4.4.7** 性能採取対象 **CU** 番号削除機能(**remove cu** コマンド)

**remove cu** コマンドは、性能採取対象の CU を削除する機能です。このコマンドは、93-06-21- XX/XX 以降の VSP E シリーズでのみ有効です。

性能採取対象の CU を削除すると、蓄積済みの性能情報が破棄されてから、その時点で指定されて いる CU を対象に、性能情報の蓄積が始まります。

![](_page_53_Picture_8.jpeg)

サンプリング間隔が 5 分、10 分、15 分以外の状態で、性能採取対象 CU 番号が 33 個以上から 32 個以下になる CU 番号の削除はできません。この場合は、サンプリング間隔を 5 分、10 分、15 分のどれかに設定してから、 性能採取対象 CU 番号の削除を行ってください(「4.6 [サンプリング間隔との組み合わせによる性能採取対象](#page-58-0) CU [番号の変更可否](#page-58-0) 」参照)。

#### 構文

Windows の場合

**runWin.bat**△**remove**△**cu**△**-ip**△{*IP* アドレス |ホスト名 }△[**-login**△ユーザ名 △パス ワード ]△[**-proxy**△{*IP* アドレス |ホスト名 }△ポート番号 △ユーザ名 △パスワード ]△ **cu**△*CU* 番号 △**-q**

UNIX の場合

**runUnix.sh**△**remove**△**cu**△**-ip**△{*IP* アドレス |ホスト名 }△[**-login**△ユーザ名 △パス ワード ]△[**-proxy**△{*IP* アドレス |ホスト名 }△ポート番号 △ユーザ名 △パスワード ]△ **cu**△*CU* 番号 △**-q**

### パラメタ

- **-ip**△{IP アドレス |ホスト名 } GUM の IP アドレスまたはホスト名を指定します。IP アドレスは IPv6 形式でも指定できま す。 このパラメタは必須です。
- **-login**△ユーザ名 △パスワード エクスポートツール 2 で使用するユーザ ID とパスワードを指定します。 このパラメタは省略可能です。省略した場合、対話形式でユーザ名とパスワードの入力を求め られます。
- **-proxy**△{IP アドレス |ホスト名 }△ポート番号 △ユーザ名 △パスワード Proxy ホスト経由でストレージシステムと通信する環境の場合、Proxy ホストの情報を指定しま す。IP アドレスは IPv6 形式でも指定できます。

このパラメタは省略可能です。省略した場合、**-login** パラメタでユーザ名とパスワードを指定 してあるときは認証なしプロキシ、**-login** パラメタを省略したとき、および**-proxy** パラメタ でユーザ名とパスワードを指定しなかったとき(Proxy ホストの IP アドレスとポート番号だけ 指定したとき)は対話形式でプロキシのユーザ名とパスワードの入力を求められます。

• **-cu**△CU 番号

性能採取対象の CU として削除したい CU 番号を指定します。

- 16 進数 2 桁で CU 番号を指定します。
- 複数指定する場合は"00,02"のように","(カンマ)で区切ります。また、"00:09"のよう に":"(コロン)での範囲指定もできます。複数指定と範囲指定を組み合わせて "00,02,04:09"のように指定することもできます。
- 指定可能な CU 番号の数は、サンプリング間隔の値によって変わります「( 4.4.3 [サンプリン](#page-48-0) [グ間隔設定機能\(](#page-48-0)set interval コマンド)」を参照)。

• **-q**

省略可能なパラメタです。このパラメタを指定しない場合は、蓄積データの破棄と処理続行を 問い合わせるメッセージが表示され、メッセージに対する応答が必要です。このパラメタを指 定すると、メッセージおよび応答要求なしにコマンドが実行されます。

#### 実行例

この例では、GUM の IP アドレスに IPv4 で「192.168.0.100」、ユーザ ID に「User」、パスワード に「Pass」、削除する CU 番号を複数指定と範囲指定を組み合わせて「00,01,05:0A」、メッセージ および応答要求なしを指定しています。

c:\export> runWin.bat△remove△cu△-ip△192.168.0.100△-login△User△Pass△ $cu\triangle 00,01,05:0A\triangle -q$ 

#### 実行結果

remove△cu△command△success

### **4.4.8** 性能メトリクスエクスポート機能(**export data** コマンド)

**export data** コマンドは、蓄積されている性能メトリクスデータを CSV 形式でエクスポートする 機能です。デフォルトでは ZIP 形式に圧縮して出力しますが、CSV 形式のまま出力することもでき ます。蓄積データ期間確認機能で表示した期間内で、任意の期間の性能メトリクスを出力できます。

#### 構文

Windows の場合

**runWin.bat**△**export**△**data**△**-ip**△*IP* アドレス △[**-login**△ユーザ名 △パスワード ]△ [**-proxy**△{*IP* アドレス |ホスト名 }△ポート番号 △ユーザ名 △パスワード ]△[**-outpath**△ 出力先ディレクトリ ]△[**-range**△蓄積データの範囲 ]△[**-group**△グループ名 ]△[ **option**△オプション内容]

UNIX の場合

**runUnix.sh**△**export**△**data**△**-ip**△*IP* アドレス △[**-login**△ユーザ名 △パスワード ]△ [**-proxy**△{*IP* アドレス |ホスト名 }△ポート番号 △ユーザ名 △パスワード ]△[**-outpath**△ 出力先ディレクトリ ]△[**-range**△蓄積データの範囲 ]△[**-group**△グループ名 ]△[ **option** $\land$ オプション内容1

### パラメタ

• **-ip**△{IP アドレス |ホスト名 } GUM の IP アドレスまたはホスト名を指定します。IP アドレスは IPv6 形式でも指定できま す。

このパラメタは必須です。

- **-login**△ユーザ名 △パスワード エクスポートツール 2 で使用するユーザ ID とパスワードを指定します。 このパラメタは省略可能です。省略した場合、対話形式でユーザ名とパスワードの入力を求め られます。
- **-proxy**△{IP アドレス |ホスト名 }△ポート番号 △ユーザ名 △パスワード Proxy ホスト経由でストレージシステムと通信する環境の場合、Proxy ホストの情報を指定しま す。IP アドレスは IPv6 形式でも指定できます。 このパラメタは省略可能です。省略した場合、**-login** パラメタでユーザ名とパスワードを指定 してあるときは認証なしプロキシ、**-login** パラメタを省略したとき、および**-proxy** パラメタ でユーザ名とパスワードを指定しなかったとき(Proxy ホストの IP アドレスとポート番号だけ 指定したとき)は対話形式でプロキシのユーザ名とパスワードの入力を求められます。
- **-outpath**△出力先ディレクトリ エクスポートした CSV ファイルまたは圧縮ファイル、およびメタ情報ファイルの出力先ディレ クトリを指定します。
	- 最大 150 文字(半角)までのパスを指定できます。相対パスで指定する場合、絶対パスに置 き換えたパスの長さがこの上限値を超えないようにしてください。
	- 相対パスで指定できます。
	- ネットワークドライブへの出力はできません。
	- パスに空白を含む場合はダブルクォーテーションで囲んでください。
	- "\"を指定する場合は、"\\"と指定してください。

このパラメタは省略可能です。省略した場合は、monitor2\out ディレクトリに出力されます。

• **-range**△蓄積データの範囲

エクスポートしたい蓄積データの範囲を年月日時分

「YYYYMMDDHHMM:YYYYMMDDHHMM」の形式で指定します。

このパラメタは省略可能です。省略した場合は、ストレージシステムに蓄積されている全デー タをエクスポートします(最大 1440 プロット分)。なお、蓄積されているデータの差分で性能 値を算出するため、出力される性能値は 1 プロット分少なくなります(先頭の時間は出力され ません)。

(例)

![](_page_55_Figure_17.jpeg)

• **-group**△グループ名

エクスポートしたい蓄積データの性能メトリクスグループ名を指定します。指定できる性能/出 力メトリクスグループ名は次のとおりです。

- **MP**
- **Cache**
- **ParityGroup**
- **LDEV**
- **LU**
- **Port**
- **PortError**
- **LoginWWN**
- **BackendPort**
- **TrueCopy**
- **UR**

複数のグループを指定する場合は、空白を空けて、グループ名称を列挙してください(例: **MP**△**Cache**△**ParityGroup**)。

このパラメタは省略可能です。省略した場合は、全グループをエクスポートします。

• **-option**△オプション内容

データをエクスポートする際のオプションを指定します。指定できるオプションは次のとおり です。

• **ask**

同じ名前のファイルまたはサブディレクトリがあった場合は、ファイルを削除してもよいか をユーザへ問合せます。このオプションを省略した場合は、**clear** と同じ動作になります。

• **clear**

保存先ディレクトリにある同一ファイル名の CSV ファイルおよび ZIP ファイルは削除され ます。nocompress 指定時は同一ファイル名の CSV ファイルに対応する ZIP ファイルも削 除されます。compress 指定時は同一ファイル名の ZIP ファイルに対応する CSV ファイル も削除されます。

• **compress**

エクスポートするデータ (性能情報の CSV ファイルとメタ情報ファイル)を ZIP 形式で圧 縮します。

• **nocompress**

エクスポートするデータを圧縮しません。このオプションを省略した場合は、**compress** と 同じ動作になります。

#### • **resourceid\_on\_row**

このオプションを指定すると、エクスポートするデータ(性能情報の CSV ファイル)フォーマ ットとして、リソース(例えば、ポート)の ID が行方向に出力されます。このため 1 レコード が、採取時刻、リソースごとの性能情報を示します。

- DKCMAIN ファームウェアバージョンが 93-06-21-XX/XX 以降の VSP E シリーズで指定 できます。このオプションを指定できないバージョンでは、**resourceid\_on\_row** を指定 した場合のフォーマットで出力されます。
- ◎ **resourceid on row** または resourceid on column のどちらも指定しない場合は、 **resourceid\_on\_row** を指定した場合のフォーマットで出力されます。

```
出力される CSV ファイル例
```

```
"Date","Time","ID","Total_IOPS"
"2017/07/10","18:00","CL1-A/1122334455667788<HOST_A>","10"
"2017/07/10","18:00","CL1-A/1122334455667788<HOST_A>","10"
```
#### • **resourceid\_on\_column**

このオプションを指定すると、エクスポートするデータ(性能情報の CSV ファイル)フォーマ ットとして、リソース(例えば、ポート)の ID が列方向に出力されます。このため、1 レコー ドが、同時刻に採取した複数のリソース(例えば、各ポート)の性能情報を示します。

- DKCMAIN ファームウェアバージョンが 93-06-21-XX/XX 以降の VSP E シリーズで指定 できます。このオプションを指定できないバージョンでは、**resourceid\_on\_row** を指定 した場合のフォーマットで出力されます。
- **resourceid on row** または resourceid on column のどちらも指定しない場合は、 **resourceid\_on\_row** を指定した場合のフォーマットで出力されます。

出力される CSV ファイル例

```
Total_IOPS.csv
Serial Number : 610025(VSP E790)
From : 2021/09/20 23:40
To : 2021/09/20 23:45
Sampling : 5
"Date","Time","CL1-A/1122334455667788<HOST_A>","CL1-A/
1122334455667788<HOST_A>"
"2021/09/20","23:40","10","10"
"2021/09/20","23:45","10","10"
```
### 実行例

この例では、GUM の IP アドレスに IPv4 で「192.168.0.100」、ユーザ ID に「User」、パスワード に「Pass」、データのエクスポート先に「c:\\exportlog」、エクスポート範囲に 2017 年4月6日 12 時から 2017 年 4 月 6 日 13 時、性能メトリクスグループに「MP ParityGroup LDEV LU Port PortError LoginWWN BackendPort TrueCopy UR」、オプションに nocompress と clear を指定し ています。

```
c:\export> runWin.bat△export△data△-ip△192.168.0.100△-
login△User△Pass△-outpath△c:\\exportlog△-
range△201704061200:201704061300△-
group△MP△ParityGroup△LDEV△LU△Port△PortError△LoginWWN△BackendPort△Tr
ueCopy△UR△-option△nocompress△clear
```
### 実行結果

```
Start△export△performance△data
          +----+----+----+----+----+----+----+----+----+----+
================================> 65.0%
```
### **4.4.9** ヘルプ機能(**help** コマンド)

**help** コマンドは、エクスポートツール 2 で使用できるコマンドやオプションの一覧を表示する機 能です。

### 構文

Windows の場合

**runWin.bat**△**help**

```
UNIX の場合
```
**runUnix.sh**△**help**

## **4.5** 無効なモニタリングデータとデータが出力されない原因

CSV ファイルに保存されたモニタリングデータの値が 0 未満の場合の原因を説明します。

<span id="page-58-0"></span>![](_page_58_Picture_363.jpeg)

エクスポートツール 2 は、対象のモニタリングデータが採取できなくても処理を続行します。

- エクスポートツール 2 に指定したモニタリングデータの採取期間が、実際に蓄積されたモニタ リングデータの採取期間から外れている場合、その期間のモニタリングデータは出力されませ ん。ストレージ側は、定期的にモニタリングデータを蓄積します。エクスポートツール 2 を実 行するタイミングによっては、最も古い日時のデータが上書きされ、エクスポートツール 2 の 実行中に、時間の経過とともに蓄積期間範囲外になり、最も古い日時のデータが出力されない ことがあります。
- ストレージシステムが再起動中、ストレージシステムに高い負荷がかかっている、および一時 的なネットワークエラーにより、モニタリングデータを採取できないことがあります。
	- 一部のモニタリングデータを採取できない場合、採取できなかった部分の性能メトリクスは 出力されません。
	- 一部のプロットのモニタリングデータを採取できない場合、そのプロットの性能メトリクス は出力されません。

## **4.6** サンプリング間隔との組み合わせによる性能採取対象 **CU** 番 号の変更可否

ファームウェアのバージョンが 93-06-21-XX/XX 以降の VSP E シリーズで、次に示す性能採取対象 CU 番号の変更を行うと、メッセージ ID:8005 が表示され、コマンドが失敗します。

- サンプリング間隔が 5 分、10 分、15 分以外の状態で、性能採取対象 CU 番号が 32 個以下から 33 個以上になる CU 番号の追加を行う。
- サンプリング間隔が 5 分、10 分、15 分以外の状態で、性能採取対象 CU 番号が 33 個以上から 32 個以下になる CU 番号の削除を行う。

### 対処方法

サンプリング間隔を 5 分、10 分、15 分のどれかに設定してから、性能採取対象 CU 番号の追加ま たは削除を行ってください。

サンプリング間隔との組み合わせによる、性能採取対象 CU 番号の変更可否(32 個以下から 33 個 以上に変更、33個以上から32個以下に変更)を示します。サンプリング間隔、性能採取対象 CU 番号の参照および変更については「4.4 [コマンドリファレンス](#page-46-0)」を参照してください。

![](_page_58_Picture_364.jpeg)

![](_page_59_Picture_166.jpeg)

凡例

○:変更できる

×:変更できない

―:変更前の設定として存在しない組み合わせ

#### 注※1

蓄積済みの性能情報が破棄されてから、プロット数が 288 個に変更された後に、設定変更後の CU 番号を対象に性能情報の蓄積が始まります。

### 注※2

蓄積済みの性能情報が破棄されてから、プロット数が 1440 個に変更された後に、設定変更後 の CU 番号を対象に性能情報の蓄積が始まります。

5

# エクスポートツール **2** のトラブルシューテ ィング

この章では、エクスポートツール 2 で発生しうるトラブルと、その解決方法について説明します。

- □ 5.1 エクスポートツール 2 [のエラーメッセージ一覧](#page-61-0)
- $1.5.2$  [エクスポートツール](#page-69-0) 2 のログ
- □ 5.3 [お問い合わせについて](#page-70-0)

エクスポートツール 2 のトラブルシューティング **61**

## <span id="page-61-0"></span>**5.1** エクスポートツール **2** のエラーメッセージ一覧

エクスポートツール 2 が出力するエラーメッセージを次に示します。

![](_page_61_Picture_322.jpeg)

![](_page_62_Picture_356.jpeg)

![](_page_63_Picture_371.jpeg)

![](_page_64_Picture_366.jpeg)

![](_page_65_Picture_309.jpeg)

**66** エクスポートツール 2 のトラブルシューティング

![](_page_66_Picture_348.jpeg)

![](_page_67_Picture_359.jpeg)

**68** エクスポートツール 2 のトラブルシューティング

![](_page_68_Picture_420.jpeg)

<span id="page-69-0"></span>![](_page_69_Picture_323.jpeg)

## **5.2** エクスポートツール **2** のログ

エクスポートツール2のログは<エクスポートツール2のインストール先ディレクトリ> \monitor2\log ディレクトリに出力されます。

ログファイルはコマンドの実行単位で生成されます。次に示すとおり、ログファイル名は実行日時 と実行機能でそれぞれ生成されます。

![](_page_69_Picture_324.jpeg)

なお、ヘルプ機能はログを出力しません。

ログのフォーマットと出力する項目は次のとおりです。

[*xxxxx* ] [*YY* /*MM* /*DD* -*HH* :*MM* :*SS* ]△[ログレベル ] △[*mmmm* ]△{クラス名 ::メソッド名 }△:△ ログメッセージテキスト

凡例

```
xxxxx :スレッド ID
mmmm :メッセージ ID
△:半角スペース
```
<span id="page-70-0"></span>![](_page_70_Picture_249.jpeg)

ログファイルの増加によるマシンのストレージ容量が圧迫されるのを防ぐため、古いログファイル は自動的に削除されます。

- コマンド実行ごとに、プロパティファイル(exportTool.properties)のログ出力先 (log.directory)に設定されているディレクトリにコマンド実行日より 1 ヵ月以上前のログ が存在する場合は、ログファイルが自動的に削除されます。
- ログの削除に失敗した場合は、ログファイルへ削除が失敗したメッセージ(Warning レベル) が出力され、処理が継続されます。

## **5.3** お問い合わせについて

お問い合わせ時には、次の情報をご提供ください。

- エクスポートツール 2 をセットアップした OS 情報
- エクスポートツール 2 のバージョン(エクスポートツール 2 実行時、ログファイルにバージョ ンが出力されます)
- JRE のバージョン (java -version コマンドの実行によって確認できます)
- エクスポートツール 2 のログファイル
- 性能情報の CSV ファイルまたは性能情報の ZIP ファイル
- ストレージシステムのダンプファイル(GUM のダンプファイル)
- Windows マシンを使用している場合は、Windows Event Log
- UNIX マシンを使用している場合は、System Log

### お問い合わせ先

- 保守契約をされているお客様は、以下の連絡先にお問い合わせください。 日立サポートサービス: <http://www.hitachi-support.com/>
- 保守契約をされていないお客様は、担当営業窓口にお問い合わせください。

**72** エクスポートツール 2 のトラブルシューティング
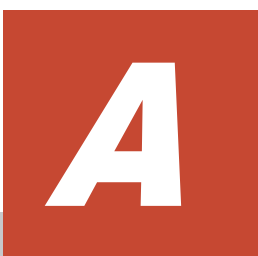

# エクスポートツールとの機能比較

エクスポートツールとエクスポートツール 2 の機能差について説明します。

■ A.1 [エクスポートツールとの機能比較](#page-73-0)

# <span id="page-73-0"></span>**A.1** エクスポートツールとの機能比較

エクスポートツール 2 のほかに、Storage Navigator が導入されている環境で動作するエクスポー トツールがあります。

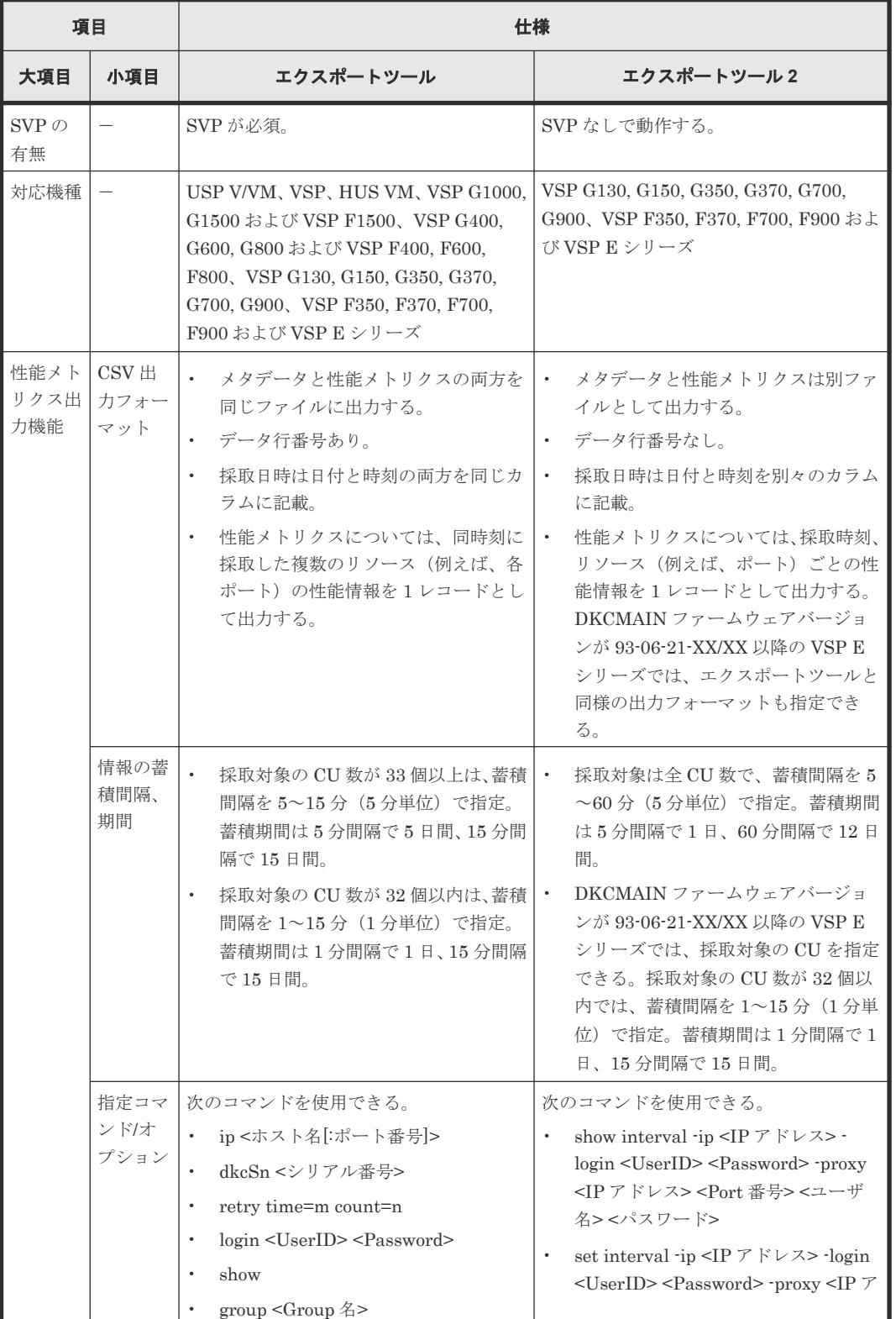

エクスポートツールとエクスポートツール 2 の機能差を次に示します。

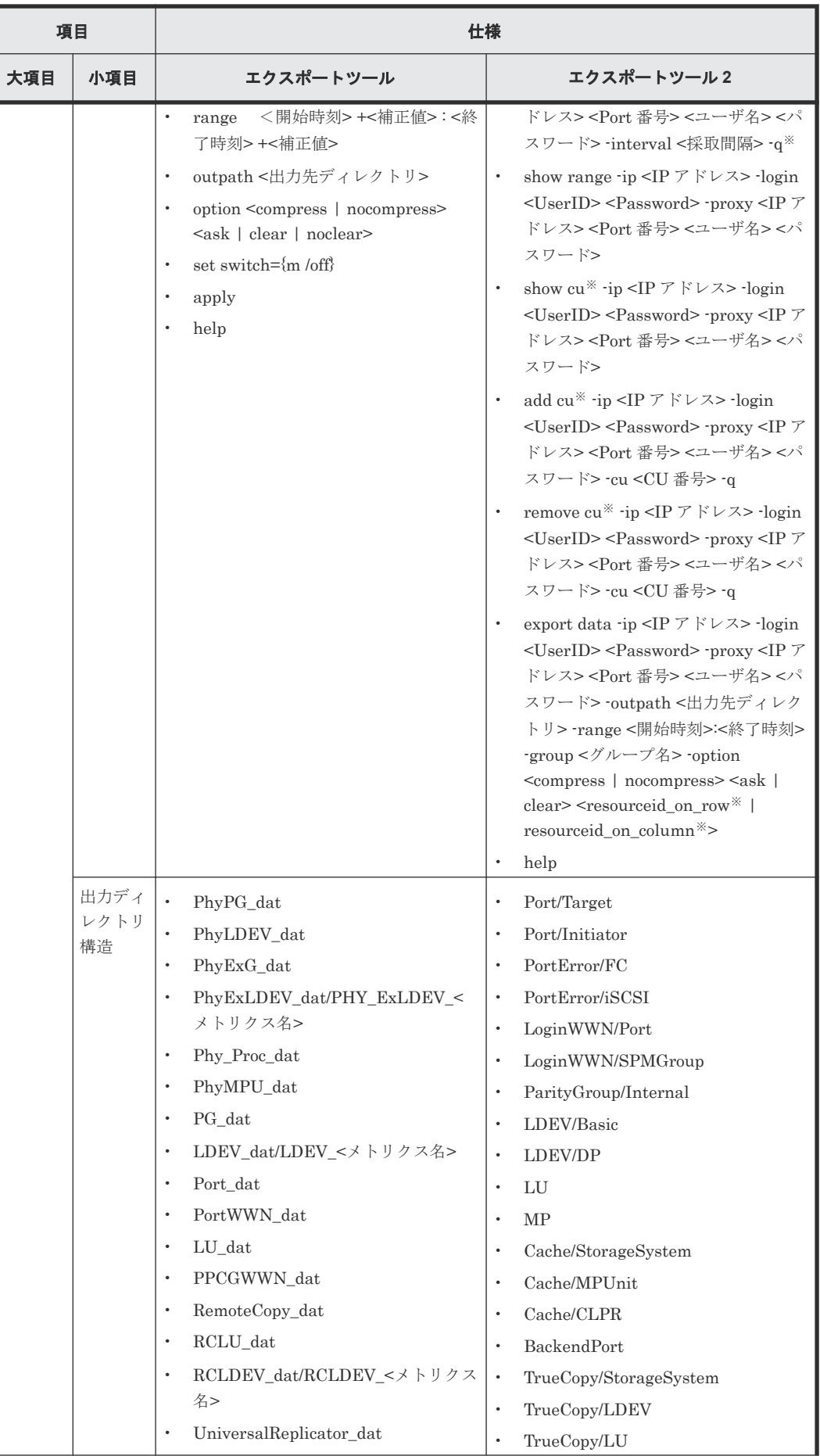

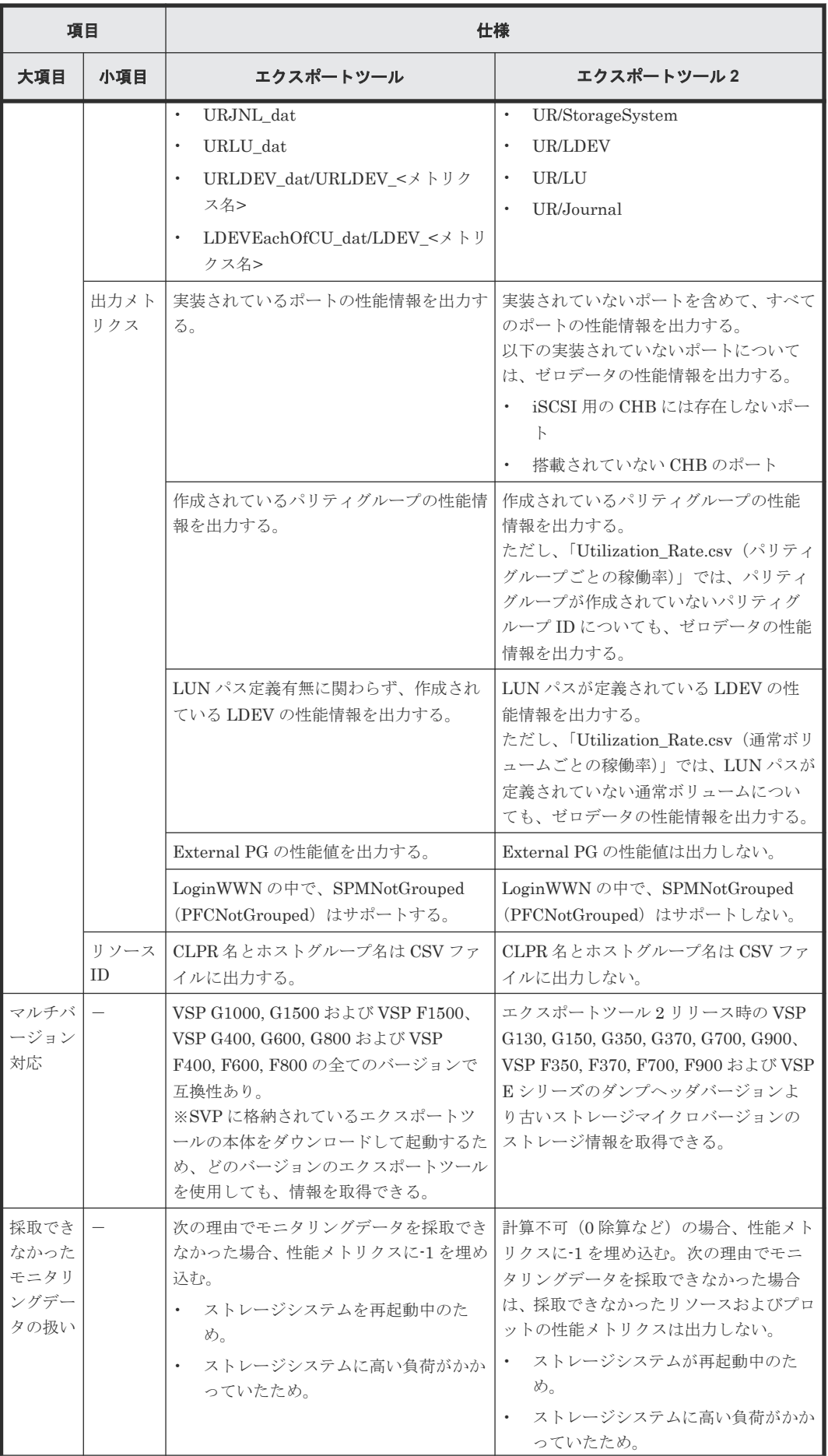

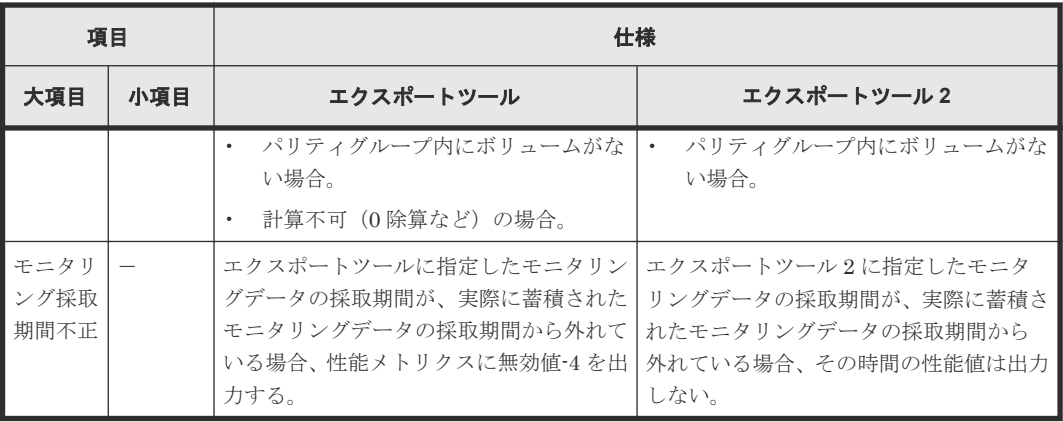

注※

93-06-21-XX/XX 以降の VSP E シリーズでのみ有効です。

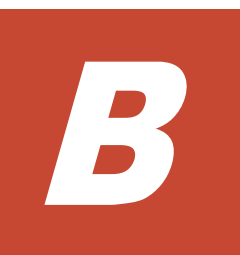

# 構成別のエクスポートツール **2** の要件と所 要時間

構成別のエクスポートツール 2 の要件と所要時間について説明します。

■ B.1 [構成別のエクスポートツール](#page-79-0)2の要件と所要時間

構成別のエクスポートツール 2 の要件と所要時間 **79**

# <span id="page-79-0"></span>**B.1** 構成別のエクスポートツール **2** の要件と所要時間

エクスポートツール 2 は定期的(1日に1回や週に1回など)に、夜間または休日にバックグラウ ンドで起動することを想定しています。

ストレージシステムのリソース数(LDEV数や LU 数など)や、性能情報の記録間隔および性能採 取対象の CU 数によって必要になるメモリとストレージ空き容量、エクスポートに必要な時間が異 なります。

構成別のエクスポートツール 2 の要件と所要時間の目安を次に示します。

いずれの場合も、エクスポートツール 2 を実行するマシンに搭載するメモリは、「使用メモリ」を 4 倍した容量のメモリが必要です。また、マシンスペックによって所要時間は異なります。

• 93-06-21-XX/XX 以降の VSP E シリーズの場合

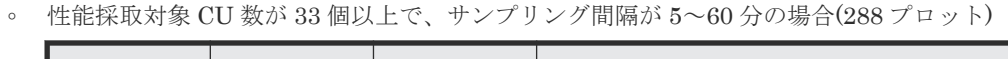

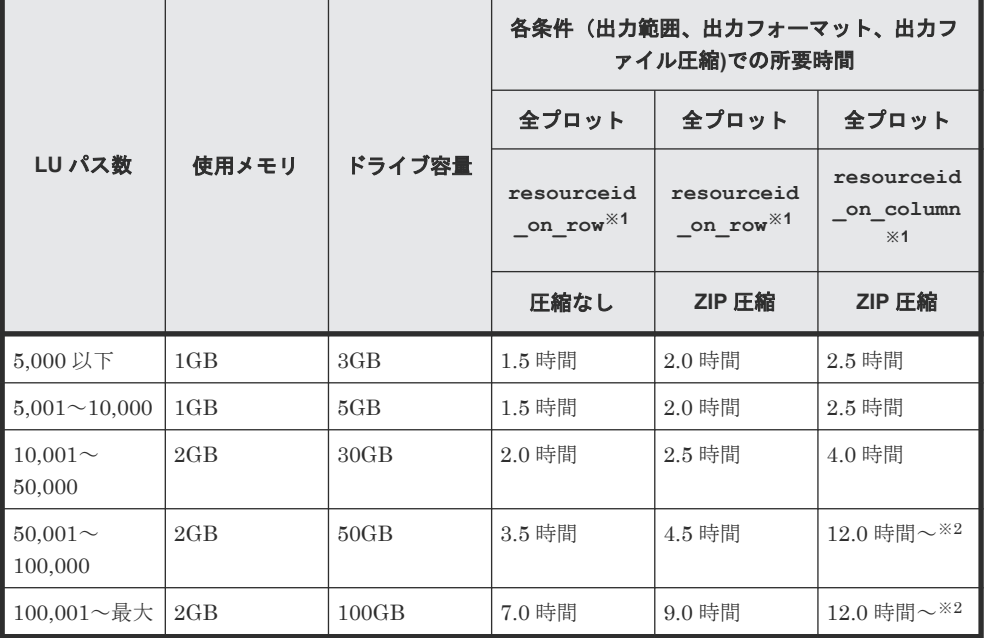

注※1

export data コマンドの-option の指定値 (出力フォーマット) を示します。

注※2

LU パス数が 50,000 を超える構成では、所要時間が 12 時間を超える場合があるため、 resourceid\_on\_column の指定を推奨しません。

◦ 性能採取対象 CU 数が 32 個以下で、サンプリング間隔が 1~15 分の場合(1440 プロット)

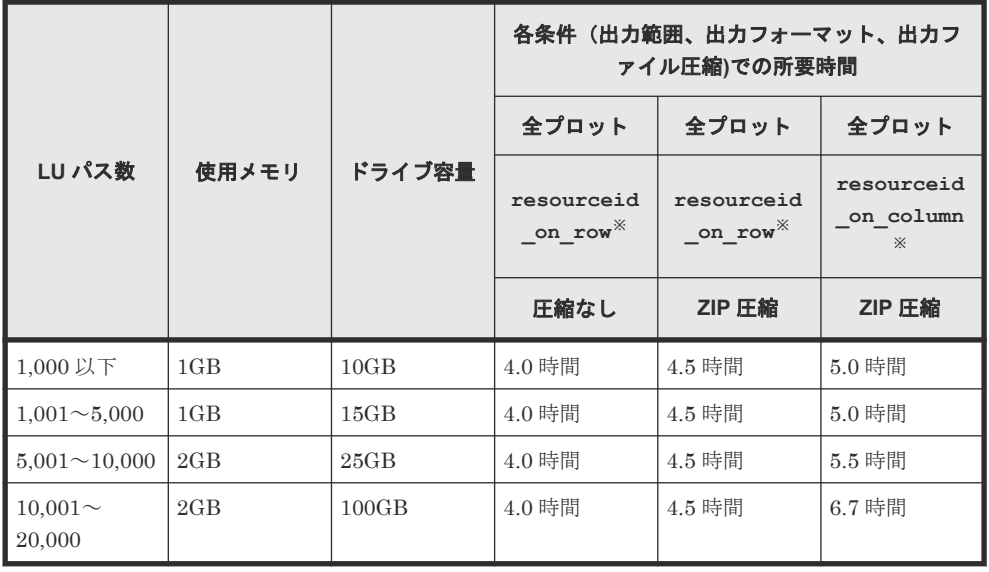

注※

export data コマンドの-option の指定値 (出力フォーマット) を示します。

• 93-06-21-XX/XX 未満の VSP E シリーズ、および VSP E シリーズ以外のストレージシステムの 場合

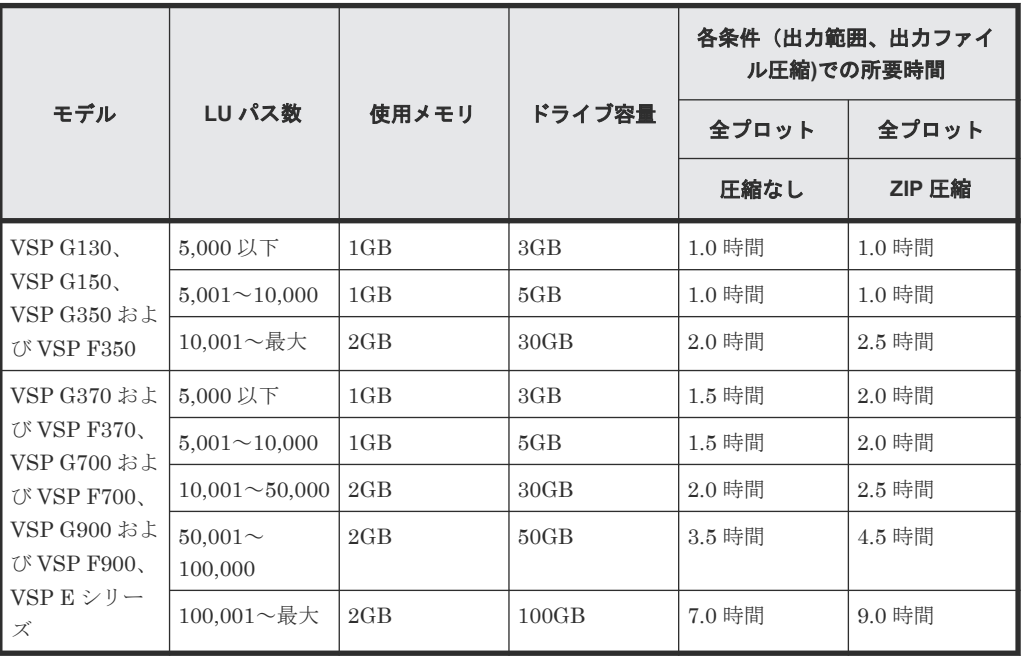

82 はいちゃんのおよびのエクスポートツール2の要件と所要時間

C

# このマニュアルの参考情報

このマニュアルを読むに当たっての参考情報を示します。

- C.1 [このマニュアルでの表記](#page-83-0)
- □ C.2 [このマニュアルで使用している略語](#page-84-0)
- **□** C.3 KB (キロバイト) などの単位表記について

このマニュアルの参考情報 **83**

# <span id="page-83-0"></span>**C.1** このマニュアルでの表記

このマニュアルで使用している表記を次の表に示します。

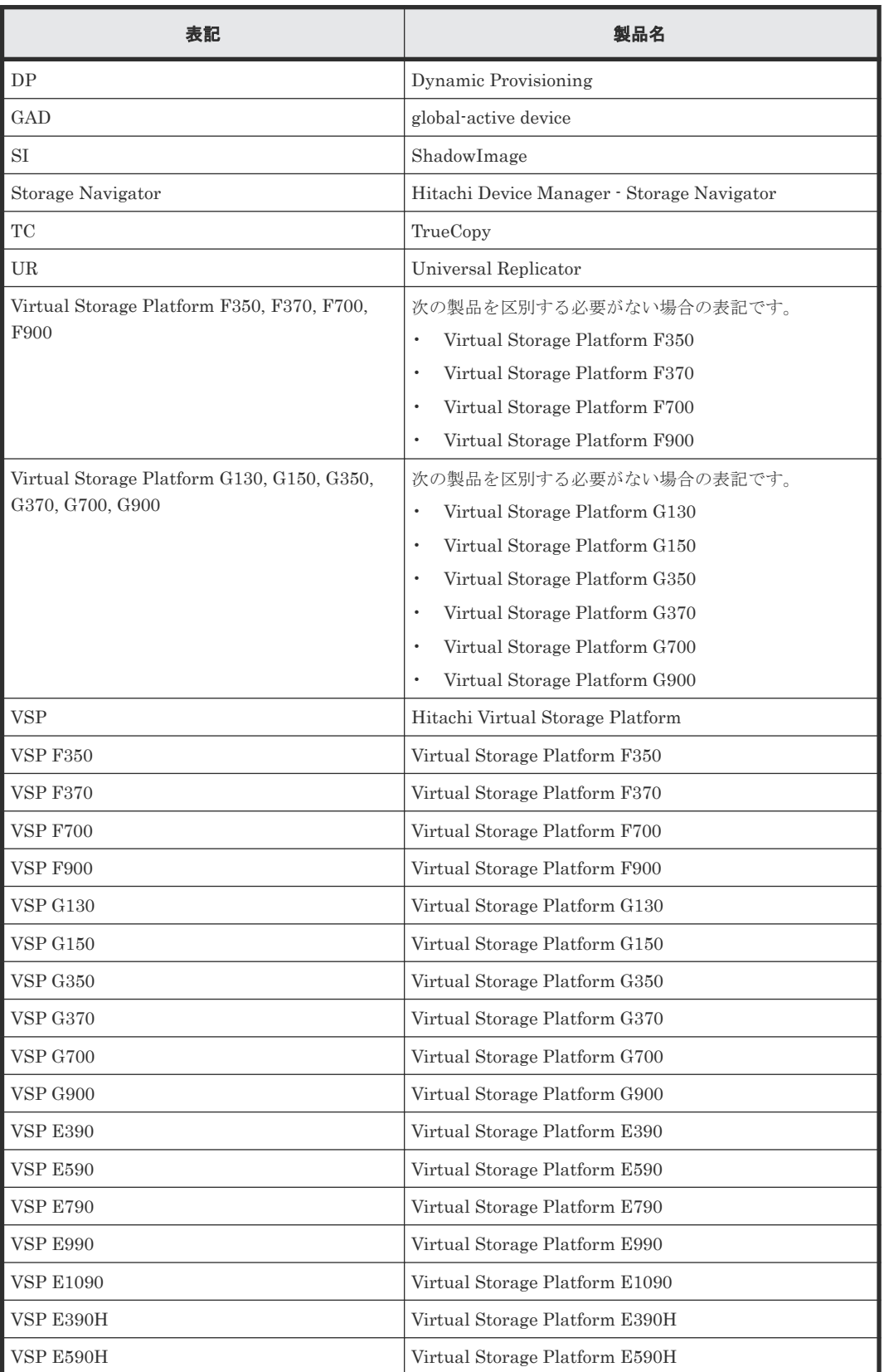

<span id="page-84-0"></span>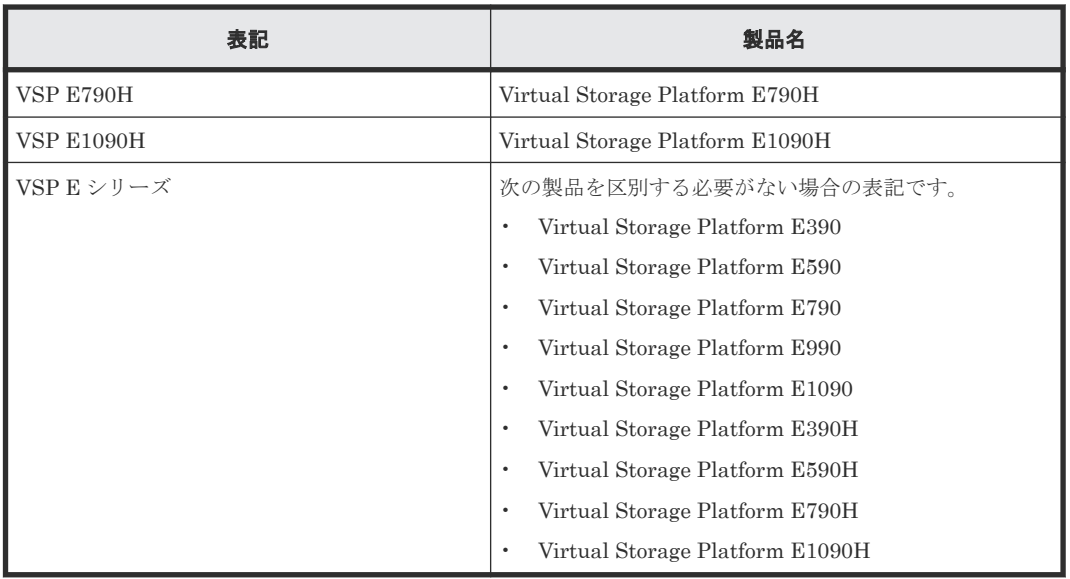

# **C.2** このマニュアルで使用している略語

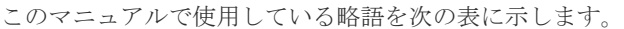

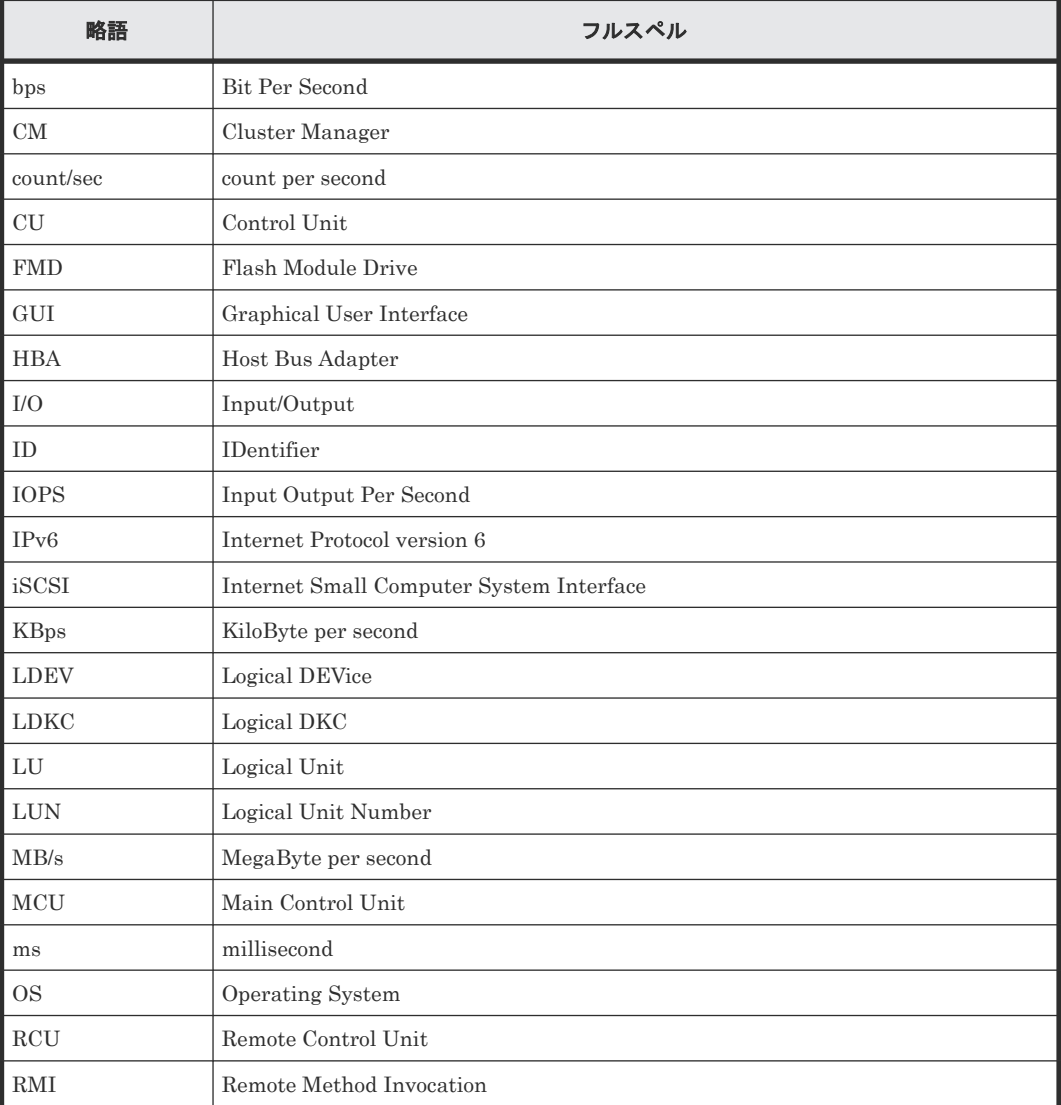

<span id="page-85-0"></span>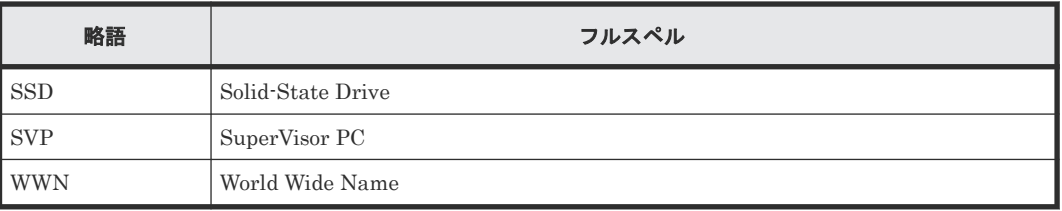

# **C.3 KB** (キロバイト) などの単位表記について

1KB (キロバイト) は 1,024 バイト、1MB (メガバイト) は 1,024KB、1GB (ギガバイト) は 1,024MB、1TB(テラバイト)は 1,024GB、1PB(ペタバイト)は 1,024TB です。

1block (ブロック)は 512 バイトです。

86 **スキッション おおし エロマニュアルの参考情報** 

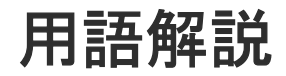

# (英字)

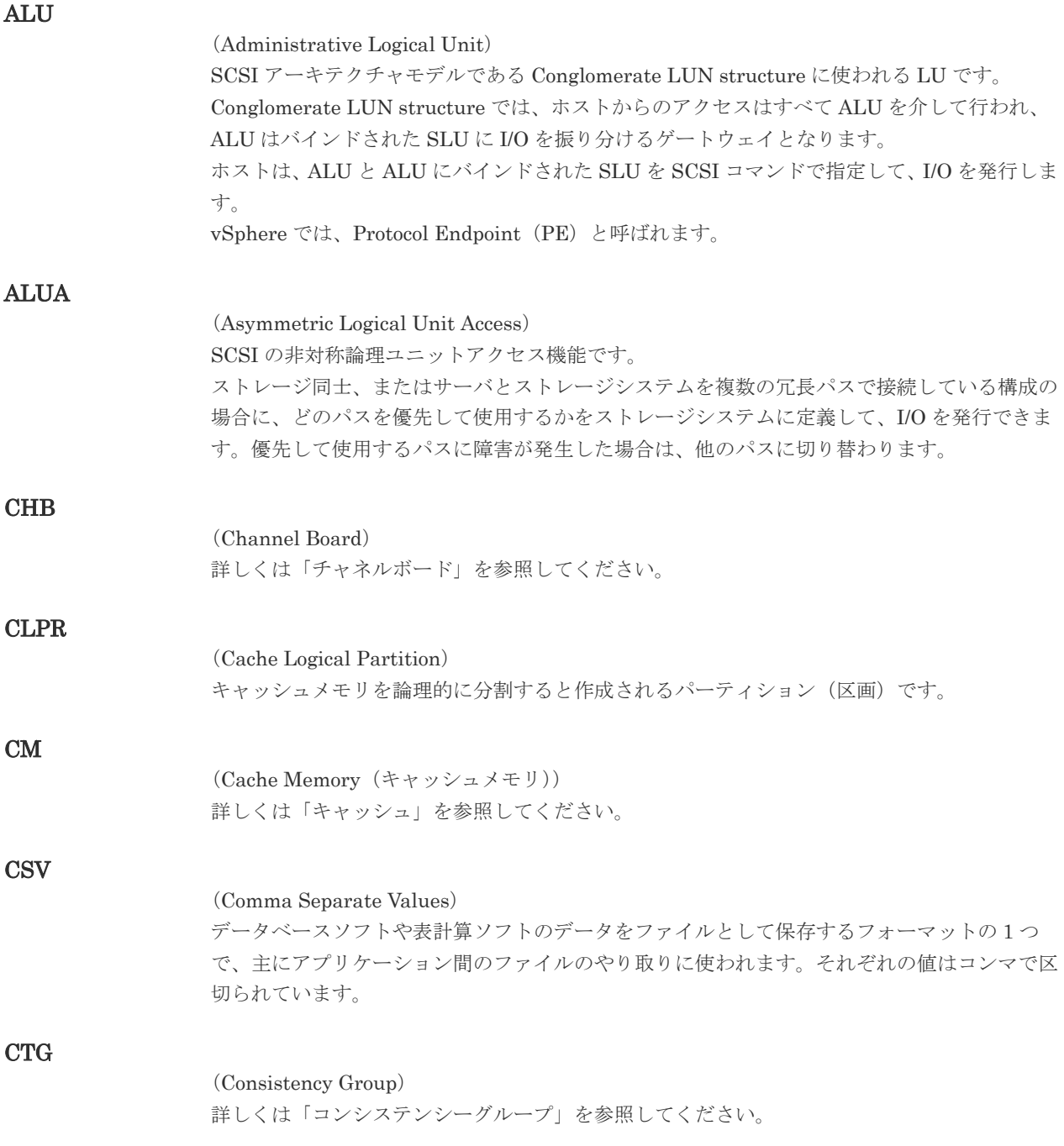

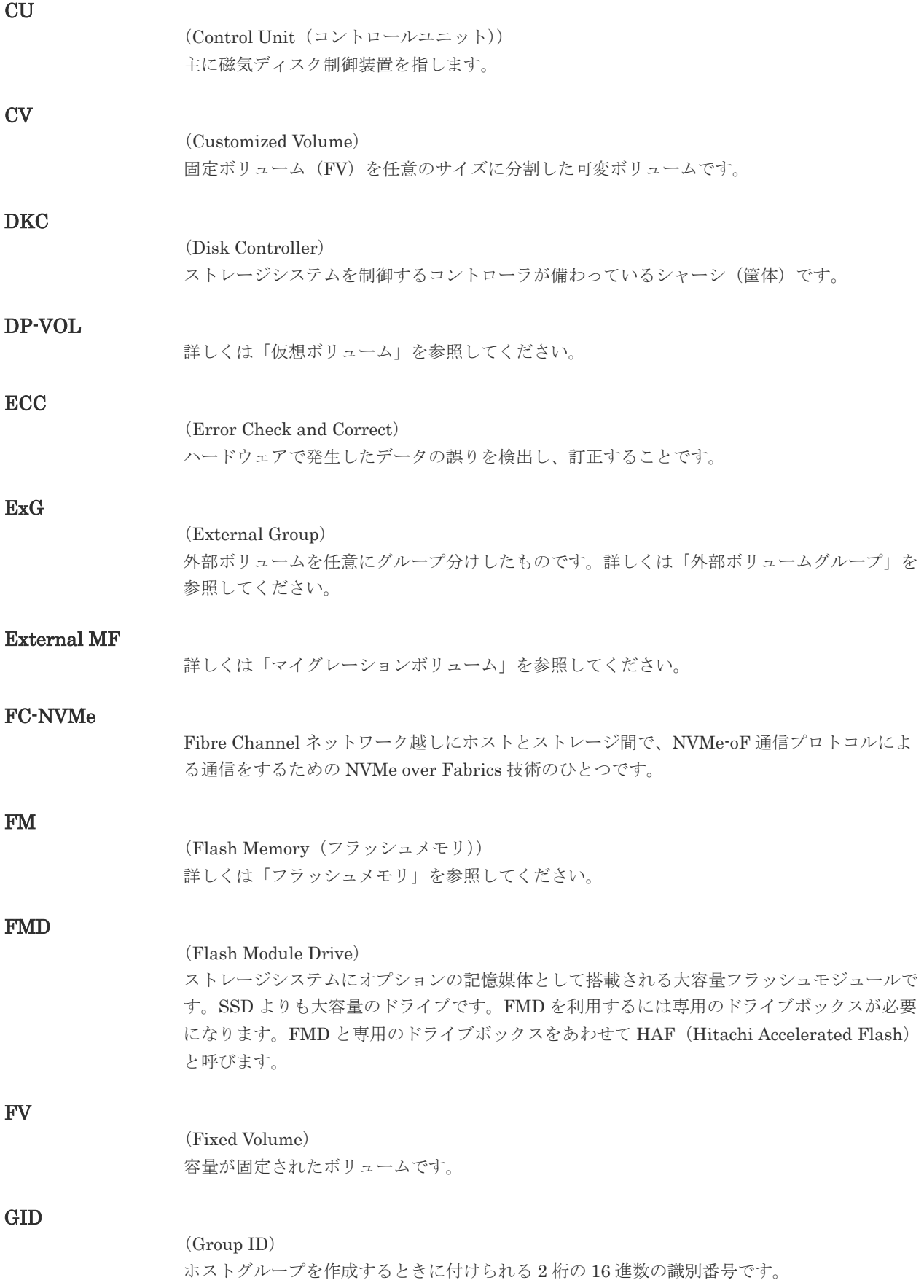

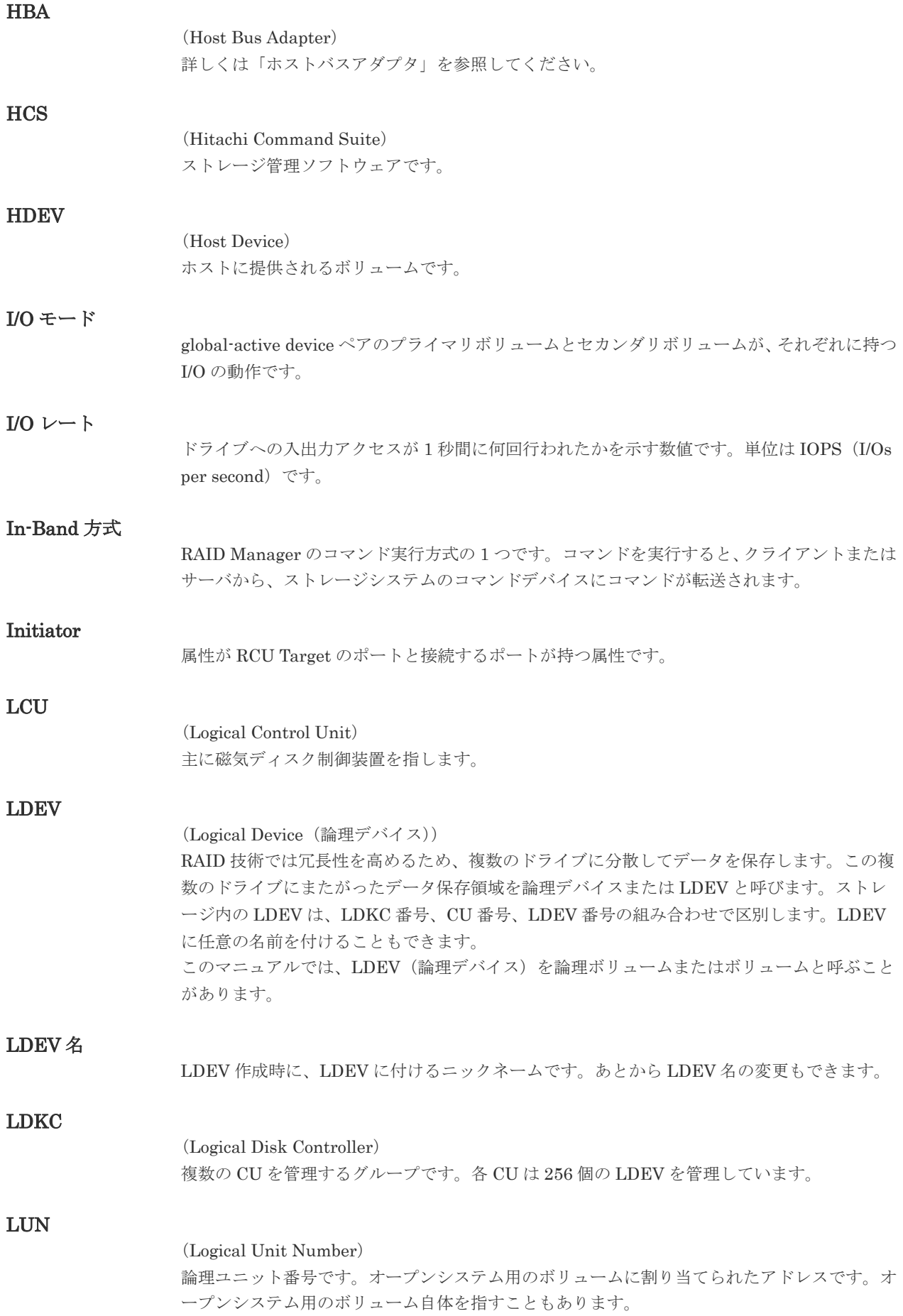

# 用語解説 **89**

# LUN セキュリティ

LUN に設定するセキュリティです。LUN セキュリティを有効にすると、あらかじめ決めてお いたホストだけがボリュームにアクセスできるようになります。

# LUN パス、LU パス

オープンシステム用ホストとオープンシステム用ボリュームの間を結ぶデータ入出力経路で す。

#### LUSE ボリューム

オープンシステム用のボリュームが複数連結して構成されている、1 つの大きな拡張ボリュー ムのことです。ボリュームを拡張することで、ポート当たりのボリューム数が制限されている ホストからもアクセスできるようになります。

#### MP ユニット

データ入出力を処理するプロセッサを含んだユニットです。データ入出力に関連するリソース (LDEV、外部ボリューム、ジャーナル)ごとに特定の MP ユニットを割り当てると、性能をチ ューニングできます。特定の MP ユニットを割り当てる方法と、ストレージシステムが自動的 に選択した MP ユニットを割り当てる方法があります。MP ユニットに対して自動割り当ての 設定を無効にすると、その MP ユニットがストレージシステムによって自動的にリソースに割 り当てられることはないため、特定のリソース専用の MP ユニットとして使用できます。

#### **MU**

(Mirror Unit)

1 つのプライマリボリュームと 1 つのセカンダリボリュームを関連づける情報です。

#### Namespace

複数 LBA 範囲をまとめた、論理ボリュームの空間のことです。

#### Namespace Globally Unique Identifier

Namespace を識別するための、グローバルユニーク性を保証する 16Byte の識別情報です。 SCSI LU での NAA Format6 で表現される、WWN に類似する情報です。

#### Namespace ID

NVM サブシステム上に作成された Namespace を、NVM サブシステムの中でユニークに識別 するための識別番号です。

# NGUID

(Namespace Globally Unique Identifier) 詳しくは、「Namespace Globally Unique Identifier」を参照してください。

# NQN

(NVMe Qualified Name) NVMe-oF 通信プロトコルで、NVMe ホストまたは NVM サブシステムを特定するためのグロ ーバルユニークな識別子です。

# NSID

(Namespace ID) Namespace を特定するための、4Byte の識別情報です。

#### NVM

(Non-Volatile Memory)

# NVM サブシステムポート

ホストとコントローラが、NVMe I/O をするための Fabric に接続する通信ポートです。

# NVMe

(Non-Volatile Memory Express) PCI Express を利用した SSD の接続インタフェース、通信プロトコルです。

#### NVMe over Fabrics

NVMe-oF 通信プロトコルによる通信を、様々な種類のネットワークファブリックに拡張する NVMe のプロトコルです。

#### NVMe コントローラ

NVMe ホストからのコマンド要求を処理する、物理的または論理的な制御デバイスです。

# NVM サブシステム

NVM のデータストレージ機能を提供する制御システムです。

# Out-of-Band 方式

RAID Manager のコマンド実行方式の 1 つです。コマンドを実行すると、クライアントまたは サーバから LAN 経由で SVP/GUM/RAID Manager サーバの中にある仮想コマンドデバイス にコマンドが転送されます。仮想コマンドデバイスからストレージシステムに指示を出し、ス トレージシステムで処理が実行されます。

# PCB

(Printed Circuit Board)

プリント基盤です。このマニュアルでは、チャネルボードやディスクボードなどのボードを指 しています。

# PCIe チャネルボード

VSP G800、VSP G900、VSP F800、VSP F900、VSP E990、および VSP E1090 の DKC に 搭載され、チャネルボードボックスと DKC を接続する役割を持ちます。

# Quorum ディスク

パスやストレージシステムに障害が発生したときに、global-active device ペアのどちらのボリ ュームでサーバからの I/O を継続するのかを決めるために使われます。外部ストレージシステ ムに設置します。

# RAID

(Redundant Array of Independent Disks) 独立したディスクを冗長的に配列して管理する技術です。

#### RAID Manager

コマンドインタフェースでストレージシステムを操作するためのプログラムです。

# RCU Target

属性が Initiator のポートと接続するポートが持つ属性です。

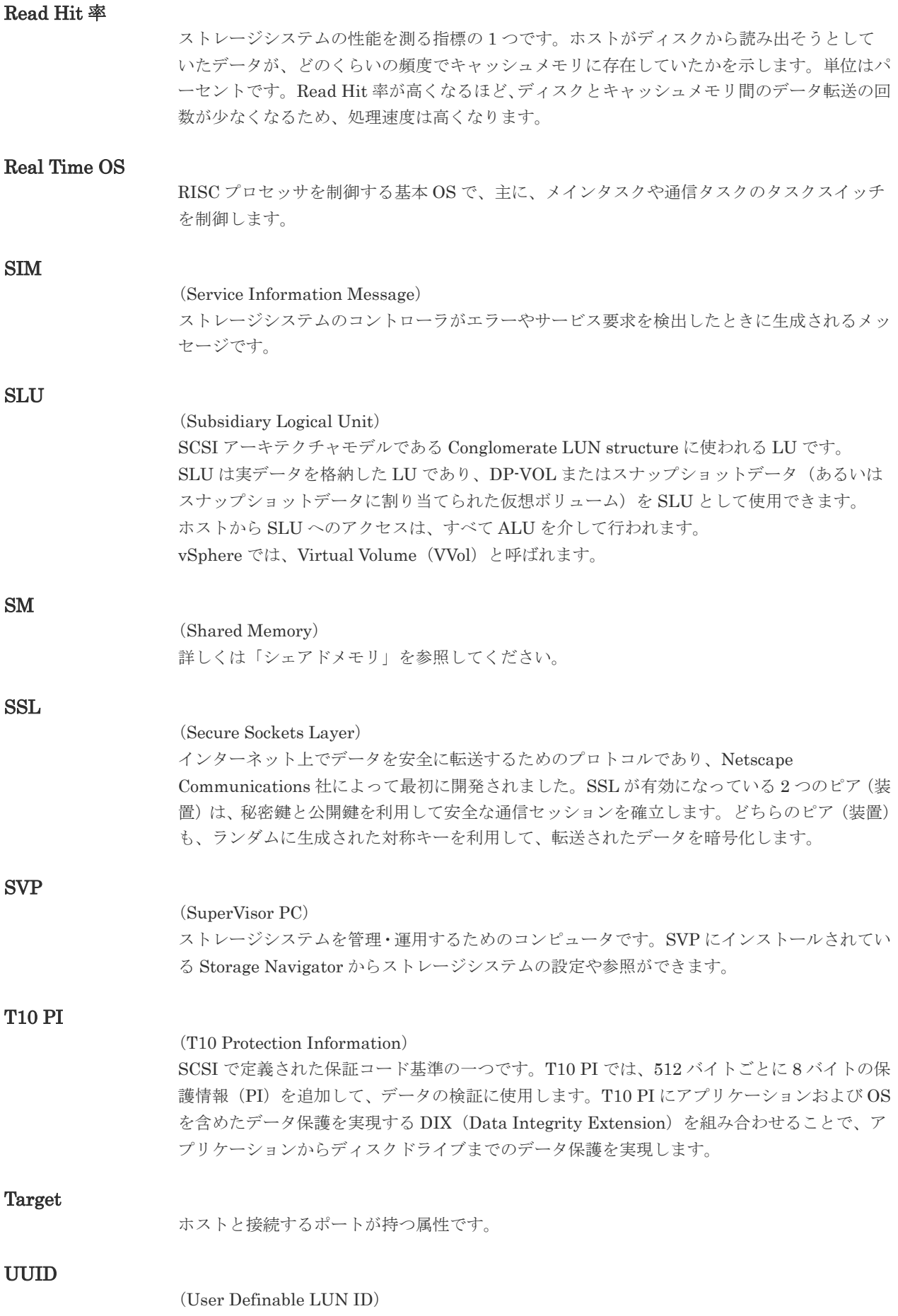

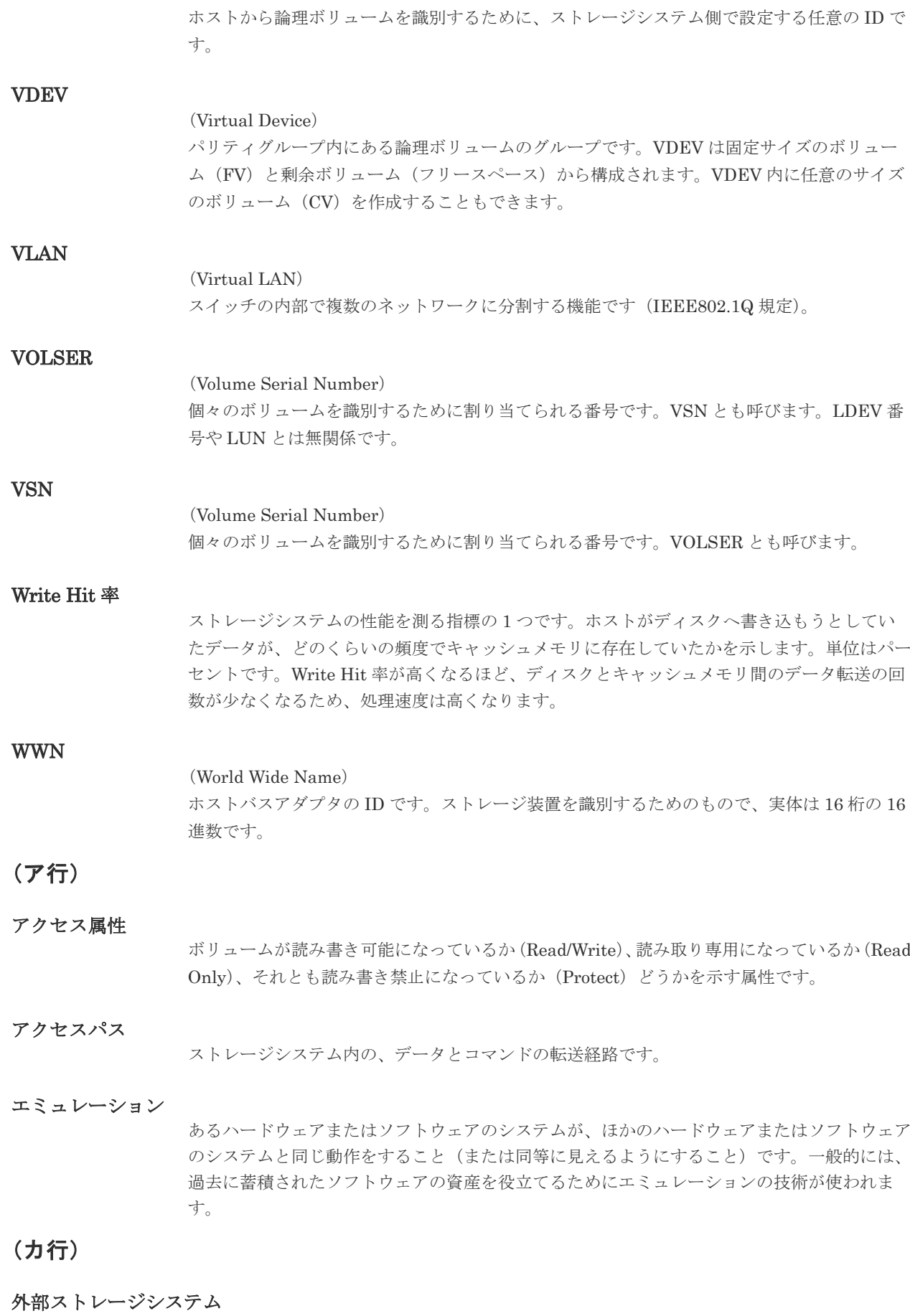

本ストレージシステムに接続されているストレージシステムです。

外部パス

本ストレージシステムと外部ストレージシステムを接続するパスです。外部パスは、外部ボリ ュームを内部ボリュームとしてマッピングしたときに設定します。複数の外部パスを設定する ことで、障害やオンラインの保守作業にも対応できます。

#### 外部ボリューム

本ストレージシステムのボリュームとしてマッピングされた、外部ストレージシステム内のボ リュームです。

#### 外部ボリュームグループ

マッピングされた外部ボリュームのグループです。外部ボリュームをマッピングするときに、 ユーザが外部ボリュームを任意の外部ボリュームグループに登録します。 外部ボリュームグループは、外部ボリュームを管理しやすくするためのグループで、パリティ 情報は含みませんが、管理上はパリティグループと同じように取り扱います。

#### 鍵管理サーバ

暗号化鍵を管理するサーバです。本ストレージシステムでは、暗号化鍵を管理するための規格 である KMIP (Key Management Interoperability Protocol)に準じた鍵管理サーバに暗号化 鍵をバックアップでき、また、鍵管理サーバにバックアップした暗号化鍵から暗号化鍵をリス トアできます。

#### 書き込み待ち率

ストレージシステムの性能を測る指標の 1 つです。キャッシュメモリに占める書き込み待ち データの割合を示します。

#### 鍵ペア

秘密鍵と公開鍵の組み合わせです。この 2 つの暗号化鍵は、数学的関係に基づいて決められま す。

#### 仮想ボリューム

実体を持たない、仮想的なボリュームです。Dynamic Provisioning、Dynamic Tiering、また は active flash で使用する仮想ボリュームを DP-VOL とも呼びます。

#### 監査ログ

ストレージシステムに対して行われた操作や、受け取ったコマンドの記録です。Syslog サーバ への転送設定をすると、監査ログは常時 Syslog サーバへ転送され、Syslog サーバから監査ロ グを取得・参照できます。

#### 管理クライアント

Storage Navigator を操作するためのコンピュータです。

#### キャッシュ

チャネルとドライブの間にあるメモリです。中間バッファとしての役割があります。キャッシ ュメモリとも呼ばれます。

# 共用メモリ

詳しくは「シェアドメモリ」を参照してください。

#### 形成コピー

ホスト I/O プロセスとは別に、プライマリボリュームとセカンダリボリュームを同期させるプ ロセスです。

形成コピー(または初期コピー)が完了したあとで、プライマリボリュームの更新内容をセカ ンダリボリュームにコピーして、プライマリボリュームとセカンダリボリュームの同期を保持 するコピー処理です。

#### コピー系プログラムプロダクト

このストレージシステムに備わっているプログラムのうち、データをコピーするものを指しま す。ストレージシステム内のボリューム間でコピーするローカルコピーと、異なるストレージ システム間でコピーするリモートコピーがあります。

#### コマンドデバイス

ホストから RAID Manager コマンドを実行するために、ストレージシステムに設定する論理 デバイスです。コマンドデバイスは、ホストから RAID Manager コマンドを受け取り、実行 対象の論理デバイスに転送します。

RAID Manager 用のコマンドデバイスは Storage Navigator から設定します。

#### コマンドデバイスセキュリティ

コマンドデバイスに適用されるセキュリティです。

#### コンシステンシーグループ

コピー系プログラムプロダクトで作成したペアの集まりです。コンシステンシーグループ ID を指定すれば、コンシステンシーグループに属するすべてのペアに対して、データの整合性を 保ちながら、特定の操作を同時に実行できます。

# (サ行)

#### サーバ証明書

サーバと鍵ペアを結び付けるものです。サーバ証明書によって、サーバは自分がサーバである ことをクライアントに証明します。これによってサーバとクライアントは SSL を利用して通 信できるようになります。サーバ証明書には、自己署名付きの証明書と署名付きの信頼できる 証明書の 2 つの種類があります。

#### サブ画面

Java 実行環境(JRE)で動作する画面で、メイン画面のメニューを選択して起動します。

#### サブシステム NQN

NVM サブシステムに定義された NQN です。 NQN の詳細については、「NQN」を参照してください。

#### 差分テーブル

コピー系プログラムプロダクトおよび Volume Migration で共有するリソースです。Volume Migration 以外のプログラムプロダクトでは、ペアのプライマリボリュームとセカンダリボリ ュームのデータに差分があるかどうかを管理するために使用します。Volume Migration で は、ボリュームの移動中に、ソースボリュームとターゲットボリュームの差分を管理するため に使用します。

#### シェアドメモリ

キャッシュ上に論理的に存在するメモリです。共用メモリとも呼びます。ストレージシステム の共通情報や、キャッシュの管理情報(ディレクトリ)などを記憶します。これらの情報を基 に、ストレージシステムは排他制御を行います。また、差分テーブルの情報もシェアドメモリ で管理されており、コピーペアを作成する場合にシェアドメモリを利用します。

# 自己署名付きの証明書

自分自身で自分用の証明書を生成します。この場合、証明の対象は証明書の発行者と同じにな ります。ファイアウォールに守られた内部 LAN 上でクライアントとサーバ間の通信が行われ ている場合は、この証明書でも十分なセキュリティを確保できるかもしれません。

#### システムプール VOL

プールを構成するプール VOL のうち、1 つのプール VOL がシステムプール VOL として定義 されます。システムプール VOL は、プールを作成したとき、またはシステムプール VOL を削 除したときに、優先順位に従って自動的に設定されます。なお、システムプール VOL で使用 可能な容量は、管理領域の容量を差し引いた容量になります。管理領域とは、プールを使用す るプログラムプロダクトの制御情報を格納する領域です。

#### システムプールボリューム

プールを構成するプールボリュームのうち、1 つのプールボリュームがシステムプールボリュ ームとして定義されます。システムプールボリュームは、プールを作成したとき、またはシス テムプールボリュームを削除したときに、優先順位に従って自動的に設定されます。なお、シ ステムプールボリュームで使用可能な容量は、管理領域の容量を差し引いた容量になります。 管理領域とは、プールを使用するプログラムプロダクトの制御情報を格納する領域です。

#### ジャーナルボリューム

Universal Replicator の用語で、プライマリボリュームからセカンダリボリュームにコピーす るデータを一時的に格納しておくためのボリュームのことです。ジャーナルボリュームには、 プライマリボリュームと関連づけられているマスタジャーナルボリューム、およびセカンダリ ボリュームと関連づけられているリストアジャーナルボリュームとがあります。

#### シュレッディング

ダミーデータを繰り返し上書きすることで、ボリューム内のデータを消去する処理です。

#### 冗長パス

チャネルプロセッサの故障などによって LUN パスが利用できなくなったときに、その LUN パスに代わってホスト I/O を引き継ぐ LUN パスです。交替パスとも言います。

# 初期コピー

新規にコピーペアを作成すると、初期コピーが開始されます。初期コピーでは、プライマリボ リュームのデータがすべて相手のセカンダリボリュームにコピーされます。初期コピー中も、 ホストサーバからプライマリボリュームに対する Read/Write などの I/O 操作は続行できま す。

#### 署名付きの信頼できる証明書

証明書発行要求を生成したあとで、信頼できる CA 局に送付して署名してもらいます。CA 局 の例としては VeriSign 社があります。

#### シリアル番号

ストレージシステムに一意に付けられたシリアル番号(装置製番)です。

#### スナップショットグループ

Thin Image で作成した複数のペアの集まりです。複数のペアに対して同じ操作を実行できま す。

# スナップショットデータ

Thin Image (CAW/CoW)では、更新直前のプライマリボリュームまたはセカンダリボリューム のデータを指します。Thin Image (CAW/CoW)では、ペア分割状態のプライマリボリュームま たはセカンダリボリュームを更新すると、更新される部分の更新前データだけが、スナップシ ョットデータとしてプールにコピーされます。

Thin Image Advanced では、プライマリボリュームまたはセカンダリボリュームの更新後デー タを指します。Thin Image Advanced では、ペア分割状態のプライマリボリュームまたはセカ ンダリボリュームを更新すると、更新される部分の更新後データだけが、スナップショットデ ータとしてプールに格納されます。

# 正 VOL、正ボリューム

詳しくは「プライマリボリューム」を参照してください。

# 正サイト

通常時に、業務(アプリケーション)を実行するサイトを指します。

# セカンダリボリューム

ペアとして設定された 2 つのボリュームのうち、コピー先のボリュームを指します。なお、プ ライマリボリュームとペアを組んでいるボリュームをセカンダリボリュームと呼びますが、 Thin Image では、セカンダリボリューム(仮想ボリューム)ではなく、プールにデータが格 納されます。

# センス情報

エラーの検出によってペアがサスペンドされた場合に、正サイトまたは副サイトのストレージ システムが、適切なホストに送信する情報です。ユニットチェックの状況が含まれ、災害復旧 に使用されます。

# ソースボリューム

Volume Migration の用語で、別のパリティグループへと移動するボリュームを指します。

# (タ行)

# ターゲットボリューム

Volume Migration の用語で、ボリュームの移動先となる領域を指します。

# ダンプツール

SVP 上で使用するツール(ダンプ採取用バッチファイル)です。障害が発生した場合は、SVP に障害解析用のダンプファイルをダウンロードできます。

# チャネルボード

ストレージシステムに内蔵されているアダプタの一種で、ホストコマンドを処理してデータ転 送を制御します。

# チャネルボードボックス

VSP G800、VSP G900、VSP F800、VSP F900、VSP E990、および VSP E1090 の DKC に 接続されるチャネルボードの搭載数を拡張する筐体です。

# 重複排除用システムデータボリューム(データストア)

容量削減の設定が[重複排除および圧縮]の仮想ボリュームが関連づけられているプール内で、 重複データを格納するためのボリュームです。

# 重複排除用システムデータボリューム(フィンガープリント)

容量削減の設定が[重複排除および圧縮]の仮想ボリュームが関連づけられているプール内で、 重複排除データの制御情報を格納するためのボリュームです。

# ディスクボード

ストレージシステムに内蔵されているアダプタの一種で、キャッシュとドライブの間のデータ 転送を制御します。

# データ削減共有ボリューム

データ削減共有ボリュームは、Adaptive Data Reduction の容量削減機能を使用して作成する 仮想ボリュームです。Thin Image Advanced ペアのボリュームとして使用できます。データ 削減共有ボリュームは、Redirect-on-Write のスナップショット機能を管理するための制御デー タ(メタデータ)を持つボリュームです。

#### デジタル証明書

詳しくは「サーバ証明書」を参照してください。

# 転送レート

ストレージシステムの性能を測る指標の 1 つです。1 秒間にディスクへ転送されたデータの大 きさを示します。

#### 同期コピー

ホストからプライマリボリュームに書き込みがあった場合に、リアルタイムにセカンダリボリ ュームにデータを反映する方式のコピーです。ボリューム単位のリアルタイムデータバックア ップができます。優先度の高いデータのバックアップ、複写、および移動業務に適しています。

#### トポロジ

デバイスの接続形態です。Fabric、FC-AL、および Point-to-point の 3 種類があります。

#### ドライブボックス

各種ドライブを搭載するためのシャーシ(筐体)です。

# (ナ行)

#### 内部ボリューム

本ストレージシステムが管理するボリュームを指します。

# (ハ行)

# パリティグループ

同じ容量を持ち、1 つのデータグループとして扱われる一連のドライブを指します。パリティ グループには、ユーザデータとパリティ情報の両方が格納されているため、そのグループ内の 1 つまたは複数のドライブが利用できない場合にも、ユーザデータにはアクセスできます。 場合によっては、パリティグループを RAID グループ、ECC グループ、またはディスクアレ イグループと呼ぶことがあります。

#### 非対称アクセス

global-active device でのクロスパス構成など、サーバとストレージシステムを複数の冗長パス で接続している場合で、ALUA が有効のときに、優先して I/O を受け付けるパスを定義する方 法です。

# 非同期コピー

ホストから書き込み要求があった場合に、プライマリボリュームへの書き込み処理とは非同期 に、セカンダリボリュームにデータを反映する方式のコピーです。複数のボリュームや複数の ストレージシステムにわたる大量のデータに対して、災害リカバリを可能にします。

# ピントラック

(pinned track) 物理ドライブ障害などによって読み込みや書き込みができないトラックです。固定トラックと も呼びます。

# ファイバチャネル

光ケーブルまたは銅線ケーブルによるシリアル伝送です。ファイバチャネルで接続された RAID のディスクは、ホストからは SCSI のディスクとして認識されます。

# ファイバチャネルアダプタ

(Fibre Channel Adapter) ファイバチャネルを制御します。

#### プール

プールボリューム(プール VOL)を登録する領域です。Dynamic Provisioning、Dynamic Tiering、active flash、および Thin Image がプールを使用します。

# プールボリューム、プール VOL

プールに登録されているボリュームです。Dynamic Provisioning、Dynamic Tiering、および active flash ではプールボリュームに通常のデータを格納し、Thin Image ではスナップショッ トデータをプールボリュームに格納します。

#### 副 VOL、副ボリューム

詳しくは「セカンダリボリューム」を参照してください。

#### 副サイト

主に障害時に、業務(アプリケーション)を正サイトから切り替えて実行するサイトを指しま す。

#### プライマリボリューム

ペアとして設定された 2 つのボリュームのうち、コピー元のボリュームを指します。

#### フラッシュメモリ

各プロセッサに搭載され、ソフトウェアを格納している不揮発性のメモリです。

#### 分散パリティグループ

複数のパリティグループを連結させた集合体です。分散パリティグループを利用すると、ボリ ュームが複数のドライブにわたるようになるので、データのアクセス(特にシーケンシャルア クセス)にかかる時間が短縮されます。

# ペアテーブル

ペアまたは移動プランを管理するための制御情報を格納するテーブルです。

#### ページ

DP の領域を管理する単位です。1 ページは 42MB です。

# ポートモード

ストレージシステムのチャネルボードのポート上で動作する、通信プロトコルを選択するモー ドです。ポートの動作モードとも言います。

# ホスト-Namespace パス

日立ストレージシステムで、Namespace セキュリティを使用する際に、ホスト NQN ごとに各 Namespace へのアクセス可否を決定するための設定です。 Namespace パスとも呼びます。

#### ホスト NQN

NVMe ホストに定義された NQN です。 NQN の詳細については、「NQN」を参照してください。

# ホストグループ

ストレージシステムの同じポートに接続し、同じプラットフォーム上で稼働しているホストの 集まりのことです。あるホストからストレージシステムに接続するには、ホストをホストグル ープに登録し、ホストグループを LDEV に結び付けます。この結び付ける操作のことを、LUN パスを追加するとも呼びます。

# ホストグループ 0(ゼロ)

「00」という番号が付いているホストグループを指します。

# ホストバスアダプタ

オープンシステム用ホストに内蔵されているアダプタで、ホストとストレージシステムを接続 するポートの役割を果たします。それぞれのホストバスアダプタには、16 桁の 16 進数による ID が付いています。ホストバスアダプタに付いている ID を WWN(Worldwide Name)と呼 びます。

#### ホストモード

オープンシステム用ホストのプラットフォーム(通常は OS)を示すモードです。

# (マ行)

# マイグレーションボリューム

HUS VM などの異なる機種のストレージシステムからデータを移行させる場合に使用するボ リュームです。

# マッピング

本ストレージシステムから外部ボリュームを操作するために必要な管理番号を、外部ボリュー ムに割り当てることです。

#### メイン画面

Storage Navigator にログイン後、最初に表示される画面です。

# (ラ行)

# リザーブボリューム

ShadowImage のセカンダリボリュームに使用するために確保されているボリューム、または Volume Migration の移動プランの移動先として確保されているボリュームを指します。

# リソースグループ

ストレージシステムのリソースを割り当てたグループを指します。リソースグループに割り当 てられるリソースは、LDEV 番号、パリティグループ、外部ボリューム、ポートおよびホスト グループ番号です。

# リモートコマンドデバイス

外部ストレージシステムのコマンドデバイスを、本ストレージシステムの内部ボリュームとし てマッピングしたものです。リモートコマンドデバイスに対して RAID Manager コマンドを 発行すると、外部ストレージシステムのコマンドデバイスに RAID Manager コマンドを発行 でき、外部ストレージシステムのペアなどを操作できます。

# リモートストレージシステム

ローカルストレージシステムと接続しているストレージシステムを指します。

# リモートパス

リモートコピー実行時に、遠隔地にあるストレージシステム同士を接続するパスです。

# レスポンスタイム

モニタリング期間内での平均の応答時間。あるいは、エクスポートツールまたはエクスポート ツール 2 で指定した期間内でのサンプリング期間ごとの平均の応答時間。単位は、各モニタリ ング項目によって異なります。

# ローカルストレージシステム

管理クライアントを接続しているストレージシステムを指します。

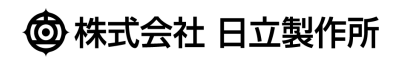